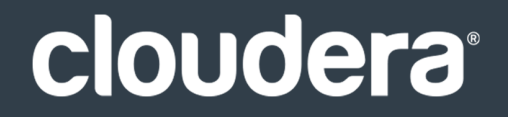

# Apache Kudu User Guide

#### **Important Notice**

© 2010-2017 Cloudera, Inc. All rights reserved.

Cloudera, the Cloudera logo, and any other product or service names or slogans contained in this document are trademarks of Cloudera and its suppliers or licensors, and may not be copied, imitated or used, in whole or in part, without the prior written permission of Cloudera or the applicable trademark holder.

Hadoop and the Hadoop elephant logo are trademarks of the Apache Software Foundation. All other trademarks, registered trademarks, product names and company names or logos mentioned in this document are the property of their respective owners. Reference to any products, services, processes or other information, by trade name, trademark, manufacturer, supplier or otherwise does not constitute or imply endorsement, sponsorship or recommendation thereof by us.

Complying with all applicable copyright laws is the responsibility of the user. Without limiting the rights under copyright, no part of this document may be reproduced, stored in or introduced into a retrieval system, or transmitted in any form or by any means (electronic, mechanical, photocopying, recording, or otherwise), or for any purpose, without the express written permission of Cloudera.

Cloudera may have patents, patent applications, trademarks, copyrights, or other intellectual property rights covering subject matterin this document. Except as expressly provided in any written license agreement from Cloudera, the furnishing of this document does not give you any license to these patents, trademarks copyrights, or other intellectual property. For information about patents covering Cloudera products, see http://tiny.cloudera.com/patents.

The information in this document is subject to change without notice. Cloudera shall not be liable for any damages resulting from technical errors or omissions which may be present in this document, or from use of this document.

**Cloudera, Inc. 1001 Page Mill Road, Bldg 3 Palo Alto, CA 94304 info@cloudera.com US: 1-888-789-1488 Intl: 1-650-362-0488 www.cloudera.com**

#### **Release Information**

Version: Apache Kudu 1.2.0 / CDH 5.10.x Date: December 7, 2017

## **Table of Contents**

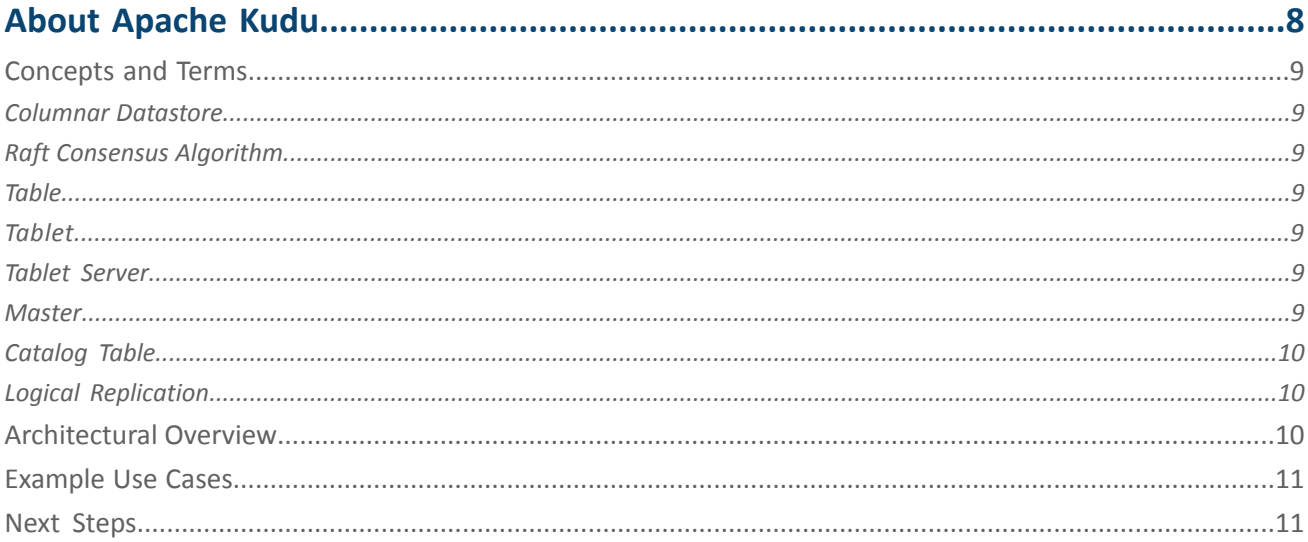

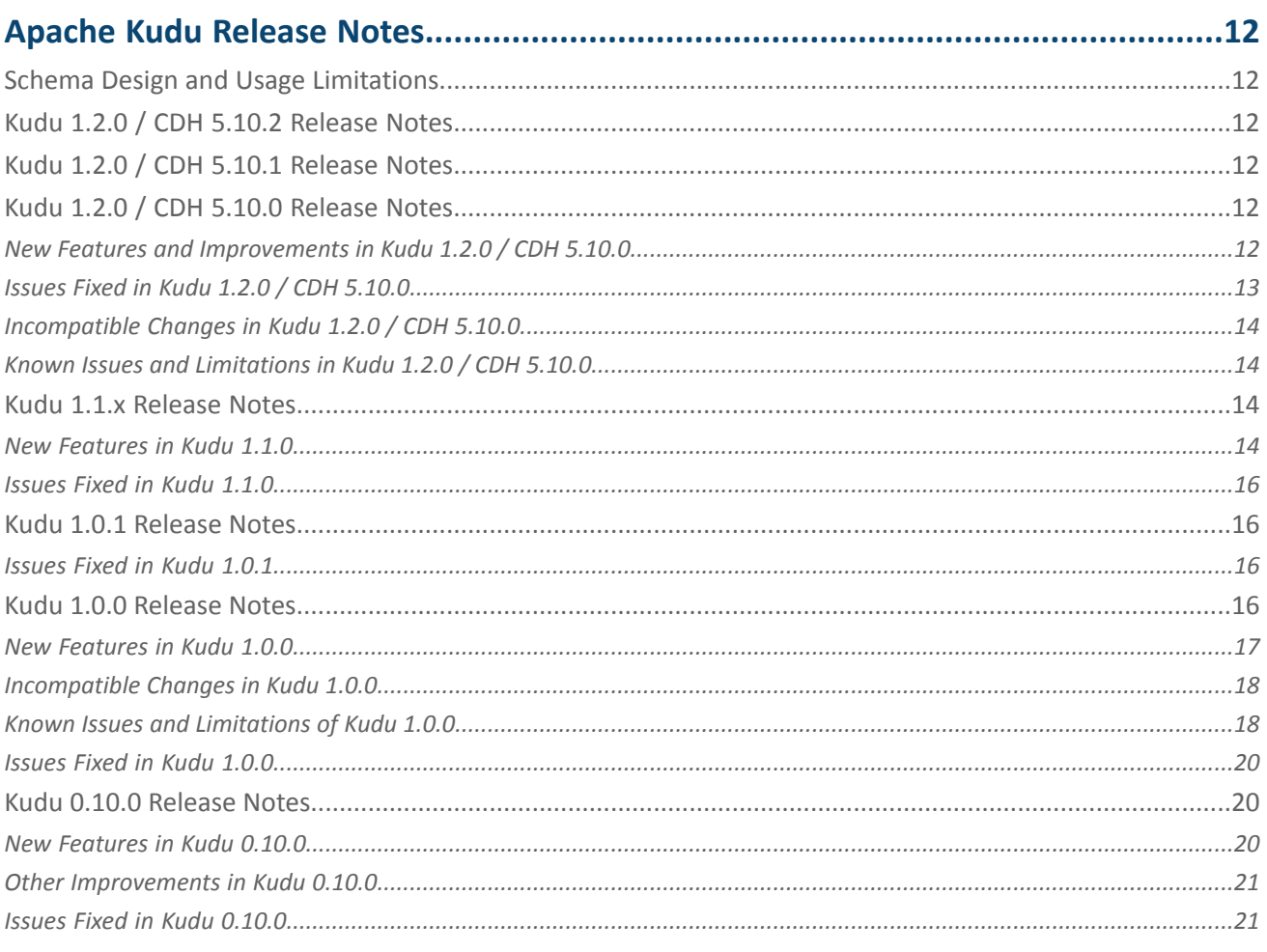

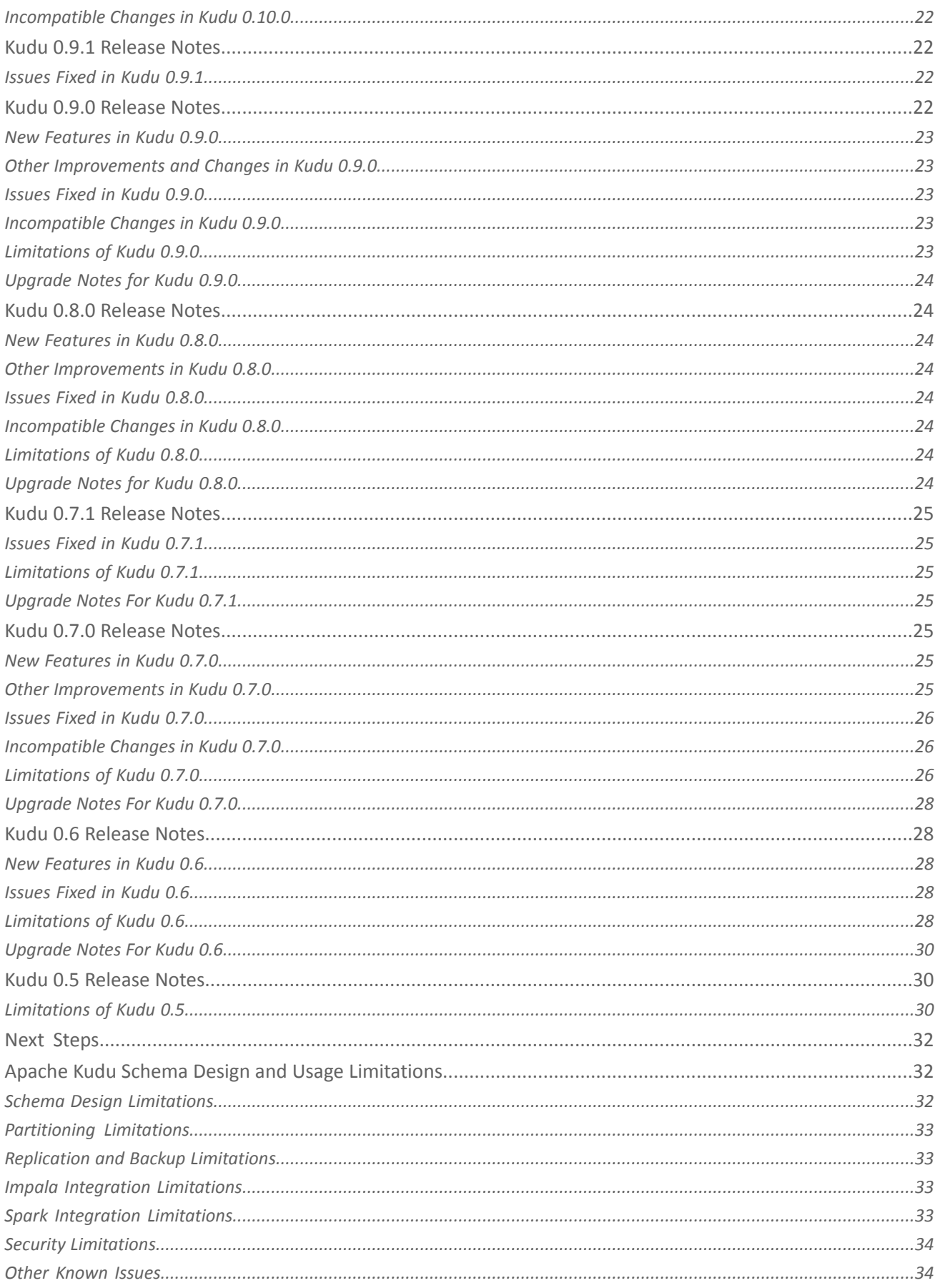

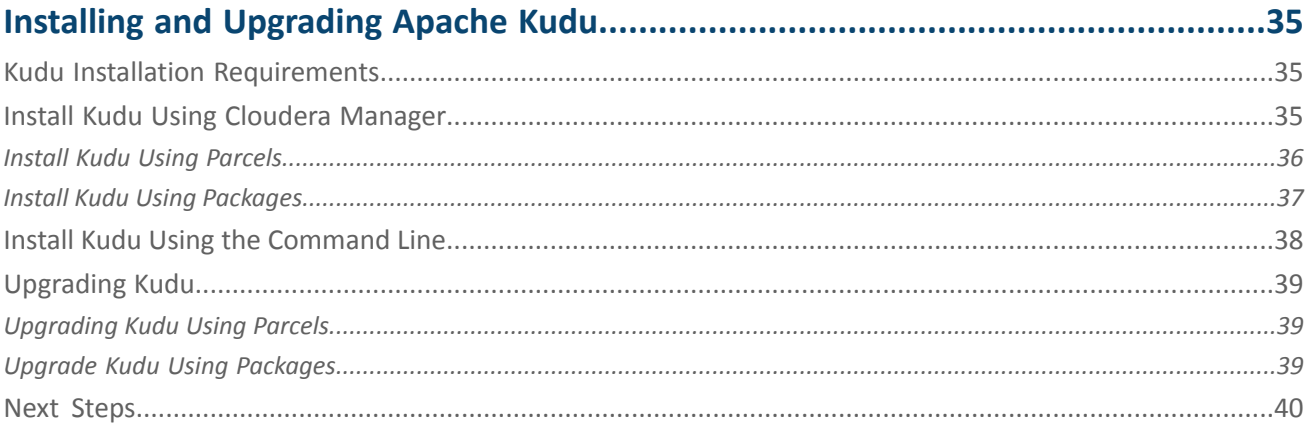

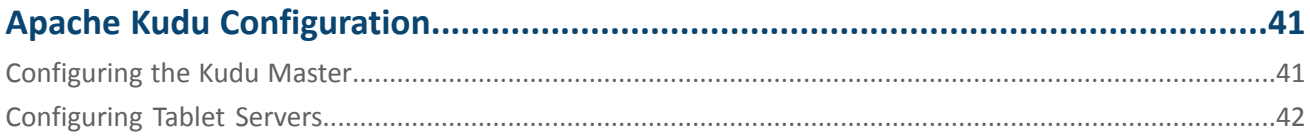

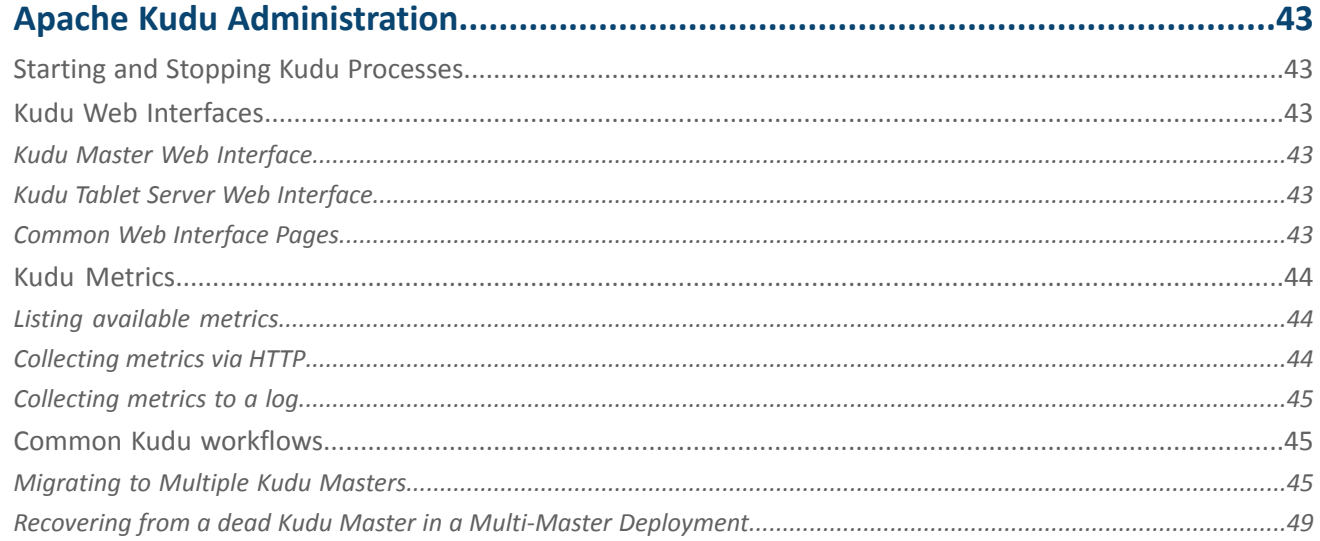

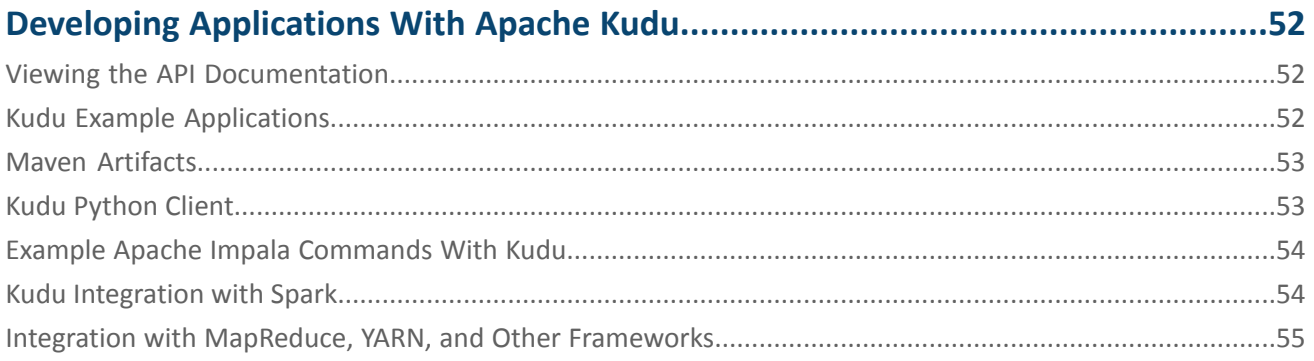

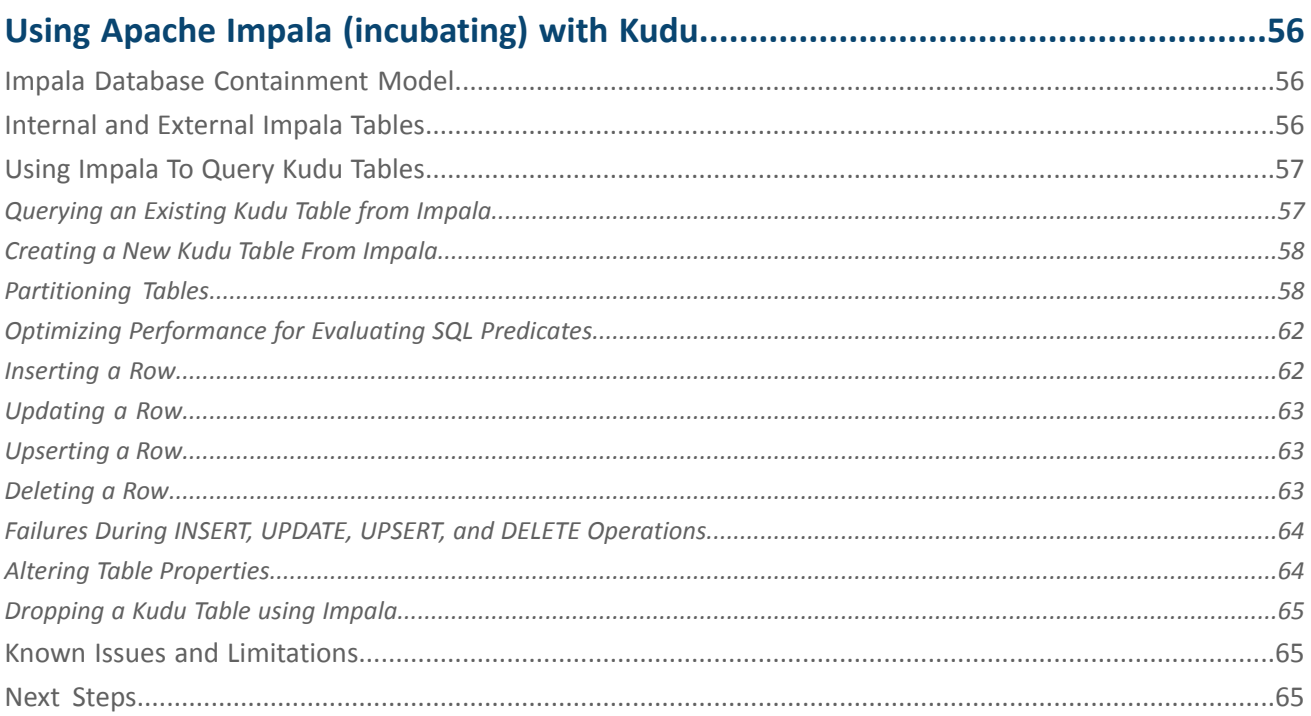

## 

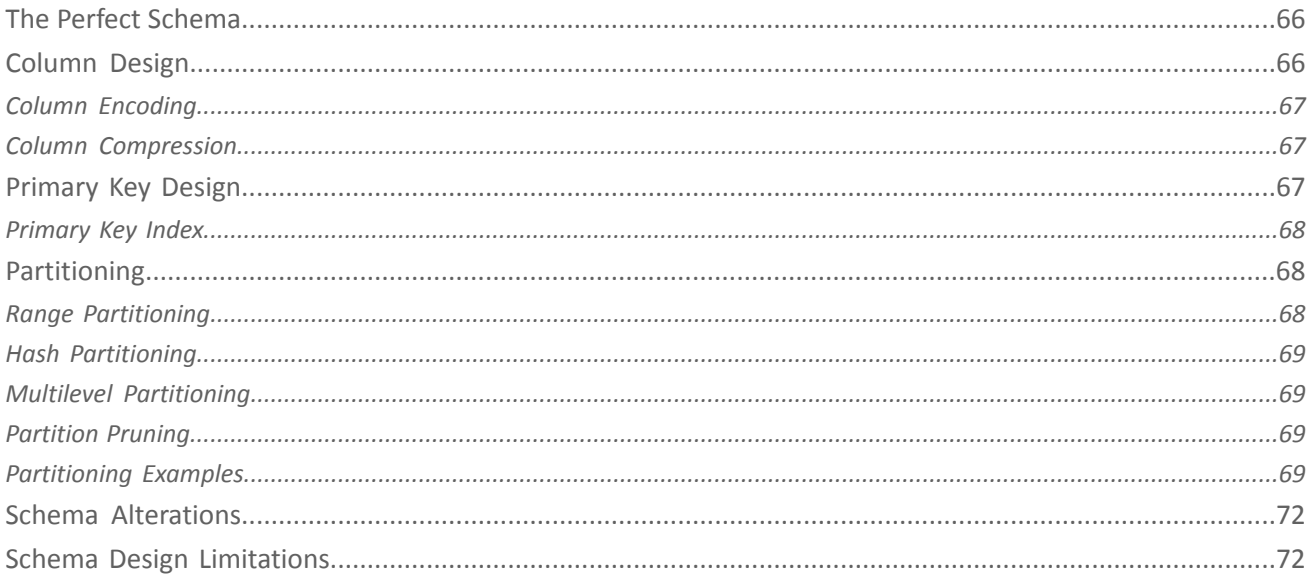

## 

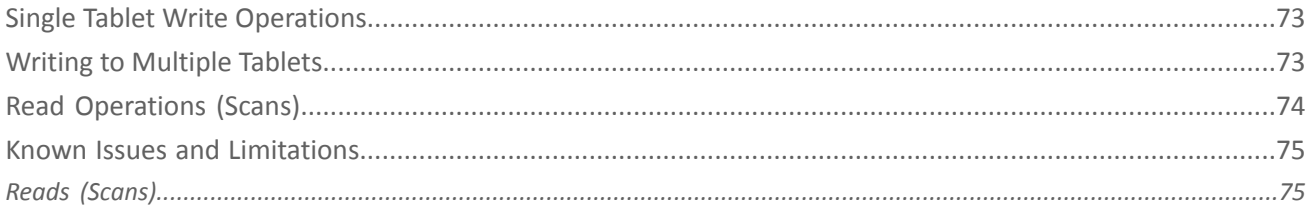

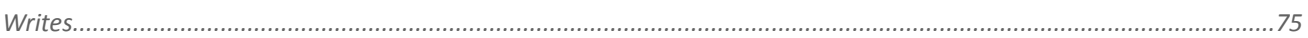

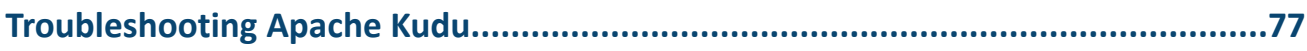

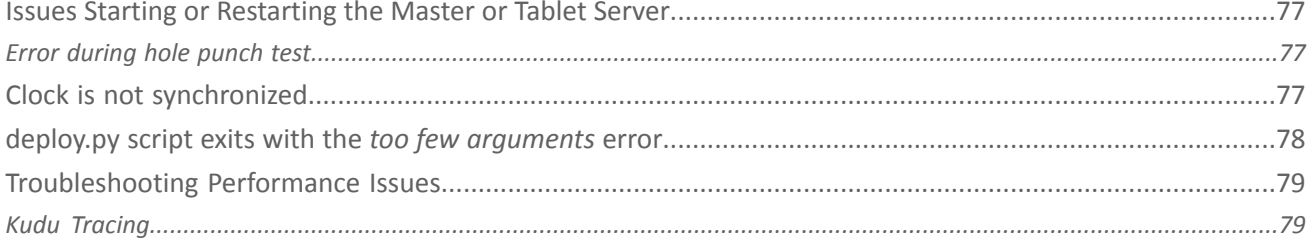

## 

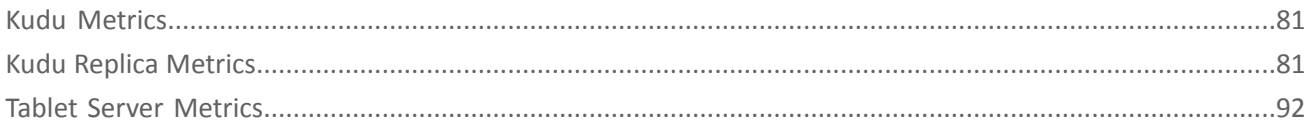

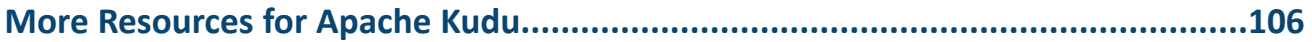

## <span id="page-7-0"></span>About Apache Kudu

Apache Kudu is a columnar storage manager developed for the Hadoop platform. Kudu shares the common technical properties of Hadoop ecosystem applications: It runs on commodity hardware, is horizontally scalable, and supports highly available operation.

Apache Kudu is a top-level project in the Apache Software Foundation.

Kudu's benefits include:

- Fast processing of OLAP workloads.
- Integration with MapReduce, Spark, Flume, and other Hadoop ecosystem components.
- Tight integration with Apache Impala (incubating), making it a good, mutable alternative to using HDFS with Apache Parquet.
- Strong but flexible consistency model, allowing you to choose consistency requirements on a per-request basis, including the option for strict serialized consistency.
- Strong performance for running sequential and random workloads simultaneously.
- Easy administration and management through Cloudera Manager.
- High availability. Tablet Servers and Master use the Raft consensus algorithm, which ensures availability as long as more replicas are available than unavailable. Reads can be serviced by read-only follower tablets, even in the event of a leader tablet failure.
- Structured data model.

By combining all of these properties, Kudu targets support for applications that are difficult or impossible to implement on currently available Hadoop storage technologies. Applications for which Kudu is a viable solution include:

- Reporting applications where new data must be immediately available for end users
- Time-series applications that must support queries across large amounts of historic data while simultaneously returning granular queries about an individual entity
- Applications that use predictive models to make real-time decisions, with periodic refreshes of the predictive model based on all historical data

For more details, see [Example](#page-10-0) Use Cases on page 11.

#### Kudu-Impala Integration Features

- **CREATE/ALTER/DROP TABLE** -Impala supports creating, altering, and dropping tables using Kudu asthe persistence layer. The tables follow the same internal/external approach as other tables in Impala, allowing for flexible data ingestion and querying.
- **INSERT** Data can be inserted into Kudu tables from Impala using the same mechanisms as any other table with HDFS or HBase persistence.
- **UPDATE/DELETE** Impala supports the UPDATE and DELETE SQL commands to modify existing data in a Kudu table row-by-row or as a batch. The syntax of the SQL commands is chosen to be as compatible as possible with existing solutions. In addition to simple DELETE or UPDATE commands, you can specify complex joins in the FROM clause of the query, using the same syntax as a regular SELECT statement.
- **Flexible Partitioning** Similar to partitioning of tables in Hive, Kudu allows you to dynamically pre-split tables by hash or range into a predefined number of tablets, in order to distribute writes and queries evenly across your cluster. You can partition by any number of primary key columns, with any number of hashes, a list of split rows, or a combination. A partition scheme is required.
- **Parallel Scan** To achieve the highest possible performance on modern hardware, the Kudu client used by Impala parallelizes scans across multiple tablets.
- **High-efficiency queries** Where possible, Impala pushes down predicate evaluation to Kudu, so that predicates are evaluated as close as possible to the data. Query performance is comparable to Parquet in many workloads.

#### <span id="page-8-0"></span>Concepts and Terms

#### <span id="page-8-1"></span>Columnar Datastore

Kudu is a *columnar datastore*. A columnar datastore stores data in strongly-typed columns. With a proper design, a columnar store can be superior for analytical or data warehousing workloads for several reasons.

#### **Read Efficiency**

For analytical queries, you can read a single column, or a portion of that column, while ignoring other columns. This means you can fulfill your request while reading a minimal number of blocks on disk. With a row-based store, you need to read the entire row, even if you only return values from a few columns.

#### **Data Compression**

Because a given column contains only one type of data, pattern-based compression can be orders of magnitude more efficient than compressing mixed data types, which are used in row-based solutions. Combined with the efficiencies of reading data from columns, compression allows you to fulfill your query while reading even fewer blocks from disk.

#### <span id="page-8-2"></span>Raft Consensus Algorithm

The Raft [consensus](http://raftconsensus.github.io/) algorithm provides a way to elect a *leader* for a distributed cluster from a pool of potential leaders. If a follower cannot reach the current leader, it transitions itself to become a *candidate*. Given a quorum of voters, one candidate is elected to be the new leader, and the others transition back to being followers. A full discussion of Raft is out of scope for this documentation, but it is a robust algorithm.

<span id="page-8-3"></span>Kudu uses the Raft Consensus Algorithm for the election of masters and leader tablets, as well as determining the success or failure of a given write operation.

#### <span id="page-8-4"></span>Table

A *table* is where your data is stored in Kudu. A table has a schema and a totally ordered primary key. A table is split into segments called tablets, by primary key.

#### <span id="page-8-5"></span>Tablet

A *tablet* is a contiguous segment of a table, similar to a *partition* in other data storage engines or relational databases. A given tablet is replicated on multiple tablet servers, and at any given point in time, one of these replicas is considered the leader tablet. Any replica can service reads, and writes require consensus among the set of tablet servers serving the tablet.

#### <span id="page-8-6"></span>Tablet Server

A *tablet server* stores and serves tablets to clients. For a given tablet, one tablet server acts as a leader and the others serve follower replicas of that tablet. Only leaders service write requests, while leaders or followers each service read requests. Leaders are elected using Raft consensus. One tablet server can serve multiple tablets, and one tablet can be served by multiple tablet servers.

#### Master

The *master* keeps track of all the tablets, tablet servers, the catalog table, and other metadata related to the cluster. At a given point in time, there can only be one acting master (the leader). If the current leader disappears, a new master is elected using Raft consensus.

The master also coordinates metadata operations for clients. For example, when creating a new table, the client internally sends the request to the master. The master writes the metadata for the new table into the catalog table, and coordinates the process of creating tablets on the tablet servers.

All the master's data is stored in a tablet, which can be replicated to all the other candidate masters.

Tablet servers heartbeat to the master at a set interval (the default is once per second).

#### <span id="page-9-0"></span>Catalog Table

The *catalog table* is the central location for metadata of Kudu. It stores information about tables and tablets. The catalog table is accessible to clients through the master, using the client API. The catalog table may not be read or written directly. Instead, it is accessible only via metadata operations exposed in the client API. The catalog table stores two categories of metadata:

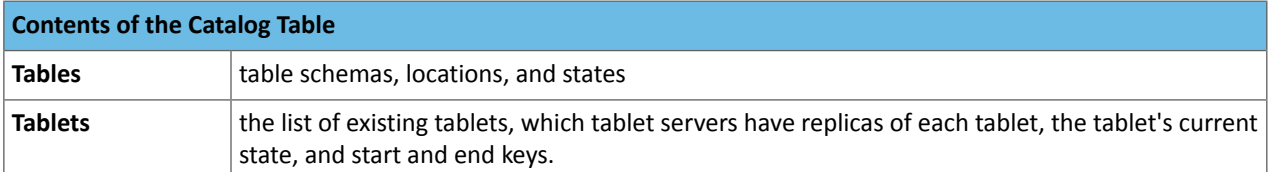

#### <span id="page-9-1"></span>Logical Replication

Kudu replicates operations, not on-disk data. Thisisreferred to as*logicalreplication*, as opposed to *physicalreplication*. This has several advantages:

- Although inserts and updates do transmit data over the network, deletes do not need to move any data. The delete operation is sent to each tablet server, which performs the delete locally.
- Physical operations, such as compaction, do not need to transmit the data over the network in Kudu. This is different from storage systems that use HDFS, where the blocks need to be transmitted over the network to fulfill the required number of replicas.
- Tablets do not need to perform compactions at the same time or on the same schedule, or otherwise remain in sync on the physical storage layer. This decreases the chances of all tablet servers experiencing high latency at the same time, due to compactions or heavy write loads.

#### <span id="page-9-2"></span>Architectural Overview

The following diagram shows a Kudu cluster with three masters and multiple tablet servers, each serving multiple tablets. It illustrates how Raft consensus is used to allow for both leaders and followers for both the masters and tablet servers. In addition, a tablet server can be a leader for some tablets, and a follower for others. Leaders are shown in gold, while followers are shown in blue.

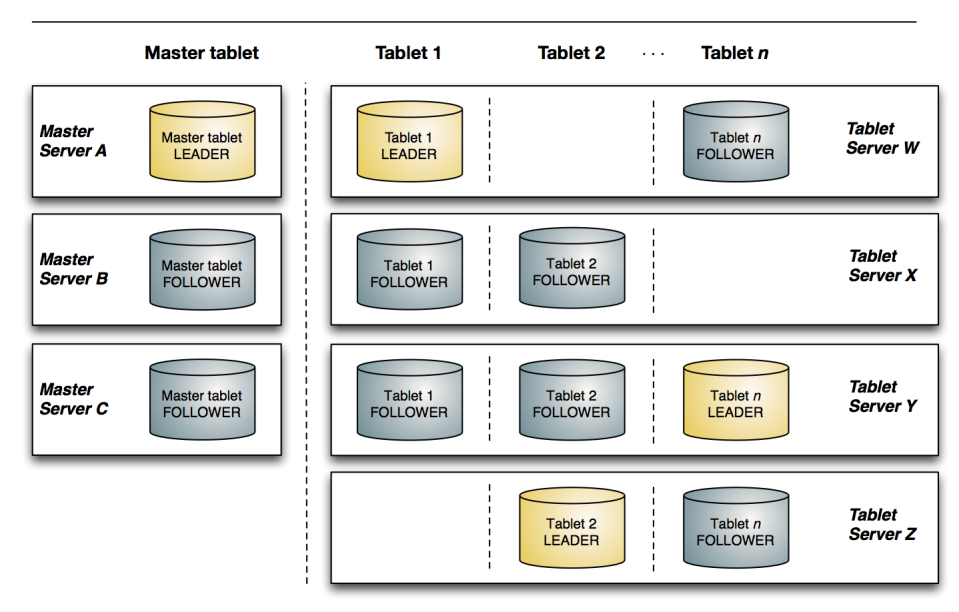

#### Kudu network architecture

**Figure 1: Kudu Architectural Overview**

#### <span id="page-10-0"></span>Example Use Cases

#### Streaming Input with Near Real Time Availability

A common business challenge is one where new data arrives rapidly and constantly, and the same data needs to be available in near real time for reads, scans, and updates. Kudu offers the powerful combination of fast inserts and updates with efficient columnar scans to enable real-time analytics use cases on a single storage layer.

#### Time-Series Application with Widely Varying Access Patterns

A time-series schema is one in which data points are organized and keyed according to the time at which they occurred. This can be useful for investigating the performance of metrics over time or attempting to predict future behavior based on past data. For instance, time-series customer data might be used both to store purchase click-stream history and to predict future purchases, or for use by a customer support representative. While these different types of analysis are occurring, inserts and mutations may also be occurring individually and in bulk, and become available immediately to read workloads. Kudu can handle all of these access patterns simultaneously in a scalable and efficient manner.

Kudu is a good fit for time-series workloads for several reasons. With Kudu's support for hash-based partitioning, combined with its native support for compound row keys, it is simple to set up a table spread across many servers without the risk of "hotspotting" that is commonly observed when range partitioning is used. Kudu's columnar storage engine is also beneficial in this context, because many time-series workloads read only a few columns, as opposed to the whole row.

In the past, you might have needed to use multiple datastores to handle different data access patterns. This practice adds complexity to your application and operations, and duplicates your data, doubling (or worse) the amount of storage required. Kudu can handle all of these access patterns natively and efficiently, without the need to off-load work to other datastores.

#### Predictive Modeling

Data scientists often develop predictive learning models from large sets of data. The model and the data may need to be updated or modified often as the learning takes place or as the situation being modeled changes. In addition, the scientist may want to change one or more factors in the model to see what happens over time. Updating a large set of data stored in files in HDFS is resource-intensive, as each file needs to be completely rewritten. In Kudu, updates happen in near real time. The scientist can tweak the value, re-run the query, and refresh the graph in seconds or minutes, rather than hours or days. In addition, batch or incremental algorithms can be run across the data at any time, with near-real-time results.

#### Combining Data In Kudu With Legacy Systems

<span id="page-10-1"></span>Companies generate data from multiple sources and store it in a variety of systems and formats. For instance, some of your data may be stored in Kudu, some in a traditional RDBMS, and some in files in HDFS. You can access and query all of these sources and formats using Impala, without the need to change your legacy systems.

#### Next Steps

- Read about [installing](#page-34-0) Kudu.
- Learn about using Kudu with [Impala.](#page-55-0)

### <span id="page-11-0"></span>Apache Kudu Release Notes

This topic includes the release notes for all beta and generally available versions (GA) of Apache Kudu.

#### <span id="page-11-1"></span>Schema Design and Usage Limitations

The Apache Kudu Schema Design and Usage [Limitations](#page-31-1) on page 32 topic describes known issues and limitations with respect to schema design, integration with Apache Impala, and security in Kudu, as of the current release.

#### <span id="page-11-2"></span>Kudu 1.2.0 / CDH 5.10.2 Release Notes

Apache Kudu 1.2.x / CDH 5.10.2 includes the following fixed issues.

- [KUDU-1933](https://issues.apache.org/jira/browse/KUDU-1933) Fixed an issue that truncated the 64-bit log index in the OpId to 32 bits, causing overflow of the log index.
- [KUDU-1607](https://issues.apache.org/jira/browse/KUDU-1607) Fixed an issue where Kudu could not delete failed tablets using the DROP TABLE command.
- [KUDU-1905](https://issues.apache.org/jira/browse/KUDU-1905) Allow reinserts on tables when all columns are part of the primary key.
- [KUDU-1893](https://issues.apache.org/jira/browse/KUDU-1893) Made a fix to avoid incorrect NULL results and ensure evaluation of predicates for columns added after table creation.

#### <span id="page-11-3"></span>Kudu 1.2.0 / CDH 5.10.1 Release Notes

Apache Kudu 1.2.x / CDH 5.10.1 includes the following fixed issues.

- [KUDU-1904](https://issues.apache.org/jira/browse/KUDU-1904) Fixed a bug where RLE columns with only NULL values would crash on scan.
- [KUDU-1899](https://issues.apache.org/jira/browse/KUDU-1899) Fixed an issue where tablet servers would crash after inserting an empty string primary key ("").
- [KUDU-1851](https://issues.apache.org/jira/browse/KUDU-1851) Fixed an issue with the Python client which would crash whenever a TableAlterer is instantiated directly.
- <span id="page-11-4"></span>• [KUDU-1852](https://issues.apache.org/jira/browse/KUDU-1852) - KuduTableAlterer will no longer crash when given nullptr range bound arguments.
- [KUDU-1821](https://issues.apache.org/jira/browse/KUDU-1821) Improved warnings when the catalog manager starts.

#### <span id="page-11-5"></span>Kudu 1.2.0 / CDH 5.10.0 Release Notes

**Note:** Apache Kudu 1.2.0 / CDH 5.10.0 release isthe first Kudu release to be supported with Cloudera  $\boldsymbol{\mathcal{L}}$ Manager 5.10.0 and CDH 5.10.0. Any future Kudu 1.2.0 maintenance releases will likely be supported by corresponding CDH and Cloudera Manager 5.10.x maintenance releases.

Apache Kudu 1.2.x / CDH 5.10.0 includes the following new features, fixed issues, and changes.

#### New Features and Improvements in Kudu 1.2.0 / CDH 5.10.0

See also **Issues [resolved](https://issues.apache.org/jira/browse/KUDU-1812?jql=project%20%3D%20KUDU%20AND%20status%20%3D%20Resolved%20AND%20fixVersion%20%3D%201.2.0) for Kudu 1.2.0** and Git changes [between](https://github.com/apache/kudu/compare/branch-1.1.x...branch-1.2.x) 1.1.x and 1.2.x.

#### **New Features**

- Kudu clients and servers now redact user data such as cell values from log messages, Java exception messages, and Status strings. User metadata such as table names, column names, and partition bounds are not redacted.
- Kudu's ability to provide consistency guarantees has been substantially improved:
	- Replicas now correctly track their "safe timestamp". This timestamp is the maximum timestamp at which reads are guaranteed to be repeatable.
- $-$  A scan created using the SCAN\_AT\_SNAPSHOT mode will now either wait for the requested snapshot to be "safe" at the replica being scanned, or be re-routed to a replica where the requested snapshot is "safe". This ensures that all such scans are repeatable.
- Kudu Tablet Servers now properly retain historical data when a row with a given primary key is inserted and deleted, followed by the insertion of a new row with the same key. Previous versions of Kudu would not retain history in such situations. This allows the server to return correct results for snapshot scans with a timestamp in the past, even in the presence of such "reinsertion" scenarios.
- The Kudu clients now automatically retain the timestamp of their latest successful read or write operation. Scans using the READ\_AT\_SNAPSHOT mode without a client-provided timestamp automatically assign a timestamp higher than the timestamp of their most recent write. Writes also propagate the timestamp, ensuring that sequences of operations with causal dependencies between them are assigned increasing timestamps. Together, these changes allow clients to achieve read-your-writes consistency, and also ensure that snapshot scans performed by other clients return causally-consistent results.
- User data in log files is now redacted by default.
- Kudu servers now automatically limit the number of log files being stored. By default, 10 log files will be retained at each severity level.

#### **Optimizations and Improvements**

- The logging in the Java and cpp clients has been substantially quieted. Clients no longer log messages in normal operation unless there is some kind of error.
- The cpp client now includes a KuduSession::SetErrorBufferSpace API which can limit the amount of memory used to buffer errors from asynchronous operations.
- The Java client now fetches tablet locations from the Kudu Master in batches of 1000, increased from batches of 10 in prior versions. This can substantially improve the performance of Spark and Impala queries running against Kudu tables with large numbers of tablets.
- Table metadata lock contention in the Kudu Master was substantially reduced. This improves the performance of tablet location lookups on large clusters with a high degree of concurrency.
- Lock contention in the Kudu Tablet Server during high-concurrency write workloads was also reduced. This can reduce CPU consumption and improve performance when a large number of concurrent clients are writing to a smaller number of a servers.
- Lock contention when writing log messages has been substantially reduced. Thissource of contention could cause high tail latencies on requests, and when under high load could contribute to cluster instability such as election storms and request timeouts.
- The BITSHUFFLE column encoding has been optimized to use the AVX2 instruction set present on processors including Intel(R) Sandy Bridge and later. Scans on BITSHUFFLE-encoded columns are now up to 30% faster.
- <span id="page-12-0"></span>• The kudu tool now accepts hyphens as an alternative to underscores when specifying actions. For example, kudu local-replica copy-from-remote may be used as an alternative to kudu local\_replica copy\_from\_remote.

#### Issues Fixed in Kudu 1.2.0 / CDH 5.10.0

#### See **Issues [resolved](https://issues.apache.org/jira/browse/KUDU-1812?jql=project%20%3D%20KUDU%20AND%20status%20%3D%20Resolved%20AND%20fixVersion%20%3D%201.2.0) for Kudu 1.2.0** and Git changes [between](https://github.com/apache/kudu/compare/branch-1.1.x...branch-1.2.x) 1.1.x and 1.2.x.

- [KUDU-1508](https://issues.apache.org/jira/browse/KUDU-1508) Fixed a long-standing issue in which running Kudu on  $ext{ext{}$  file systems could cause file system corruption. While this issue has been known to still manifest in certain rare cases, the corruption is harmless and can be repaired as part of a regular  $f \text{sc} k$ . Switching from  $\text{ext4}$  to  $\text{xfs}$  will also solve the problem.
- [KUDU-1399](https://issues.apache.org/jira/browse/KUDU-1399) Implemented an LRU cache for open files, which prevents running out of file descriptors on long-lived Kudu clusters. By default, Kudu will limit its file descriptor usage to half of its configured ulimit.
- Gerrit [#5192](http://gerrit.cloudera.org:8080/5192) Fixed an issue which caused data corruption and crashes in the case that a table had a non-composite (single-column) primary key, and that column was specified to use DICT\_ENCODING or BITSHUFFLE encodings. If a table with an affected schema was written in previous versions of Kudu, the corruption will not be automatically repaired; users are encouraged to re-insert such tables after upgrading to Kudu 1.2 or later.
- Gerrit [#5541](http://gerrit.cloudera.org:8080/5541) Fixed a bug in the Spark KuduRDD implementation which could cause rows in the result set to be silently skipped in some cases.
- [KUDU-1551](https://issues.apache.org/jira/browse/KUDU-1551) Fixed an issue in which the tablet server would crash on restart in the case that it had previously crashed during the process of allocating a new WAL segment.
- [KUDU-1764](https://issues.apache.org/jira/browse/KUDU-1764) Fixed an issue where Kudu servers would leak approximately 16-32MB of disk space for every 10GB of data written to disk. After upgrading to Kudu 1.2 or later, any disk space leaked in previous versions will be automatically recovered on startup.
- [KUDU-1750](https://issues.apache.org/jira/browse/KUDU-1750) Fixed an issue where the API to drop a range partition would drop any partition with a matching lower \_or\_ upper bound, rather than any partition with matching lower \_and\_ upper bound.
- [KUDU-1766](https://issues.apache.org/jira/browse/KUDU-1766) Fixed an issue in the Java client where equality predicates which compared an integer column to its maximum possible value (e.g. Integer.MAX\_VALUE) would return incorrect results.
- [KUDU-1780](https://issues.apache.org/jira/browse/KUDU-1780) Fixed the kudu-client Java artifact to properly shade classes in the com.google.thirdparty namespace. The lack of proper shading in prior releases could cause conflicts with certain versions of Google Guava.
- Gerrit [#5327](http://gerrit.cloudera.org:8080/5327) Fixed shading issues in the kudu-flume-sink Java artifact. The sink now expects that Hadoop dependencies are provided by Flume, and properly shades the Kudu client's dependencies.
- Fixed a few issues using the Python client library from Python 3.

#### <span id="page-13-0"></span>Incompatible Changes in Kudu 1.2.0 / CDH 5.10.0

Apache Kudu 1.2.0 introduces the following incompatible changes:

- The replication factor of tables is now limited to a maximum of 7. In addition, it is no longer allowed to create a table with an even replication factor.
- The GROUP\_VARINT encoding is now deprecated. Kudu servers have never supported this encoding, and now the client-side constant has been deprecated to match the server's capabilities.
- **Client Library Compatibility**
	- The Kudu 1.2 Java client is API- and ABI-compatible with Kudu 1.1. Applications written against Kudu 1.1 will compile and run against the Kudu 1.2 client and vice-versa.
	- The Kudu 1.2 cpp client is API- and ABI-forward-compatible with Kudu 1.1. Applications written and compiled against the Kudu 1.1 client will run without modification against the Kudu 1.2 client. Applications written and compiled against the Kudu 1.2 client will run without modification against the Kudu 1.1 client unless they use one of the following new APIs:
		- kudu::DisableSaslInitialization()
		- KuduSession::SetErrorBufferSpace(...)
	- The Kudu 1.2 Python clientis API-compatible with Kudu 1.1. Applications written against Kudu 1.1 will continue to run against the Kudu 1.2 client and vice-versa.

#### <span id="page-13-1"></span>Known Issues and Limitations in Kudu 1.2.0 / CDH 5.10.0

• [KUDU-1893](https://issues.apache.org/jira/browse/KUDU-1893) - Certain query results incorrectly include rows with null values for predicates.

**Solution** - Upgrade to the latest maintenance release.

<span id="page-13-2"></span>• **Schema and Usage Limitations** - For a complete list of schema design and usage limitations for Apache Kudu, see Apache Kudu Schema Design and Usage [Limitations](#page-31-1) on page 32.

#### <span id="page-13-3"></span>Kudu 1.1.x Release Notes

Apache Kudu 1.1 includes the following new features and fixed issues.

#### New Features in Kudu 1.1.0

See also **Issues [resolved](https://issues.apache.org/jira/issues/?jql=project%20%3D%20KUDU%20AND%20status%20%3D%20Resolved%20AND%20fixVersion%20%3D%201.1.0) for Kudu 1.1.0** and Git changes [between](https://github.com/apache/kudu/compare/branch-1.0.x...branch-1.1.x) 1.0.x and 1.1.x.

- The Python client has been brought up to feature parity with the Java and C++ clients and as such the package version will be brought to 1.1 with this release (from 0.3). A list of the highlights can be found below.
	- Improved Partial Row semantics
	- Range partition support
	- Scan Token API
	- Enhanced predicate support
	- Support for all Kudu data types (including a mapping of Python's datetime.datetime to UNIXTIME\_MICROS)
	- Alter table support
	- Enabled Read at Snapshot for Scanners
	- Enabled Scanner Replica Selection
	- A few bug fixes for Python 3 in addition to various other improvements.
- IN LIST predicate pushdown support was added to allow optimized execution of filters which match on a set of column values. Support for Spark, Map Reduce and Impala queries utilizing IN LIST pushdown is not yet complete.
- The Java client now features client-side request tracing in order to help troubleshoot timeouts. Error messages are now augmented with traces that show which servers were contacted before the timeout occurred instead of just the last error. The traces also contain RPCs that were required to fulfill the client's request, such as contacting the master to discover a tablet's location. Note that the traces are not available for successful requests and cannot be queried.

#### **Performance**

- Kudu now publishesJAR filesfor Spark 2.0 compiled with Scala 2.11 along with the existing Spark 1.6 JAR compiled with Scala 2.10.
- The Java client now allows configuring scanners to read from the closest replica instead of the known leader replica. The default remains the latter. Use the relevant ReplicaSelection enum with the scanner's builder to change this behavior.

#### **Wire protocol compatibility**

- The Java client's sync API (KuduClient, KuduSession, KuduScanner) used to throw either a NonRecoverableException or a TimeoutException for a timeout, and now it's only possible for the client to throw the former.
- The Java client's handling of errors in KuduSession was modified so that subclasses of KuduException are converted into RowErrors instead of being thrown.

#### **Command line tools**

- The tool kudu tablet leader\_step\_down has been added to manually force a leader to step down.
- The tool kudu remote\_replica copy has been added to manually copy a replica from one running tablet server to another.
- The tool kudu local\_replica delete has been added to delete a replica of a tablet.
- The kudu test loadgen tool has been added to replace the obsoleted insert-generated-rows standalone binary. The new tool is enriched with additional functionality and can be used to run load generation tests against a Kudu cluster.

#### **Client APIs (C++/Java/Python)**

- The C++ client no longer requires the old [gcc5](https://gcc.gnu.org/onlinedocs/libstdc++/manual/using_dual_abi.html) ABI. Which ABI is actually used depends on the compiler configuration. Some new distros (e.g. Ubuntu 16.04) will use the new ABI. Your application must use the same ABI as is used by the client library; an easy way to guarantee this is to use the same compiler to build both.
- The C++ client's KuduSession::CountBufferedOperations() method is deprecated. Its behavior is inconsistent unless the session runs in the MANUAL\_FLUSH mode. Instead, to get number of buffered operations, count invocations of the KuduSession::Apply() method since last KuduSession::Flush() call or, if using asynchronous flushing, since last invocation of the callback passed into KuduSession::FlushAsync().
- The Java client's OperationResponse.getWriteTimestamp method was renamed to getWriteTimestampRaw to emphasize that it doesn't return milliseconds, unlike what itsJavadoc indicated. The renamed method was also hidden from the public APIs and should not be used.
- The Java client's sync API (KuduClient, KuduSession, KuduScanner) used to throw either a NonRecoverableException or a TimeoutException for a timeout, and now it's only possible for the client to throw the former.
- The Java client's handling of errors in KuduSession was modified so that subclasses of KuduException are converted into RowErrors instead of being thrown.

#### <span id="page-15-1"></span><span id="page-15-0"></span>Issues Fixed in Kudu 1.1.0

See Issues [resolved](https://issues.apache.org/jira/issues/?jql=project%20%3D%20KUDU%20AND%20status%20%3D%20Resolved%20AND%20fixVersion%20%3D%201.1.0) for Kudu 1.1.0 and Git changes [between](https://github.com/apache/kudu/compare/branch-1.0.x...branch-1.1.x) 1.0.x and 1.1.x.

#### <span id="page-15-2"></span>Kudu 1.0.1 Release Notes

Apache Kudu 1.0.1 is a bug fix release, with no new features or backwards incompatible changes.

#### Issues Fixed in Kudu 1.0.1

- [KUDU-1681](https://issues.apache.org/jira/browse/KUDU-1681): Fixed a bug in the tablet server which could cause a crash when the DNS lookup during master heartbeat failed.
- [KUDU-1660:](https://issues.apache.org/jira/browse/KUDU-1660) Fixed a bug which would cause the Kudu master and tablet server to fail to start on single CPU systems.
- [KUDU-1652](https://issues.apache.org/jira/browse/KUDU-1652): Fixed a bug that would cause the C++ client, tablet server, and Java client to crash or throw an exception when attempting to scan a table with a predicate which simplifies to IS NOT NULL on a non-nullable column. For example, setting a '<= 127' predicate on an INT8 column could trigger this bug, since the predicate only filters null values.
- [KUDU-1651](https://issues.apache.org/jira/browse/KUDU-1651): Fixed a bug that would cause the tablet server to crash when evaluating a scan with predicates over a dictionary encoded column containing an entire block of null values.
- [KUDU-1623](https://issues.apache.org/jira/browse/KUDU-1623): Fixed a bug that would cause the tablet server to crash when handling UPSERT operations that only set values for the primary key columns.
- <span id="page-15-3"></span>• Gerrit [#4488](http://gerrit.cloudera.org:8080/4488): Fixed a bug in the Java client's KuduException class which could cause an unexpected NullPointerException to be thrown when the exception did not have an associated message.
- [KUDU-1090](https://issues.apache.org/jira/browse/KUDU-1090): Fixed a bug in the memory tracker which could cause a rare crash during tablet server startup.

#### Kudu 1.0.0 Release Notes

After approximately a year of beta releases, Apache Kudu has reached version 1.0. This version number signifies that the development team feels that Kudu is stable enough for usage in production environments.

Kudu 1.0.0 delivers a number of new features, bug fixes, and optimizations.

To upgrade Kudu to 1.0.0, see [Upgrade](#page-38-0) Parcels or Upgrade [Packages](http://kudu.apache.org/docs/installation.html#upgrade).

#### Other Noteworthy Changes

• This is the first non-beta release of the Apache Kudu project. (Although because Kudu is not currently integrated into CDH, it is not yet an officially supported CDH component.)

#### <span id="page-16-0"></span>New Features in Kudu 1.0.0

See also **Issues [resolved](https://issues.apache.org/jira/browse/KUDU-1571?jql=project%20%3D%20KUDU%20AND%20status%20%3D%20Resolved%20AND%20fixVersion%20%3D%201.0.0) for Kudu 1.0.0** and Git changes [between](https://github.com/apache/kudu/compare/0.10.0...1.0.0) 0.10.0 and 1.0.0.

- Removal of multiversion concurrency control (MVCC) history is now supported. This is known as tablet history GC. This allows Kudu to reclaim disk space, where previously Kudu would keep a full history of all changes made to a given table since the beginning of time. Previously, the only way to reclaim disk space was to drop a table.
- Kudu will still keep historical data, and the amount of history retained is controlled by setting the configuration flag --tablet\_history\_max\_age\_sec, which defaults to 15 minutes (expressed in seconds). The timestamp represented by the current time minus tablet\_history\_max\_age\_sec is known as the ancient history mark (AHM). When a compaction or flush occurs, Kudu will remove the history of changes made prior to the ancient history mark. This only affects historical data; currently-visible data will not be removed. A specialized maintenance manager background task to remove existing "cold" historical data that is not in a row affected by the normal compaction process will be added in a future release.
- Most of Kudu's command line tools have been consolidated under a new top-level kudu tool. This reduces the number of large binaries distributed with Kudu and also includes much-improved help output.
- The Kudu Flume Sink now supports processing events containing Avro-encoded records, using the new AvroKuduOperationsProducer.
- Administrative tools including kudu cluster ksck now support running against multi-master Kudu clusters.
- The output of the ksck tool is now colorized and much easier to read.
- The C++ client API now supports writing data in AUTO\_FLUSH\_BACKGROUND mode. This can provide higher throughput for ingest workloads.

#### **Performance**

- The performance of comparison predicates on dictionary-encoded columns has been substantially optimized. Users are encouraged to use dictionary encoding on any string or binary columns with low cardinality, especially if these columns will be filtered with predicates.
- The Java client is now able to prune partitions from scanners based on the provided predicates. For example, an equality predicate on a hash-partitioned column will now only access those tablets that could possibly contain matching data. This is expected to improve performance for the Spark integration as well as applications using the Java client API.
- The performance of compaction selection in the tablet server has been substantially improved. This can increase the efficiency of the background maintenance threads and improve overall throughput of heavy write workloads.
- The policy by which the tablet server retains write-ahead log (WAL) files has been improved so that it takes into account other replicas of the tablet. This should help mitigate the spurious eviction of tablet replicas on machines that temporarily lag behind the other replicas.

#### **Wire protocol compatibility**

- Kudu 1.0.0 maintains client-server wire-compatibility with previous releases. Applications using the Kudu client libraries may be upgraded either before, at the same time, or after the Kudu servers.
- Kudu 1.0.0 does *not* maintain server-server wire compatibility with previous releases. Therefore, rolling upgrades between earlier versions of Kudu and Kudu 1.0.0 are not supported.

#### <span id="page-17-0"></span>Incompatible Changes in Kudu 1.0.0

#### **Command line tools**

- The kudu-pbc-dump tool has been removed. The same functionality is now implemented as kudu pbc dump.
- The kudu-ksck tool has been removed. The same functionality is now implemented as kudu cluster ksck.
- The cfile-dump tool has been removed. The same functionality is now implemented as kudu fs cfile dump.
- The log-dump tool has been removed. The same functionality is now implemented as kudu wal dump and kudu local\_replica dump wals.
- The kudu-admin tool has been removed. The same functionality is now implemented within kudu table and kudu tablet.
- The kudu-fs\_dump tool has been removed. The same functionality is now implemented as kudu fs\_dump.
- The kudu-ts-cli tool has been removed. The same functionality is now implemented within kudu master, kudu remote\_replica, and kudu tserver.
- The kudu-fs\_list tool has been removed and some similar useful functionality has been moved under kudu local\_replica.

#### **Configuration flags**

Some configuration flags are marked 'unsafe' and 'experimental'. Such flags are disabled by default. You may access these flags by enabling the additional flags, --unlock\_unsafe\_flags and --unlock\_experimental\_flags.Note that these flags might be removed or modified without a deprecation period or any prior notice in future Kudu releases. Cloudera does not support using unsafe and experimental flags. As a rule of thumb, Cloudera will not support any configuration flags not explicitly documented in the Kudu [Configuration](http://kudu.apache.org/docs/configuration_reference.html) Reference Guide.

#### **Client APIs (C++/Java/Python)**

The TIMESTAMP column type has been renamed to UNIXTIME\_MICROS in order to reduce confusion between Kudu's timestamp support and the timestamps supported by other systems such as Apache Hive and Apache Impala (incubating). Existing tables will automatically be updated to use the new name for the type.

Clients upgrading to the new client libraries must move to the new name for the type. Clients using old client libraries will continue to operate using the old type name, even when connected to clusters that have been upgraded. Similarly, if clients are upgraded before servers, existing timestamp columns will be available using the new type name.

KuduSession methods in the C++ library are no longer advertised as thread-safe to have one set of semantics for both C++ and Java Kudu client libraries.

The KuduScanToken::TabletServers method in the C++ library has been removed. The same information can now be found in the KuduScanToken::tablet method.

#### <span id="page-17-1"></span>**Apache Flume Integration**

The KuduEventProducer interface used to process Flume events into Kudu operations for the Kudu Flume Sink has changed, and has been renamed KuduOperationsProducer. The existing KuduEventProducers have been updated for the new interface, and have been renamed similarly.

#### Known Issues and Limitations of Kudu 1.0.0

#### **Schema and Usage Limitations**

- Kudu is primarily designed for analytic use cases. You are likely to encounter issuesif a single row contains multiple kilobytes of data.
- The columns which make up the primary key must be listed first in the schema.
- Key columns cannot be altered. You must drop and recreate a table to change its keys.
- Key columns must not be null.
- Columns with DOUBLE, FLOAT, or BOOL types are not allowed as part of a primary key definition.
- Type and nullability of existing columns cannot be changed by altering the table.
- A table's primary key cannot be changed.
- Dropping a column does not immediately reclaim space. Compaction must run first. There is no way to run compaction manually, but dropping the table will reclaim the space immediately.

#### **Partitioning Limitations**

- Tables must be manually pre-split into tablets using simple or compound primary keys. Automatic splitting is not yet possible. Range partitions may be added or dropped after a table has been created. See Schema Design for more information.
- Data in existing tables cannot currently be automatically repartitioned. As a workaround, create a new table with the new partitioning and insert the contents of the old table.

#### **Replication and Backup Limitations**

• Kudu does not currently include any built-in features for backup and restore. Users are encouraged to use tools such as Spark or Impala to export or import tables as necessary.

#### **Impala Limitations**

- To use Kudu with Impala, you must install a special release of Impala called Impala Kudu. Obtaining and installing a compatible Impala release is detailed in Using Apache Impala [\(incubating\)](#page-55-0) with Kudu on page 56.
- To use Impala Kudu alongside an existing Impala instance, you must install using parcels.
- Updates, inserts, and deletes via Impala are non-transactional. If a query fails part of the way through, its partial effects will not be rolled back.
- All queries will be distributed across all Impala hosts which host a replica of the target table(s), even if a predicate on a primary key could correctly restrict the query to a single tablet. This limits the maximum concurrency of short queries made via Impala.
- No TIMESTAMP and DECIMAL type support. (The underlying Kudu type formerly known as TIMESTAMP has been renamed to UNIXTIME\_MICROS; currently, there is no Impala-compatible TIMESTAMP type.)
- The maximum parallelism of a single query is limited to the number of tablets in a table. For good analytic performance, aim for 10 or more tablets per host or use large tables.
- Impala is only able to push down predicates involving  $=$ ,  $\leq$ ,  $>$ =, or BETWEEN comparisons between any column and a literal value, and < and > for integer columns only. For example, for a table with an integer key  $ts$ , and a string key name, the predicate WHERE ts >= 12345 will convert into an efficient range scan, whereas where name > 'lipcon' will currently fetch all data from the table and evaluate the predicate within Impala.

#### **Security Limitations**

- Authentication and authorization features are not implemented.
- Data encryption is not built in. Kudu has been reported to run correctly on systems using local block device encryption (e.g. dmcrypt).

#### **Client and API Limitations**

• ALTER TABLE is not yet fully supported via the client APIs. More ALTER TABLE operations will become available in future releases.

#### **Other Known Issues**

The following are known bugs and issues with the current release of Kudu. They will be addressed in later releases. Note that this list is not exhaustive, and is meant to communicate only the most important known issues.

- If the Kudu master is configured with the -log\_fsync\_all option, tablet servers and clients will experience frequent timeouts, and the cluster may become unusable.
- If a tablet server has a very large number of tablets, it may take several minutes to start up. It is recommended to limit the number of tablets per server to 100 or fewer. Consider this limitation when pre-splitting your tables. If you notice slow start-up times, you can monitor the number of tablets per server in the web UI.
- Due to a known bug in Linux kernels prior to 3.8, running Kudu on ext4 mount points may cause a subsequent fsck to fail with errors such as Logical start <N> does not match logical start <M> at next level . These errors are repairable using  $f \text{sc} k - y$ , but may impact server restart time.

This affects RHEL/CentOS 6.8 and below. A fix is planned for RHEL/CentOS 6.9. RHEL 7.0 and higher are not affected. Ubuntu 14.04 and later are not affected. SLES 12 and later are not affected.

#### <span id="page-19-1"></span><span id="page-19-0"></span>Issues Fixed in Kudu 1.0.0

See Issues [resolved](https://issues.apache.org/jira/browse/KUDU-1571?jql=project%20%3D%20KUDU%20AND%20status%20%3D%20Resolved%20AND%20fixVersion%20%3D%201.0.0) for Kudu 1.0.0 and Git changes [between](https://github.com/apache/kudu/compare/0.10.0...1.0.0) 0.10.0 and 1.0.0.

#### Kudu 0.10.0 Release Notes

Kudu 0.10.0 delivers a number of new features, bug fixes, and optimizations.

See also **Issues [resolved](https://issues.apache.org/jira/issues/?jql=project%20%3D%20KUDU%20AND%20status%20%3D%20Resolved%20AND%20fixVersion%20%3D%200.10.0) for Kudu 0.10.0** and Git changes [between](https://github.com/apache/kudu/compare/0.9.1...0.10.0) 0.9.1 and 0.10.0.

To upgrade Kudu to 0.10.0, see [Upgrade](#page-38-0) Parcels or Upgrade [Packages](http://kudu.apache.org/docs/installation.html#upgrade).

Kudu 0.10.0 maintains wire-compatibility with previous releases, meaning that applications using the Kudu client libraries may be upgraded either before, at the same time, or after the Kudu servers. However, if you begin using new features of Kudu 0.10.0 such as manually range-partitioned tables, you must first upgrade all clients to this release.

After upgrading to Kudu 0.10.0, it is possible to downgrade to 0.9.x with the following exceptions:

- Tables created in 0.10.0 will not be accessible after a downgrade to 0.9.x.
- A multi-master setup formatted in 0.10.0 may not be downgraded to 0.9.x.

This release does not maintain full Java API or ABI compatibility with Kudu 0.9.x due to a package rename and some other small changes. See **[Incompatible](#page-21-0) Changes in Kudu 0.10.0** on page 22 for details.

#### Other Noteworthy Changes

- This is the first release of Apache Kudu as a top-level (non-incubating) project.
- The default false positive rate for Bloom filters has been changed from 1% to 0.01%. This will increase the space consumption of Bloom filters by a factor of two (from approximately 10 bits per row to approximately 20 bits per row). This is expected to substantially improve the performance of random-write workloads at the cost of an incremental increase in disk space usage.
- <span id="page-19-2"></span>• The Kudu C++ client library now has Doxygen-based API [documentation](http://kudu.apache.org/apidocs/cpp-client-api/) available online.
- Kudu now uses the Raft consensus algorithm even for [unreplicated](http://kudu.apache.org/2016/06/17/raft-consensus-single-node.html) tables. This change simplifies code and will also allow administrators to enable replication on a previously unreplicated table. This change is internal and should not be visible to users.

#### New Features in Kudu 0.10.0

• Users may now manually manage the partitioning of a range-partitioned table. When a table is created, the user may specify a set of range partitions that do not cover the entire available key space. A user may add or drop range partitions to existing tables.

This feature can be particularly helpful with time series workloads in which new partitions can be created on an hourly or daily basis. Old partitions may be efficiently dropped if the application does not need to retain historical data past a certain point.

• Support for running Kudu clusters with multiple masters has been stabilized. Users may start a cluster with three or five masters to provide fault tolerance despite a failure of one or two masters, respectively.

Certain tools such as ksck lack complete support for multiple masters. These deficiencies will be addressed in a following release.

• Kudu now supports the ability to reserve a certain amount of free disk space in each of its configured data directories. If a directory's free disk space drops to less than the configured minimum, Kudu will stop writing to that directory until space becomes available. If no space is available in any configured directory, Kudu will abort.

This feature may be configured using the --fs\_data\_dirs\_reserved\_bytes and --fs\_wal\_dir\_reserved\_bytes flags.

• The Spark integration's KuduContext now supports four new methods for writing to Kudu tables: insertRows, upsertRows, updateRows, and deleteRows. These are now the preferred way to write to Kudu tables from Spark.

#### <span id="page-20-0"></span>Other Improvements in Kudu 0.10.0

- [KUDU-1516](https://issues.apache.org/jira/browse/KUDU-1516): The kudu-ksck tool has been improved and now detects problems such as when a tablet does not have a majority of replicas on live tablet servers, or if those replicas aren't in a good state. Users who currently depend on the tool to detect inconsistencies may now see failures when before they wouldn't see any.
- Gerrit [#3477](https://gerrit.cloudera.org:8080/3477): The way operations are buffered in the Java client has been reworked. Previously, the session's buffer size was set per tablet, meaning that a buffer size of 1,000 for 10 tablets being written to allowed for 10,000 operations to be buffered at the same time. With this change, all the tablets share one buffer, so users might need to set a bigger buffer size in order to reach the same level of performance as before.
- Gerrit [#3674](https://gerrit.cloudera.org/#/c/3674/): Added LESS and GREATER options for column predicates.
- [KUDU-1444](https://issues.apache.org/jira/browse/KUDU-1444): Added support for passing back basic per-scan metrics, such as cache hit rate, from the server to the C++ client. See the KuduScanner::GetResourceMetrics() API for detailed usage. Thisfeature will be supported in the Java client API in a future release.
- [KUDU-1446](https://issues.apache.org/jira/browse/KUDU-1446): Improved the order in which the tablet server evaluates predicates, so that predicates on smaller columns are evaluated first. This may improve performance on queries which apply predicates on multiple columns of different sizes.
- <span id="page-20-1"></span>• [KUDU-1398](https://issues.apache.org/jira/browse/KUDU-1398): Improved the storage efficiency of Kudu's internal primary key indexes. This optimization should decrease space usage and improve random access performance, particularly for workloads with lengthy primary keys.

#### Issues Fixed in Kudu 0.10.0

- Gerrit [#3541](https://gerrit.cloudera.org/#/c/3541/): Fixed a problem in the Java client whereby an RPC could be dropped when a connection to a tablet server or master was forcefully closed on the server-side while RPCs to that server were in the process of being encoded. The effect was that the RPC would not be sent, and users of the synchronous API would receive a TimeoutException. Several other Java client bugs which could cause similar spurious timeouts were also fixed in this release.
- Gerrit [#3724](https://gerrit.cloudera.org/#/c/3724/): Fixed a problem in the Java client whereby an RPC could be dropped when a socket timeout was fired while that RPC was being sent to a tablet server or master. This would manifest itself in the same way as Gerrit [#3541](https://gerrit.cloudera.org/#/c/3541/).
- [KUDU-1538](https://issues.apache.org/jira/browse/KUDU-1538): Fixed a bug in which recycled block identifiers could cause the tablet server to lose data. Following this bug fix, block identifiers will no longer be reused.

#### <span id="page-21-0"></span>Incompatible Changes in Kudu 0.10.0

- Gerrit [#3737](http://gerrit.cloudera.org:8080/3737): The Java client has been repackaged under org.apache.kudu instead of org.kududb. Import statements for Kudu classes must be modified in order to compile against 0.10.0. Wire compatibility is maintained.
- Gerrit [#3055](https://gerrit.cloudera.org/#/c/3055/): The Java client's synchronous API methods now throw KuduException instead of Exception. Existing code that catches Exception should still compile, but introspection of an exception's message may be impacted. This change was made to allow thrown exceptions to be queried more easily using KuduException.getStatus and calling one of Status's methods. For example, an operation that tries to delete a table that doesn't exist would return a Status that returns true when queried on isNotFound().
- The Java client's KuduTable.getTabletsLocations set of methodsis now deprecated. Additionally, they now take an exclusive end partition key instead of an inclusive key. Applications are encouraged to use the scan tokens API instead of these methods in the future.
- The C++ API for specifying split points on range-partitioned tables has been improved to make it easier for callers to properly manage the ownership of the provided rows.
- The TableCreator::split\_rows APItook a vector<const KuduPartialRow\*>, which made it very difficult for the calling application to do proper error handling with cleanup when setting the fields of the KuduPartialRow. This API has been now been deprecated and replaced by a new method TableCreator: : add\_range\_split which allows easier use of smart pointers for safe memory management.
- The Java client's internal buffering has been reworked. Previously, the number of buffered write operations was constrained on a per-tablet-server basis. Now, the configured maximum buffer size constrains the total number of buffered operations across all tablet servers in the cluster. This provides a more consistent bound on the memory usage of the client regardless of the size of the cluster to which it is writing. This change can negatively affect the write performance of Java clients which rely on buffered writes. Consider using the setMutationBufferSpace API to increase a session's maximum buffer size if write performance seems to be degraded after upgrading to Kudu 0.10.0.
- The "remote bootstrap" process used to copy a tablet replica from one host to another has been renamed to "Tablet Copy". This resulted in the renaming of several RPC metrics. Any users previously explicitly fetching or monitoring metrics related to Remote Bootstrap should update their scripts to reflect the new names.
- <span id="page-21-1"></span>• The SparkSQL datasource for Kudu no longer supports mode Overwrite. Users should use the new KuduContext.upsertRows method instead. Additionally, inserts using the datasource are now upserts by default. The older behavior can be restored by setting the operation parameter to insert.

#### <span id="page-21-2"></span>Kudu 0.9.1 Release Notes

Kudu 0.9.1 delivers incremental bug fixes over Kudu 0.9.0. It is fully compatible with Kudu 0.9.0. See also Issues resolved for [Kudu](https://issues.apache.org/jira/issues/?jql=project%20%3D%20KUDU%20AND%20status%20%3D%20Resolved%20AND%20fixVersion%20%3D%200.9.1) 0.9.1 and Git changes [between](https://github.com/apache/kudu/compare/0.9.0...0.9.1) 0.9.0 and 0.9.1.

To upgrade Kudu to 0.9.1, see [Upgrade](#page-38-0) Parcels or Upgrade [Packages](http://kudu.apache.org/docs/installation.html#upgrade).

#### Issues Fixed in Kudu 0.9.1

- [KUDU-1469](https://issues.apache.org/jira/browse/KUDU-1469) fixes a bug in Kudu's Raft consensusimplementation that could cause a tablet to stop making progress after a leader election.
- <span id="page-21-3"></span>• Gerrit [#3456](https://gerrit.cloudera.org/#/c/3456/) fixes a bug in which servers under high load could store metric information in incorrect memory locations, causing crashes or data corruption.
- Gerrit [#3457](https://gerrit.cloudera.org/#/c/3457/) fixes a bug in which errors from the Java client would carry an incorrect error message.
- Other small bug fixes were backported to improve stability.

#### Kudu 0.9.0 Release Notes

Kudu 0.9.0 delivers incremental features, improvements, and bug fixes. See also *Issues [resolved](https://issues.apache.org/jira/issues/?jql=project%20%3D%20KUDU%20AND%20status%20%3D%20Resolved%20AND%20fixVersion%20%3D%200.9.0) for Kudu 0.9* and [Git](https://github.com/apache/kudu/compare/0.8.0...0.9.0) changes [between](https://github.com/apache/kudu/compare/0.8.0...0.9.0) 0.8.0 and 0.9.0.

To upgrade Kudu to 0.9.0, see [Upgrade](#page-38-0) Parcels or Upgrade [Packages](http://kudu.apache.org/docs/installation.html#upgrade).

#### <span id="page-22-0"></span>New Features in Kudu 0.9.0

- [KUDU-1306](https://issues.apache.org/jira/browse/KUDU-1306): Scan token API for creating partition-aware scan descriptors. This API simplifies executing parallel scans for clients and query engines.
- [KUDU-1002](https://issues.apache.org/jira/browse/KUDU-1002): Added support for UPSERT operations, whereby a row is inserted if it does not yet exist, but updated if it does. Support for UPSERT is included in the Java, C++, and Python APIs, but not Impala.
- [Gerrit](http://gerrit.cloudera.org:8080/#/c/2848/) 2848: Added a Kudu datasource for Spark. This datasource uses the Kudu client directly instead of using the MapReduce API. Predicate pushdowns for spark-sql and Spark filters are included, as well as parallel retrieval for multiple tablets and column projections. See an example of Kudu [integration](https://kudu.apache.org/docs/developing.html#_kudu_integration_with_spark) with Spark.
- [Gerrit](http://gerrit.cloudera.org:8080/#/c/2992/) 2992: Added the ability to update and insert from Spark using a Kudu datasource.

#### <span id="page-22-1"></span>Other Improvements and Changes in Kudu 0.9.0

All Kudu clients have longer default timeout values, as listed below.

#### **Java**

- The default operation timeout and the default admin operation timeout are now set to 30 seconds instead of 10.
- The default socket read timeout is now 10 seconds instead of 5.

#### **C++**

- The default admin timeout is now 30 seconds instead of 10.
- The default RPC timeout is now 10 seconds instead of 5.
- The default scan timeout is now 30 seconds instead of 15.

Some default settings related to I/O behavior during flushes and compactions have been changed:

- The default for flush\_threshold\_mb has been increased from 64 MB to 1000 MB.
- The default for cfile\_do\_on\_finish has been changed from close to flush. [Experiments](http://kudu.apache.org/2016/04/26/ycsb.html) using YCSB indicate that these values provide better throughput for write-heavy applications on typical server hardware.
- <span id="page-22-2"></span>• [KUDU-1415](https://issues.apache.org/jira/browse/KUDU-1415): Added statistics in the Java client, such as the number of bytes written and the number of operations applied.
- [KUDU-1451](https://issues.apache.org/jira/browse/KUDU-1451): Tablet servers take less time to restart when the tablet server must clean up many previously deleted tablets. Tablets are now cleaned up after they are deleted.

#### <span id="page-22-3"></span>Issues Fixed in Kudu 0.9.0

- [KUDU-678](https://issues.apache.org/jira/browse/KUDU-678): Fixed a leak that occurred during DiskRowSet compactions where tiny blocks were still written to disk even if there were no REDO records. With the default block manager, this often resulted in block containers with thousands of tiny blocks.
- [KUDU-1437](https://issues.apache.org/jira/browse/KUDU-1437): Fixed a data corruption issue that occurred after compacting sequences of negative INT32 values in a column that was configured with RLE encoding.

#### Incompatible Changes in Kudu 0.9.0

- The KuduTableInputFormat command has changed the way in which it handles scan predicates, including how it serializes predicates to the job configuration object. The new configuration key is kudu.mapreduce.encoded.predicate. Clients using the TableInputFormatConfigurator are not affected.
- <span id="page-22-4"></span>• The kudu-spark sub-project has been renamed to follow naming conventions for Scala. The new name is kudu-spark\_2.10.
- Default table partitioning has been removed. **All tables must now be created with explicit partitioning.** Existing tables are unaffected. See the [schema](https://kudu.apache.org/docs/schema_design.html#no_default_partitioning) design guide for more details.

#### Limitations of Kudu 0.9.0

Kudu 0.9.0 has the same limitations as Kudu 0.8, listed in [Limitations](#page-25-2) of Kudu 0.7.0 on page 26.

#### <span id="page-23-0"></span>Upgrade Notes for Kudu 0.9.0

Before upgrading to Kudu 0.9.0, see [Incompatible](#page-22-3) Changes in Kudu 0.9.0 on page 23.

#### <span id="page-23-1"></span>Kudu 0.8.0 Release Notes

Kudu 0.8.0 delivers incremental features, improvements, and bug fixes over the previous versions. See also [Issues](https://issues.apache.org/jira/issues/?jql=project%20%3D%20KUDU%20AND%20status%20%3D%20Resolved%20AND%20fixVersion%20%3D%200.8.0) [resolved](https://issues.apache.org/jira/issues/?jql=project%20%3D%20KUDU%20AND%20status%20%3D%20Resolved%20AND%20fixVersion%20%3D%200.8.0) for Kudu 0.8 and Git changes [between](https://github.com/apache/kudu/compare/0.7.1...0.8.0) 0.7.1 and 0.8.0

To upgrade Kudu to 0.8.0, see [Upgrade](#page-38-0) Parcels or Upgrade [Packages](http://kudu.apache.org/docs/installation.html#upgrade)

#### <span id="page-23-3"></span><span id="page-23-2"></span>New Features in Kudu 0.8.0

• [KUDU-431](https://issues.apache.org/jira/browse/KUDU-431): A simple Flume sink has been implemented.

#### Other Improvements in Kudu 0.8.0

- [KUDU-839](https://issues.apache.org/jira/browse/KUDU-839): Java RowError now uses an enum error code.
- [Gerrit](http://gerrit.cloudera.org:8080/#/c/2138/) 2138: The handling of column predicates has been re-implemented in the server and clients.
- [KUDU-1379](https://issues.apache.org/jira/browse/KUDU-1379): Partition pruning has been implemented for C++ clients (but not yet for the Java client). This feature allows you to avoid reading a tablet if you know it does not serve the row keys you are querying.
- [Gerrit](http://gerrit.cloudera.org:8080/#/c/2641) 2641: Kudu now uses earliest-deadline-first RPC scheduling and rejection. This changesthe behavior of the RPC service queue to prevent unfairness when processing a backlog of RPC threads and to increase the likelihood that an RPC will be processed before it can time out.
- [Gerrit](http://gerrit.cloudera.org:8080/#/c/2239/) 2239: The concept of "feature flags" was introduced in order to manage compatibility between different Kudu versions. One case where this is helpful is if a newer client attempts to use a feature unsupported by the currently-running tablet server. Rather than receiving a cryptic error, the user gets an error message that is easier to interpret. This is an internal change for Kudu system developers and requires no action by users of the clients or API.

#### <span id="page-23-4"></span>Issues Fixed in Kudu 0.8.0

- [KUDU-1337](https://issues.cloudera.org/browse/KUDU-1337): Tablets from tables that were deleted might be unnecessarily re-bootstrapped when the leader gets the notification to delete itself after the replicas do.
- [KUDU-969](https://issues.cloudera.org/browse/KUDU-969): If a tablet server shuts down while compacting a rowset and receiving updates for it, it might immediately crash upon restart while bootstrapping that rowset's tablet.
- [KUDU-1354](https://issues.cloudera.org/browse/KUDU-1354): Due to a bug in the Kudu implementation of MVCC where row locks were released before the MVCC commit happened, flushed data would include out-of-order transactions, triggering a crash on the next compaction.
- <span id="page-23-5"></span>• [KUDU-1322](https://issues.apache.org/jira/browse/KUDU-1322): The C++ client now retries write operations if the tablet it is trying to reach has already been deleted.
- [Gerrit](http://gerrit.cloudera.org:8080/#/c/2571/) 2571: Due to a bug in the Java client, users were unable to close the kudu-spark shell because of lingering non-daemon threads.

#### <span id="page-23-6"></span>Incompatible Changes in Kudu 0.8.0

0.8.0 clients are not fully compatible with servers running Kudu 0.7.1 or lower. In particular, scans that specify column predicates will fail. To work around this issue, upgrade all Kudu servers before upgrading clients.

#### <span id="page-23-7"></span>Limitations of Kudu 0.8.0

Kudu 0.8.0 has the same limitations as Kudu 0.7.0, listed in [Limitations](#page-25-2) of Kudu 0.7.0 on page 26.

#### Upgrade Notes for Kudu 0.8.0

Before upgrading to Kudu 0.8.0, see [Incompatible](#page-23-5) Changes in Kudu 0.8.0 on page 24.

#### <span id="page-24-0"></span>Kudu 0.7.1 Release Notes

Kudu 0.7.1 is a bug-fix release for 0.7.0. Users of Kudu 0.7.0 should upgrade to this version. See also Issues [resolved](https://issues.apache.org/jira/issues/?jql=project%20%3D%20kudu%20and%20fixVersion%20%3D%200.7.1) for [Kudu](https://issues.apache.org/jira/issues/?jql=project%20%3D%20kudu%20and%20fixVersion%20%3D%200.7.1) 0.7.1 and Git changes [between](https://github.com/apache/kudu/compare/0.7.0...0.7.1) 0.7.0 and 0.7.1.

To upgrade Kudu to 0.7.1, see [Upgrade](#page-38-0) Parcels or Upgrade [Packages](http://kudu.apache.org/docs/installation.html#upgrade).

#### <span id="page-24-1"></span>Issues Fixed in Kudu 0.7.1

For a list of issues fixed in Kudu 0.7.1, see this JIRA [query.](https://issues.apache.org/jira/issues/?jql=project%20%3D%20kudu%20and%20fixVersion%20%3D%200.7.1) The following notable fixes are included:

- [KUDU-1325](https://issues.apache.org/jira/browse/KUDU-1325) fixes a tablet server crash that could occur during table deletion. In some cases, while a table was being deleted, other replicas would attempt to re-replicate tablets to servers that had already processed the deletion. This could trigger a race condition that caused a crash.
- [KUDU-1341](https://issues.apache.org/jira/browse/KUDU-1341) fixes a potential data corruption and crash that could happen shortly after tablet server restarts in workloads that repeatedly delete and re-insert rows with the same primary key. In most cases, this corruption affected only a single replica and could be repaired by re-replicating from another.
- [KUDU-1343](https://issues.apache.org/jira/browse/KUDU-1343) fixes a bug in the Java client that occurs when a scanner has to scan multiple batches from one tablet and then start scanning from another. In particular, this affected any scans using the Java client that read large numbers of rows from multi-tablet tables.
- [KUDU-1345](https://issues.apache.org/jira/browse/KUDU-1345) fixes a bug where the hybrid clock could jump backwards, resulting in a crash followed by an inability to restart the affected tablet server.
- [KUDU-1360](https://issues.apache.org/jira/browse/KUDU-1360) fixes a bug in the kudu-spark module that prevented reading rows with NULL values.

#### <span id="page-24-3"></span><span id="page-24-2"></span>Limitations of Kudu 0.7.1

Kudu 0.7.1 has the same limitations as Kudu 0.7.0, listed in [Limitations](#page-25-2) of Kudu 0.7.0 on page 26.

#### <span id="page-24-4"></span>Upgrade Notes For Kudu 0.7.1

Kudu 0.7.1 has the same upgrade notes as Kudu 0.7.0, listed in [Upgrade](#page-27-0) Notes For Kudu 0.7.0 on page 28.

#### <span id="page-24-5"></span>Kudu 0.7.0 Release Notes

Kudu 0.7.0 is the first release as part of the Apache Incubator and includes a number of changes, new features, improvements, and fixes. See also **Issues [resolved](https://issues.apache.org/jira/issues/?jql=project%20%3D%20kudu%20and%20fixVersion%20%3D%200.7.0) for Kudu 0.7.0** and Git changes [between](https://github.com/apache/kudu/compare/branch-0.6.0...branch-0.7.0) 0.6.0 and 0.7.0.

To upgrade Kudu to 0.7, see [Upgrade](#page-38-0) Parcels or Upgrade [Packages](http://kudu.apache.org/docs/installation.html#upgrade).

#### <span id="page-24-6"></span>New Features in Kudu 0.7.0

#### **Initial work for Spark integration**

With the goal of Spark integration, a new kuduRDD API has been added that wraps newAPIHadoopRDD and includes a default source for Spark SQL.

#### Other Improvements in Kudu 0.7.0

- Support for RHEL 7, CentOS 7, and SLES 12 has been added.
- The Python client is no longer considered experimental.
- The file block manager performance is improved, but it is still not recommended for real-world use.
- The master now attempts to spread tablets more evenly across the cluster during table creation. This has no impact on existing tables, but improvesthe speed at which under-replicated tablets are re-replicated after a tablet server failure.
- All licensing documents have been modified to adhere to ASF guidelines.

• The C++ client library is now explicitly built against the old [GCC](https://gcc.gnu.org/onlinedocs/libstdc++/manual/using_dual_abi.html) 5 ABI. If you use gcc5 to build a Kudu application, your application must use the old ABI as well. This is typically achieved by defining the GLIBCXX\_USE\_CXX11\_ABI macro at compile time when building your application. For more information, see [GCC](http://developerblog.redhat.com/2015/02/05/gcc5-and-the-c11-abi/) 5 and the C++ 11 ABI.

#### <span id="page-25-0"></span>Issues Fixed in Kudu 0.7.0

For a list of issues fixed in Kudu 0.7, see this JIRA [query](https://issues.apache.org/jira/issues/?jql=project%20%3D%20kudu%20and%20fixVersion%20%3D%200.7.0).

#### <span id="page-25-1"></span>Incompatible Changes in Kudu 0.7.0

• The C++ client includes a new API, KuduScanBatch, which performs better when a large number of small rows are returned in a batch. The old API of  $vector < K$ uduRowResult> is deprecated.

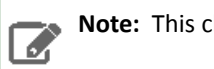

**Note:** This change is API-compatible but **not** ABI-compatible.

- The default replication factor has been changed from 1 to 3. Existing tables continue to use the replication factor they were created with. Applications that create tables may not work properly if they assume a replication factor of 1 and fewer than 3 replicas are available. To use the previous default replication factor, start the master with the configuration flag --default\_num\_replicas=1.
- The Python client has been rewritten, with a focus on improving code quality and testing. The read path (scanners) has been improved by adding many of the features already supported by the C++ and Java clients. The Python client is no longer considered experimental.

#### <span id="page-25-2"></span>Limitations of Kudu 0.7.0

#### Operating System Limitations

• RHEL 7 or 6.4 or newer, CentOS 7 or 6.4 or newer, and Ubuntu Trusty are the only operating systems supported for installation in the public beta. Others may work but have not been tested. You can build Kudu from source on SLES 12, but binaries are not provided.

#### Storage Limitations

• Kudu has been tested with up to 4 TB of data per tablet server. More testing is needed for denser storage configurations.

#### Schema Limitations

- Testing with more than 20 columns has been limited.
- Multi-kilobyte rows have not been thoroughly tested.
- The columns that make up the primary key must be listed first in the schema.
- Key columns cannot be altered. You must drop and re-create a table to change its keys.
- Key columns must not be null.
- Columns with DOUBLE, FLOAT, or BOOL types are not allowed as part of a primary key definition.
- Type and nullability of existing columns cannot be changed by altering the table.
- A table's primary key cannot be changed.
- Dropping a column does not immediately reclaim space.; compaction must run first. You cannot run compaction manually. Dropping the table reclaims space immediately.

#### Ingest Limitations

- Ingest through Sqoop or Flume is not supported in the public beta. For bulk ingest, use Impala's CREATE TABLE AS SELECT functionality or use Kudu's Java or C++ API.
- Tables must be manually pre-split into tablets using simple or compound primary keys. Automatic splitting is not yet possible. Instead, add split rows at table creation.

• Tablets cannot currently be merged. Instead, create a new table with the contents of the old tables to be merged.

#### Cloudera Manager Limitations

- Some metrics, such as latency histograms, are not yet available in Cloudera Manager.
- Some service and role chart pages are still under development. More charts and metrics will be visible in future releases.

#### Replication and Backup Limitations

• Replication and failover of Kudu masters is considered experimental. Cloudera recommends running a single master and periodically perform a manual backup of its data directories.

#### Impala Limitations

- To use Kudu with Impala, you must install a special release of Impala. Obtaining and installing a compatible Impala release is detailed in Using Apache Impala [\(incubating\)](#page-55-0) with Kudu on page 56.
- To use Impala\_Kudu alongside an existing Impala instance, you must install using parcels.
- Updates, inserts, and deletes through Impala are nontransactional. If a query fails, any partial effects are not be rolled back.
- All queries are distributed across all Impala nodes that host a replica of the target table(s), even if a predicate on a primary key could correctly restrict the query to a single tablet. This limits the maximum concurrency of short queries made through Impala.
- Timestamp and decimal type are not supported.
- The maximum parallelism of a single query is limited to the number of tablets in a table. To optimize analytic performance, spread your data across 10 or more tablets per host for a large table.
- Impala can push down only predicates involving =, <=, >=, or BETWEEN comparisons between a column and a literal value. Impala pushes down predicates < and > for integer columns only. For example, for a table with an integer key ts, and a string key name, the predicate WHERE ts  $>= 12345$  converts to an efficient range scan, whereas WHERE name > smith currently fetches all data from the table and evaluates the predicate within Impala.

#### Security Limitations

- Authentication and authorization are not included in the public beta.
- Data encryption is not included in the public beta.

#### Client and API Limitations

- Potentially incompatible C++ and Java API changes may be required during the public beta.
- ALTER TABLE is not yet fully supported through the client APIs. More ALTER TABLE operations will be available in future betas.

#### Application Integration Limitations

• The Spark DataFrame implementation is not yet complete.

#### Other Known Issues

The following are known bugs and issues with the current beta release. They will be addressed in later beta releases.

- Building Kudu from source using gcc 4.6 or 4.7 causes runtime and test failures. Be sure you are using a different version of gcc if you build Kudu from source.
- If the Kudu master is configured with the -log\_fsync\_all option, tablet servers and clients will experience frequent timeouts, and the cluster may become unusable.

• If a tablet server has a very large number of tablets, it may take several minutes to start up. Limit the number of tablets per server to 100 or fewer, and consider this limitation when pre-splitting your tables. If you notice slow start-up times, you can monitor the number of tablets per server in the web UI.

#### <span id="page-27-0"></span>Upgrade Notes For Kudu 0.7.0

- Kudu 0.7.0 maintains wire compatibility with Kudu 0.6.0. A Kudu 0.7.0 client can communicate with a Kudu 0.6.0 cluster, and vice versa. For that reason, you do not need to upgrade client JARs at the same time the cluster is upgraded.
- The same wire compatibility guarantees apply to the Impala\_Kudu fork that was released with Kudu 0.5.0.
- Review [Incompatible](#page-25-1) Changes in Kudu 0.7.0 on page 26 before upgrading to Kudu 0.7.

See [Upgrading](#page-38-0) Kudu for instructions.

#### <span id="page-27-2"></span><span id="page-27-1"></span>Kudu 0.6 Release Notes

To upgrade Kudu to 0.6, see [Upgrade](#page-38-0) Parcels or Upgrade [Packages](http://kudu.apache.org/docs/installation.html#upgrade).

#### New Features in Kudu 0.6

#### **Row Error Reporting**

The Java client includes new methods countPendingErrors() and getPendingErrors() on KuduSession. These methods allow you to count and retrieve outstanding row errors when configuring sessions with AUTO\_FLUSH\_BACKGROUND.

#### <span id="page-27-3"></span>**New Server-Side Metrics**

New server-level metrics allow you to monitor CPU usage and context switching.

#### <span id="page-27-4"></span>Issues Fixed in Kudu 0.6

For a list of issues addressed in Kudu 0.6, see this JIRA [query](https://issues.apache.org/jira/issues/?jql=project%20%3D%20kudu%20and%20fixVersion%20%3D%200.6.0).

#### Limitations of Kudu 0.6

#### Operating System Limitations

• RHEL 6.4 or newer, CentOS 6.4 or newer, and Ubuntu Trusty are the only operating systems supported for installation in the public beta. Others may work but have not been tested.

#### Storage Limitations

• Kudu has been tested with up to 4 TB of data per tablet server. More testing is needed for denser storage configurations.

#### Schema Limitations

- Testing with more than 20 columns has been limited.
- Multi-kilobyte rows have not been thoroughly tested.
- The columns which make up the primary key must be listed first in the schema.
- Key columns cannot be altered. You must drop and recreate a table to change its keys.
- Key columns must not be null.
- Columns with DOUBLE, FLOAT, or BOOL types are not allowed as part of a primary key definition.
- Type and nullability of existing columns cannot be changed by altering the table.
- A table's primary key cannot be changed.
- Dropping a column does not immediately reclaim space. Compaction must run first. There is no way to run compaction manually, but dropping the table will reclaim the space immediately.

#### Ingest Limitations

- Ingest using Sqoop or Flume is not supported in the public beta. The recommended approach for bulk ingest is to use Impala's CREATE TABLE AS SELECT functionality or use the Kudu's Java or C++ API.
- Tables must be manually pre-split into tablets using simple or compound primary keys. Automatic splitting is not yet possible. Instead, add split rows at table creation.
- Tablets cannot currently be merged. Instead, create a new table with the contents of the old tables to be merged.

#### Cloudera Manager Limitations

- Some metrics, such as latency histograms, are not yet available in Cloudera Manager.
- Some service and role chart pages are still under development. More charts and metrics will be visible in future releases.

#### Replication and Backup Limitatinos

• Replication and failover of Kudu masters is considered experimental. It is recommended to run a single master and periodically perform a manual backup of its data directories.

#### Impala Limitations

- To use Kudu with Impala, you must install a special release of Impala. Obtaining and installing a compatible Impala release is detailed in Using Apache Impala [\(incubating\)](#page-55-0) with Kudu on page 56.
- To use Impala Kudu alongside an existing Impala instance, you must install using parcels.
- Updates, inserts, and deletes using Impala are non-transactional. If a query fails part of the way through, its partial effects will not be rolled back.
- All queries will be distributed across all Impala nodes which host a replica of the target table(s), even if a predicate on a primary key could correctly restrict the query to a single tablet. Thislimitsthe maximum concurrency ofshort queries made using Impala.
- No timestamp and decimal type support.
- The maximum parallelism of a single query is limited to the number of tablets in a table. For good analytic performance, aim for 10 or more tablets per host or large tables.
- Impala is only able to push down predicates involving =, <=, >=, or BETWEEN comparisons between a column and a literal value. Impala pushes down predicates < and > for integer columns only. For example, for a table with an integer key ts, and a string key name, the predicate WHERE ts  $>= 12345$  will convert into an efficient range scan, whereas WHERE name > smith will currently fetch all data from the table and evaluate the predicate within Impala.

#### Security Limitations

- Authentication and authorization are not included in the public beta.
- Data encryption is not included in the public beta.

#### Client and API Limitations

- Potentially-incompatible C++ and Java API changes may be required during the public beta.
- ALTER TABLE is not yetfully supported using the client APIs. More ALTER TABLE operations will become available in future betas.
- The Python API is not supported.

#### Application Integration Limitations

• The Spark DataFrame implementation is not yet complete.

#### Other Known Issues

The following are known bugs and issues with the current beta release. They will be addressed in later beta releases.

- Building Kudu from source using  $qcc$  4.6 or 4.7 causes runtime and test failures. Be sure you are using a different version of gcc if you build Kudu from source.
- If the Kudu master is configured with the -log\_fsync\_all option, tablet servers and clients will experience frequent timeouts, and the cluster may become unusable.
- If a tablet server has a very large number of tablets, it may take several minutes to start up. It is recommended to limit the number of tablets per server to 100 or fewer. Consider this limitation when pre-splitting your tables. If you notice slow start-up times, you can monitor the number of tablets per server in the web UI.

#### <span id="page-29-0"></span>Upgrade Notes For Kudu 0.6

- Kudu 0.6.0 maintains wire compatibility with Kudu 0.5.0. This means that a Kudu 0.6.0 client can communicate with a Kudu 0.5.0 cluster, and vice versa. For that reason, you do not need to upgrade client JARs at the same time the cluster is upgraded.
- The same wire compatibility guarantees apply to the Impala Kudu fork that was released with Kudu 0.5.0 and 0.6.0.
- The Kudu 0.6.0 client API is not compatible with the Kudu 0.5.0 client API. See the Kudu 0.6.0 release notes for details.

<span id="page-29-1"></span>See [Upgrading](#page-38-0) Kudu for instructions.

#### <span id="page-29-2"></span>Kudu 0.5 Release Notes

#### Limitations of Kudu 0.5

#### Operating System Limitations

• RHEL 6.4 or newer, CentOS 6.4 or newer, and Ubuntu Trusty are the only operating systems supported for installation in the public beta. Others may work but have not been tested.

#### Storage Limitations

• Kudu has been tested with up to 4 TB of data per tablet server. More testing is needed for denser storage configurations.

#### Schema Limitations

- Testing with more than 20 columns has been limited.
- Multi-kilobyte rows have not been thoroughly tested.
- The columns which make up the primary key must be listed first in the schema.
- Key columns cannot be altered. You must drop and recreate a table to change its keys.
- Key columns must not be null.
- Columns with DOUBLE, FLOAT, or BOOL types are not allowed as part of a primary key definition.
- Type and nullability of existing columns cannot be changed by altering the table.
- A table's primary key cannot be changed.
- Dropping a column does not immediately reclaim space. Compaction must run first. There is no way to run compaction manually, but dropping the table will reclaim the space immediately.

#### Ingest Limitations

- Ingest using Sqoop or Flume is not supported in the public beta. The recommended approach for bulk ingest is to use Impala's CREATE TABLE AS SELECT functionality or use the Kudu's Java or C++ API.
- Tables must be manually pre-split into tablets using simple or compound primary keys. Automatic splitting is not yet possible. Instead, add split rows at table creation.
- Tablets cannot currently be merged. Instead, create a new table with the contents of the old tables to be merged.

#### Cloudera Manager Limitations

- Some metrics, such as latency histograms, are not yet available in Cloudera Manager.
- Some service and role chart pages are still under development. More charts and metrics will be visible in future releases.

#### Replication and Backup Limitatinos

• Replication and failover of Kudu masters is considered experimental. It is recommended to run a single master and periodically perform a manual backup of its data directories.

#### Impala Limitations

- To use Kudu with Impala, you must install a special release of Impala. Obtaining and installing a compatible Impala release is detailed in Using Apache Impala [\(incubating\)](#page-55-0) with Kudu on page 56.
- To use Impala Kudu alongside an existing Impala instance, you must install using parcels.
- Updates, inserts, and deletes using Impala are non-transactional. If a query fails part of the way through, its partial effects will not be rolled back.
- All queries will be distributed across all Impala nodes which host a replica of the target table(s), even if a predicate on a primary key could correctly restrict the query to a single tablet. Thislimitsthe maximum concurrency ofshort queries made using Impala.
- No timestamp and decimal type support.
- The maximum parallelism of a single query is limited to the number of tablets in a table. For good analytic performance, aim for 10 or more tablets per host or large tables.
- Impala is only able to push down predicates involving =, <=, >=, or BETWEEN comparisons between a column and a literal value. Impala pushes down predicates < and > for integer columns only. For example, for a table with an integer key ts, and a string key name, the predicate WHERE ts  $>= 12345$  will convert into an efficient range scan, whereas WHERE name > smith will currently fetch all data from the table and evaluate the predicate within Impala.

#### Security Limitations

- Authentication and authorization are not included in the public beta.
- Data encryption is not included in the public beta.

#### Client and API Limitations

- Potentially-incompatible C++ and Java API changes may be required during the public beta.
- ALTER TABLE is not yetfully supported using the client APIs. More ALTER TABLE operations will become available in future betas.
- The Python API is not supported.

#### Application Integration Limitations

• The Spark DataFrame implementation is not yet complete.

#### Other Known Issues

The following are known bugs and issues with the current beta release. They will be addressed in later beta releases.

- Building Kudu from source using gcc 4.6 or 4.7 causes runtime and test failures. Be sure you are using a different version of gcc if you build Kudu from source.
- If the Kudu master is configured with the -log\_fsync\_all option, tablet servers and clients will experience frequent timeouts, and the cluster may become unusable.
- If a tablet server has a very large number of tablets, it may take several minutes to start up. It is recommended to limit the number of tablets per server to 100 or fewer. Consider this limitation when pre-splitting your tables. If you notice slow start-up times, you can monitor the number of tablets per server in the web UI.

#### <span id="page-31-0"></span>Next Steps

Kudu [Quickstart](http://kudu.apache.org/docs/quickstart.html) [Installing](#page-34-0) Kudu [Configuring](http://kudu.apache.org/docs/configuration.html) Kudu

#### <span id="page-31-2"></span><span id="page-31-1"></span>Apache Kudu Schema Design and Usage Limitations

The following sections describe known issues and limitations in Kudu, as of the current release.

#### Schema Design Limitations

#### **Primary Key**

The columns which make up the primary key must be listed first in the schema.

- The columns which make up the primary key must be listed first in the schema.
- Columns with DOUBLE, FLOAT, or BOOL types are not allowed as part of a primary key definition. Additionally, all columns that are part of a primary key definition must be NOT NULL.
- The primary key of a row may not be modified using the UPDATE functionality. To modify a row's primary key, the row must be deleted and re-inserted with the modified key. Such a modification is non-atomic.
- Columns that are part of the primary key cannot be renamed. The primary key may not be changed after the table is created. You must drop and recreate a table to select a new primary key or rename key columns.

#### **Valid Identifiers**

Identifiers such as table and column names must be valid UTF-8 sequences and no longer than 256 bytes.

#### **Number of Columns**

By default, Kudu will not permit the creation of tables with more than 300 columns. We recommend schema designs that use fewer columns for best performance.

#### **Size of Cells**

No individual cell may be larger than 64KB. The cells making up a composite key are limited to a total of 16KB after the internal composite-key encoding done by Kudu. Inserting rows not conforming to these limitations will result in errors being returned to the client.

#### **Size of Rows**

Kudu was primarily designed for analytic use cases. Although individual cells may be up to 64KB, and Kudu supports up to 300 columns, it isrecommended that no single row be largerthan a few hundred KB. You are likely to encounter issues if a single row contains multiple kilobytes of data.

#### **Non-alterable Partitioning**

Kudu does not allow you to change how a table is partitioned after creation, with the exception of adding or dropping range partitions.

#### **Non-alterable Column Types**

Kudu does not allow the type or nullability of an existing column to be altered.

#### **Partition Splitting**

Partitions cannot be split or merged after table creation.

#### **Dropping Columns and Tables**

Dropping a column does not immediately reclaim space. Compaction must run first. There is no way to run compaction manually, but dropping the table will reclaim the space immediately.

If you are using Apache Impala (incubating) to query Kudu tables, refer the section on Impala [Integration](#page-32-2) Limitations on page 33 as well.

#### <span id="page-32-0"></span>Partitioning Limitations

- Tables must be manually pre-split into tablets using simple or compound primary keys. Automatic splitting is not yet possible. Range partitions may be added or dropped after a table has been created. See Apache Kudu [Schema](#page-65-0) [Design](#page-65-0) on page 66 for more information.
- Data in existing tables cannot currently be automatically repartitioned. As a workaround, create a new table with the new partitioning and insert the contents of the old table.

#### <span id="page-32-2"></span><span id="page-32-1"></span>Replication and Backup Limitations

• Kudu does not currently include any built-in features for backup and restore. Users are encouraged to use tools such as Spark or Impala to export or import tables as necessary.

#### Impala Integration Limitations

- When creating a Kudu table, the CREATE TABLE statement must include the primary key columns before other columns, in primary key order.
- Impala cannot update values in primary key columns.
- Impala cannot create Kudu tables with TIMESTAMP, DECIMAL, VARCHAR, or nested-typed columns.
- Kudu tables with a name containing upper case or non-ASCII characters must be assigned an alternate name when used as an external table in Impala.
- Kudu tables with a column name containing upper case or non-ASCII characters may not be used as an external table in Impala. Non-primary key columns may be renamed in Kudu to work around this issue.
- Kudu tables containing UNIXTIME\_MICROS-typed columns may not be used as an external table in Impala.
- NULL, NOT NULL, !=, and LIKE predicates are not pushed to Kudu, and instead will be evaluated by the Impala scan node. This may decrease performance relative to other types of predicates.
- Updates, inserts, and deletes using Impala are non-transactional. If a query fails part of the way through, its partial effects will not be rolled back.
- The maximum parallelism of a single query is limited to the number of tablets in a table. For good analytic performance, aim for 10 or more tablets per host or use large tables.

#### <span id="page-32-3"></span>Impala Keywords Not Supported for Creating Kudu Tables

- PARTITIONED
- LOCATION
- ROWFORMAT

#### Spark Integration Limitations

- Kudu tables with a name containing upper case or non-ASCII characters must be assigned an alternate name when registered as a temporary table.
- Kudu tables with a column name containing upper case or non-ASCII characters may not be used with SparkSQL. Non-primary key columns may be renamed in Kudu to work around this issue.
- NULL, NOT NULL, <>, OR, LIKE, and IN predicates are not pushed to Kudu, and instead will be evaluated by the Spark task.
- Kudu does not support all types supported by Spark SQL, such as Date, Decimal and complex types.

#### <span id="page-33-0"></span>Security Limitations

- Authentication and authorization features are not implemented.
- Data encryption is not built in. Kudu has been reported to run correctly on systems using local block device encryption (e.g. dmcrypt).

#### <span id="page-33-1"></span>Other Known Issues

The following are known bugs and issues with the current release of Kudu. They will be addressed in later releases. Note that this list is not exhaustive, and is meant to communicate only the most important known issues.

- If the Kudu master is configured with the -log\_force\_fsync\_all option, tablet servers and clients will experience frequent timeouts, and the cluster may become unusable.
- If a tablet server has a very large number of tablets, it may take several minutes to start up. It is recommended to limit the number of tablets per server to 100 or fewer. Consider this limitation when pre-splitting your tables. If you notice slow start-up times, you can monitor the number of tablets per server in the web UI.

## <span id="page-34-0"></span>Installing and Upgrading Apache Kudu

You can install Apache Kudu in a cluster managed by Cloudera Manager, using either [parcels](#page-35-0) or [packages](#page-36-0). If you do not use Cloudera Manager, you can install Kudu using [packages.](#page-37-0)

**Tip:** To start using Kudu in minutes, without the need to install anything, see the Kudu [Quickstart](http://kudu.apache.org/docs/quickstart.html) documentation.

#### <span id="page-34-1"></span>Kudu Installation Requirements

- **Hardware**
	- One or more hosts to run Kudu masters. You should have either one master (provides no fault tolerance), three masters (can tolerate one failure), or five masters (can tolerate two failures).
	- $-$  One or more hosts to run Kudu tablet servers. With replication, a minimum of three tablet servers is necessary.
- **Operating systems**
	- **Linux**
		- RHEL/CentOS 6.4, 6.5, 6.6, 6.7, 6.8, 7.1, 7.2, 7.3
		- Oracle Linux (OL) 6.4, 6.5, 6.6, 6.7, 6.8, 7.1, 7.2, 7.3
		- Ubuntu 14.04 (Trusty), 16.04 (Xenial)
		- Debian 8.2, 8.4 (Jessie)
		- SLES 12 Service Pack 1
		- $-$  A kernel version and filesystem that support hole punching. Hole punching is the use of the fallocate (2) system call with the FALLOC\_FL\_PUNCH\_HOLE option set. See Error [during](#page-76-2) hole punch test on page 77. If you cannot meet this requirement, see this [workaround](#page-76-4).
		- NTP
	- **MacOS**
		- OS X 10.10 Yosemite, OS X 10.11 El Capitan, and macOS Sierra.
		- Pre-built macOS packages are not provided.
	- **Windows**
		- Microsoft Windows is not supported.
- **Management -** To manage Kudu with Cloudera Manager, Cloudera Manager 5.10.0 or later and CDH 5.10.0 or later are required.

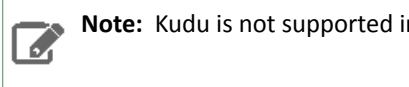

Note: Kudu is not supported in Cloudera Manager's [single-user](https://www.cloudera.com/documentation/enterprise/latest/topics/install_singleuser_reqts.html) mode.

<span id="page-34-3"></span><span id="page-34-2"></span>• **Storage -** If solid state storage is available, storing Kudu WALs on such high-performance media may significantly improve latency when Kudu is configured for its highest durability levels.

#### Install Kudu Using Cloudera Manager

To install and manage Kudu using Cloudera Manager, first download the Custom Service [Descriptor](http://archive.cloudera.com/kudu/csd/KUDU-5.10.0.jar) (CSD) file for Kudu and upload it to /opt/cloudera/csd/ on the Cloudera Manager server. Restart the Cloudera Manager server using the following operating system command.

\$ sudo service cloudera-scm-server restart

Next, follow the instructions in either Install Kudu Using [Parcels](#page-35-0) on page 36 or Install Kudu Using [Packages](#page-36-0) on page 37.

#### <span id="page-35-0"></span>Install Kudu Using Parcels

After [uploading](#page-34-3) the CSD file for Kudu and restarting the Cloudera Manager server, follow these steps to install Kudu using parcels.

- **1.** In Cloudera Manager, go to **Hosts** > **Parcels**. Find KUDU in the list, and click **Download**.
- **2.** When the download is complete, select your cluster from the **Locations** selector, and click **Distribute**. If you only have one cluster, it is selected automatically.
- **3.** When distribution is complete, click **Activate** to activate the parcel. Restart the cluster when prompted. This may take several minutes.
- **4.** Install the Kudu service on your cluster. Go to the cluster where you want to install Kudu. Click **Actions** > **Add a Service**. Select **Kudu** from the list, and click **Continue**.
- **5.** Select a host for the master role and one or more hosts for the tablet server roles. A host can act as both a master and a tablet server, but this may cause performance problems on a large cluster. The Kudu master process is not resource-intensive and can be collocated with other similar processes such as the HDFS Namenode or YARN ResourceManager. After selecting hosts, click **Continue**.
- **6.** Configure the storage locations for Kudu data and write-ahead log (WAL) files on masters and tablet servers. Cloudera Manager will create the directories.
	- You can use the same directory to store data and WALs.
	- You cannot store WALs in a subdirectory of the data directory.
	- If any host is both a master and tablet server, configure different directories for master and tablet server. For instance, /data/kudu/master and /data/kudu/tserver.
	- If you choose a filesystem that does not support hole punching, service start-up will fail. **Only** if service start-up fails for this reason, exit the wizard by clicking the Cloudera logo at the top left, and enable the file block manager. This is not appropriate for production. See **Enabling the File Block [Manager](#page-35-1) on** page 36.
- **7.** If your filesystem does support hole punching, do not exit the wizard. Click **Continue**. Kudu masters and tablet servers are started. Otherwise, go to the **Kudu** service, and click **Actions** > **Start**.
- **8.** Verify that services are running using one of the following methods:
	- Examine the output of the ps command on servers to verify one or both of kudu-master or kudu-tserver processes is running.
	- Access the master or tablet server web UI by opening the URL in your web browser. The URL is http://<\_host\_name\_>:8051/ for masters or http://<\_host\_name\_>:8050/ for tablet servers.
- <span id="page-35-1"></span>**9.** Restart the Service Monitor to begin generating health checks and charts for Kudu. Go to the **Cloudera Manager** service and click **Service Monitor.** Choose **Actions** > **Restart**.
- **10.** To manage roles, go to the **Kudu** service and use the **Actions** menu to stop, start, restart, or otherwise manage the service.

#### Enabling the File Block Manager

If your underlying filesystem does not support hole punching, Kudu will not start unless you enable the file block manager. This is not appropriate for production systems. If your filesystem does support hole punching, there is no reason to use the file block manager.

**Note:** The file block manager does not perform well at scale and should only be used for small-scale development and testing.

- **1.** If you are still in the Cloudera configuration wizard, exit the configuration wizard by clicking the Cloudera logo at the top of the Cloudera Manager interface.
- **2.** Go to the **Kudu** service.
- **3.** Go to **Configuration** and search for the **Kudu Service Advanced Configuration Snippet (Safety Valve) for gflagfile** configuration option.
- **4.** Add the following line to it, and save your changes:

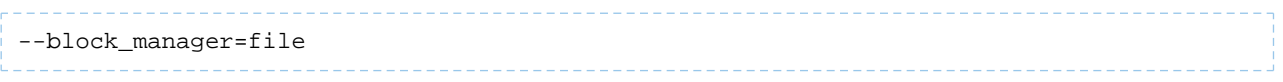

# Install Kudu Using Packages

<span id="page-36-0"></span>If you use packages with Cloudera Manager, follow these instructions after [uploading](#page-34-0) the CSD file for Kudu and restarting the Cloudera Manager server.

# **Table 1: Kudu Repository and Package Links**

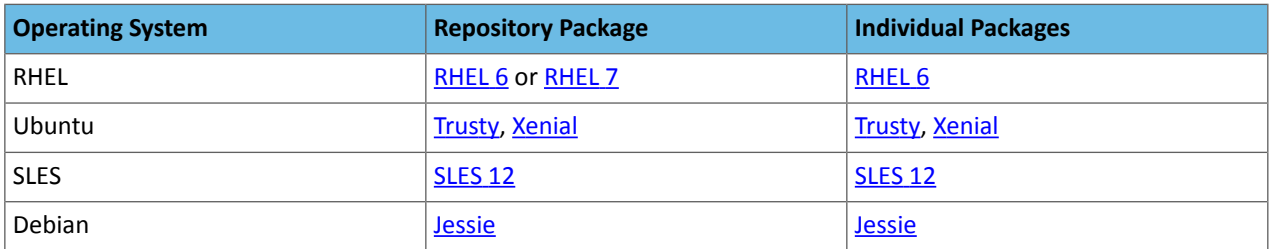

- **1.** Cloudera recommends installing the Kudu repositories for your operating system. Use the links in [Table](#page-36-0) 1: Kudu [Repository](#page-36-0) and Package Links on page 37 to download the appropriate repository installer. Save the repository installer to /etc/yum.repos.d/ for RHEL, /etc/apt/sources.list.d/ for Ubuntu/Debian, or /etc/zypp/repos.d for SLES.
	- If you use Cloudera Manager, you only need to install the kudu package:

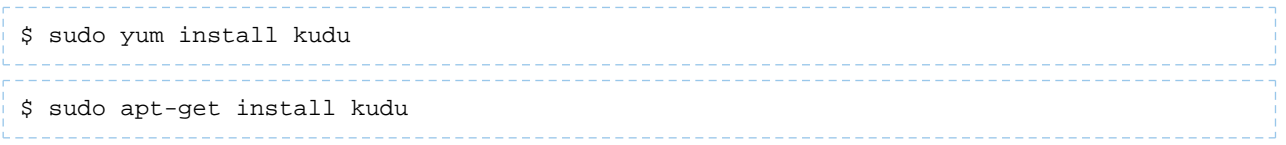

- If you need the C++ client development libraries or the Kudu SDK, install kudu-client and kudu-client-devel packages for RHEL, or libkuduclient0 and libkuduclient-dev packages for Ubuntu.
- If you use Cloudera Manager, **do not** install the kudu-master and kudu-tserver packages, which provide operating system startup scripts for using Kudu without Cloudera Manager.
- **2.** Install the Kudu service on your cluster. Go to the cluster where you want to install Kudu. Click **Actions** > **Add a Service**. Select **Kudu** from the list, and click **Continue**.
- **3.** Select a host for the master role and one or more hosts for the tablet server roles. A host can act as both a master and a tablet server, but this may cause performance problems on a large cluster. The Kudu master process is not resource-intensive and can be collocated with other similar processes such as the HDFS Namenode or YARN ResourceManager. After selecting hosts, click **Continue**.
- **4.** Configure the storage locations for Kudu data and write-ahead log (WAL) files on masters and tablet servers. Cloudera Manager will create the directories.
	- You can use the same directory to store data and WALs.
	- You cannot store WALs in a subdirectory of the data directory.
	- If any host is both a master and tablet server, configure different directories for master and tablet server. For instance, /data/kudu/master and /data/kudu/tserver.
	- If you choose a filesystem that does not support hole punching, service start-up will fail. Only if service start-up fails for this reason, exit the wizard by clicking the Cloudera logo at the top left, and enable the file block manager. This is not appropriate for production. See **Enabling the File Block [Manager](#page-35-0) on** page 36.
- **5.** If your filesystem does support hole punching, do not exit the wizard. Click **Continue**. Kudu masters and tablet servers are started. Otherwise, go to the **Kudu** service, and click **Actions** > **Start**.
- **6.** Verify that services are running using one of the following methods:
	- Examine the output of the ps command on serversto verify one or both of kudu-master or kudu-tserver processes is running.
	- Access the master or tablet server web UI by opening the URL in your web browser. The URL is http://<\_host\_name\_>:8051/formasters or http://<\_host\_name\_>:8050/for tablet servers.
- **7.** To manage roles, go to the **Kudu** service and use the **Actions** menu to stop, start, restart, or otherwise manage the service.
- **8.** Restart the Service Monitor to begin generating health checks and charts for Kudu. Go to the **Cloudera Manager** service and click **Service Monitor.** Choose **Actions** > **Restart**.

# <span id="page-37-0"></span>Install Kudu Using the Command Line

**Important:** If you use Cloudera Manager, do not use these command-line instructions.

Follow these steps on each node which will participate in your Kudu cluster.

- **1.** Cloudera recommends installing the Kudu repositories for your operating system. Use the links in [Table](#page-36-0) 1: Kudu [Repository](#page-36-0) and Package Links on page 37 to download the appropriate repository installer.
	- Install the kudu package, using the appropriate commands for your operating system:

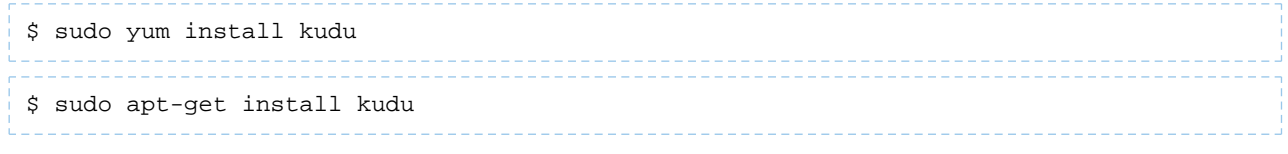

- If you need the C++ client development libraries or the Kudu SDK, install kudu-client and kudu-client-devel packages for RHEL, or libkuduclient0 and libkuduclient-dev packages for Ubuntu.
- Install the kudu-master and kudu-tserver packages, which provide operating system start-up scripts for the Kudu master and tablet servers.
- **2.** The packages create a kudu-conf entry in the operating system's alternatives database, and they ship the built-in conf.dist alternative. To adjust your configuration, you can either edit the files in /etc/kudu/conf/ directly, or create a new alternative using the operating system utilities. If you create a new alternative, make sure the alternative is the directory pointed to by the  $/$ etc/kudu/conf/ symbolic link, and create custom configuration files there. Some parts of the configuration are configured in /etc/default/kudu-master and /etc/default/kudu-tserver files as well. You should include or duplicate these configuration options if you create custom configuration files.

Review the configuration, including the default WAL and data directory locations, and adjust them according to your requirements.

**3.** Start Kudu services using the following commands on the appropriate nodes:

```
$ sudo service kudu-master start
$ sudo service kudu-tserver start
4. To stop Kudu services, use the following commands:
$ sudo service kudu-master stop 
$ sudo service kudu-tserver stop
```
**5.** Configure the Kudu services to start automatically when the server starts, by adding them to the default runlevel.

```
$ sudo chkconfig kudu-master on # RHEL / CentOS 
\frac{1}{2} sudo chkconfig kudu-tserver on
$ sudo update-rc.d kudu-master defaults $ # Ubuntu
$ sudo update-rc.d kudu-tserver defaults # Ubuntu
```
# Upgrading Kudu

Before upgrading Kudu, make sure read the [Release](#page-11-0) Notes relevant to the version you are upgrading to.

# Upgrading Kudu Using Parcels

To upgrade Kudu, use the following instructions if you use Cloudera Manager. If you do not use Cloudera Manager, see the [instructions](http://kudu.apache.org/docs/installation.html#upgrade) for upgrading Kudu packages.

**1.** First, download the Custom Service [Descriptor](http://archive.cloudera.com/kudu/csd/KUDU-5.10.0.jar) (CSD) file for Kudu and upload it to /opt/cloudera/csd/ on the Cloudera Manager server. Restart the Cloudera Manager server using the following operating system command.

\$ sudo service cloudera-scm-server restart

- **2.** Go to **Hosts**. Click **Parcels**.
- **3.** Click **Check For New Parcels**.
- **4.** Find the new version of Kudu in the list of parcels. Download, distribute, and activate it on your cluster.

# Upgrade Kudu Using Packages

To upgrade Kudu, use the following instructions if you use Cloudera Manager. If you do not use Cloudera Manager, see the [instructions](http://kudu.apache.org/docs/installation.html#upgrade) for upgrading Kudu packages.

### **Using RHEL:**

**1.** First, download the Custom Service [Descriptor](http://archive.cloudera.com/kudu/csd/KUDU-5.10.0.jar) (CSD) file for Kudu and upload it to /opt/cloudera/csd/ on the Cloudera Manager server. Restart the Cloudera Manager server using the following operating system command.

```
$ sudo service cloudera-scm-server restart
```
**2.** Stop the Kudu service in Cloudera Manager. Go to the Kudu service and select **Actions** > **Stop**.

**3.** Issue the following commands at the command line on each Kudu host:

\$ sudo yum -y clean all \$ sudo yum -y upgrade kudu

**4.** Start the Kudu service in Cloudera Manager. Go to the Kudu service and select **Actions** > **Start**.

### **Using Ubuntu:**

**1.** First, download the Custom Service [Descriptor](http://archive.cloudera.com/kudu/csd/KUDU-5.10.0.jar) (CSD) file for Kudu and upload it to /opt/cloudera/csd/ on the Cloudera Manager server. Restart the Cloudera Manager server using the following operating system command.

```
$ sudo service cloudera-scm-server restart
```
- **2.** If you use a repository, re-download the repository list file to ensure that you have the latest information. See Table 1: Kudu [Repository](#page-36-0) and Package Links on page 37.
- **3.** Stop the Kudu service in Cloudera Manager. Go to the Kudu service and select **Actions** > **Stop**.

**4.** Issue the following commands at the command line on each Kudu host:

```
$ sudo apt-get update
$ sudo apt-get install kudu
```
**5.** Start the Kudu service in Cloudera Manager. Go to the Kudu service and select **Actions** > **Start**.

# Next Steps

Read about Using Apache Impala [\(incubating\)](#page-55-0) with Kudu on page 56.

For more information about using Kudu, go to the Kudu [project](http://kudu.apache.org/) page, where you can find official documentation, links to the Github repository and examples, and other resources.

For a reading list and other helpful links, refer to More [Resources](#page-105-0) for Apache Kudu on page 106.

# Apache Kudu Configuration

To configure the behavior of each Kudu process, you can pass command-line flags when you start it, or read those options from configuration files by passing them using one or more --flagfile=<file> options. You can even include the --flagfile option within your configuration file to include otherfiles. Learn more about gflags by reading its [documentation.](https://gflags.github.io/gflags/)

You can place options for masters and tablet servers into the same configuration file, and each will ignore options that do not apply.

Flags can be prefixed with either one or two - characters. This documentation standardizes on two: --example\_flag.

Only the most common configuration options are documented in this topic. For a more exhaustive list of configuration options, see the Kudu [Configuration](http://kudu.apache.org/docs/configuration_reference.html) Reference. To see all configuration flags for a given executable, run it with the --help option.

# Experimental Flags

Some configuration flags are marked 'unsafe' and 'experimental'. Such flags are disabled by default. You may access these flags by enabling the additional flags, --unlock\_unsafe\_flags and --unlock\_experimental\_flags.Note that these flags might be removed or modified without a deprecation period or any prior notice in future Kudu releases. Cloudera does not support using unsafe and experimental flags. As a rule of thumb, Cloudera will not support any configuration flags not explicitly documented in the Kudu [Configuration](http://kudu.apache.org/docs/configuration_reference.html) Reference Guide.

# Configuring the Kudu Master

To see all available configuration options for the kudu-master executable, run it with the  $-\text{help}$  option:

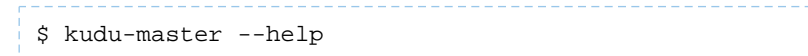

# **Table 2: Supported Configuration Flags for Kudu Masters**

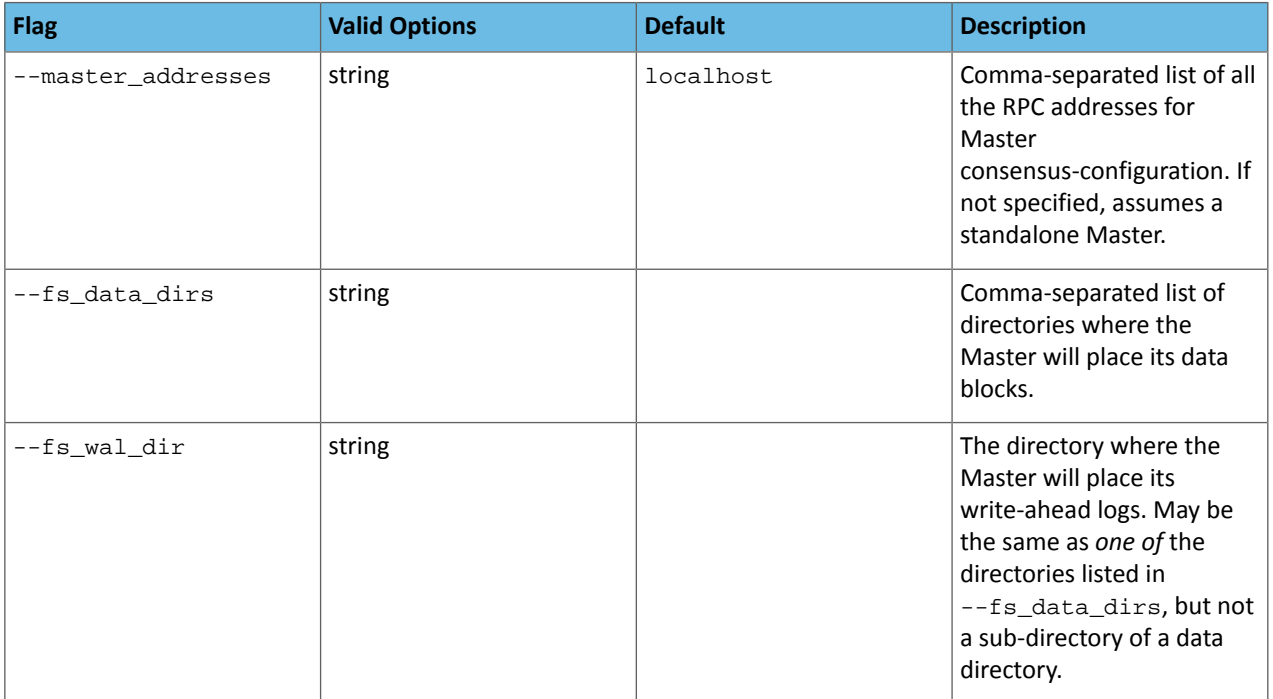

# Apache Kudu Configuration

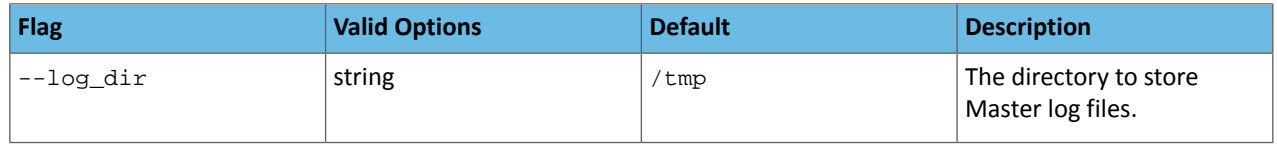

For the complete list of flags for masters, see the Kudu Master [Configuration](http://kudu.apache.org/docs/configuration_reference.html#kudu-master_stable) Reference.

# Configuring Tablet Servers

To see all available configuration options for the kudu-tserver executable, run it with the --help option:

```
$ kudu-tserver --help
     -------------
                                 -----------------
                                                  ------------
```
# **Table 3: Supported Configuration Flags for Kudu Tablet Servers**

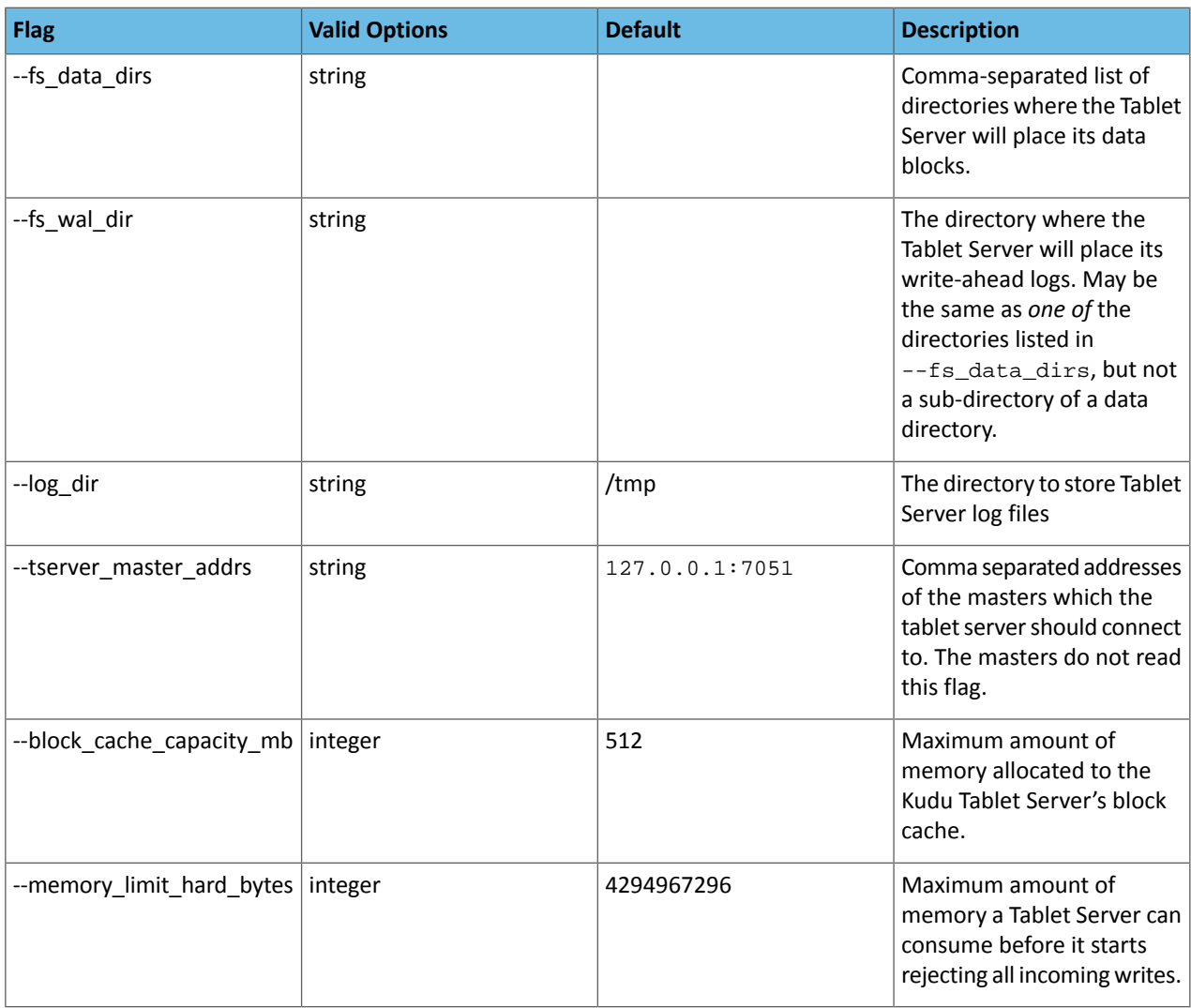

For the complete list of flags for tablet servers, see the Kudu Tablet Server [Configuration](http://kudu.apache.org/docs/configuration_reference.html#kudu-tserver_stable) Reference.

# Apache Kudu Administration

This topic describes how to perform common administrative tasks and workflows with Apache Kudu.

# Starting and Stopping Kudu Processes

Start Kudu services using the following commands:

```
$ sudo service kudu-master start
$ sudo service kudu-tserver start
To stop Kudu services, use the following commands:
$ sudo service kudu-master stop
$ sudo service kudu-tserver stop
```
# Kudu Web Interfaces

Kudu tablet servers and masters expose useful operational information on a built-in web interface.

# Kudu Master Web Interface

Kudu master processes serve their web interface on port 8051. The interface exposes several pages with information about the state of the cluster.

- A list of tablet servers, their host names, and the time of their last heartbeat.
- A list of tables, including schema and tablet location information for each.
- SQL code which you can paste into Impala Shell to add an existing table to Impala's list of known data sources.

# Kudu Tablet Server Web Interface

Each tablet server serves a web interface on port 8050. The interface exposes information about each tablet hosted on the server, its current state, and debugging information about maintenance background operations.

# Common Web Interface Pages

Both Kudu masters and tablet servers expose the following information via their web interfaces:

- HTTP access to server logs.
- An /rpcz endpoint which lists currently running RPCs via JSON.
- Details about the memory usage of different components of the process.
- The current set of configuration flags.
- Currently running threads and their resource consumption.
- A JSON endpoint exposing metrics about the server.
- The version number of the daemon deployed on the cluster.

These interfaces are linked from the landing page of each daemon's web UI.

# Kudu Metrics

Kudu daemons expose a large number of metrics. Some metrics are associated with an entire server process, whereas others are associated with a particular tablet replica.

# Listing available metrics

The full set of available metrics for a Kudu server can be dumped using a special command line flag:

```
$ kudu-tserver --dump_metrics_json
$ kudu-master --dump_metrics_json
```
This will output a large JSON document. Each metric indicates its name, label, description, units, and type. Because the output is JSON-formatted, this information can easily be parsed and fed into other tooling which collects metrics from Kudu servers.

If you are using Cloudera [Manager](#page-80-0), see Cloudera Manager Metrics for Kudu on page 81 for the complete list of metrics collected by Cloudera Manager for a Kudu service.

# Collecting metrics via HTTP

Metrics can be collected from a server process via its HTTP interface by visiting /metrics. The output of this page is JSON for easy parsing by monitoring services. This endpoint accepts several GET parameters in its query string:

- /metrics?metrics=<substring1>,<substring2>,… Limits the returned metrics to those which contain at least one of the provided substrings. The substrings also match entity names, so this may be used to collect metrics for a specific tablet.
- /metrics?include\_schema=1 Includes metricsschema information such as unit, description, and label in the JSON output. This information is typically omitted to save space.
- /metrics?compact=1 Eliminates unnecessary whitespace from the resulting JSON, which can decrease bandwidth when fetching this page from a remote host.
- /metrics?include\_raw\_histograms=1 Include the raw buckets and values for histogram metrics, enabling accurate aggregation of percentile metrics over time and across hosts.

For example:

```
$ curl -s 'http://example-ts:8050/metrics?include_schema=1&metrics=connections_accepted'
               \lceil {
           "type": "server",
           "id": "kudu.tabletserver",
           "attributes": {},
           "metrics": [
\left\{ \begin{array}{c} 1 & 1 \\ 1 & 1 \end{array} \right\} "name": "rpc_connections_accepted",
                    "label": "RPC Connections Accepted",
                    "type": "counter",
                    "unit": "connections",
                    "description": "Number of incoming TCP connections made to the RPC 
server",
                    "value": 92
          \begin{matrix} \frac{1}{2} & \frac{1}{2} \\ \frac{1}{2} & \frac{1}{2} \end{matrix} ]
```

```
 }
]
$ curl -s 'http://example-ts:8050/metrics?metrics=log_append_latency'
             \lceil {
         "type": "tablet",
         "id": "c0ebf9fef1b847e2a83c7bd35c2056b1",
         "attributes": {
            "table_name": "lineitem",
           "partition": "hash buckets: (55), range: [(<start>), (<end>))",
            "table_id": ""
         },
         "metrics": [
\{ "name": "log_append_latency",
                "total_count": 7498,
                "min": 4,
                 "mean": 69.3649,
                "percentile_75": 29,
                 "percentile_95": 38,
                 "percentile_99": 45,
                "percentile_99_9": 95,
                 "percentile_99_99": 167,
                "max": 367244,
            "total_sum": 520098
 }
        ]
    }
]
```
# Collecting metrics to a log

Kudu can be configured to periodically dump all of its metrics to a local log file using the  $-$ metrics log interval ms flag. Set this flag to the interval at which metrics should be written to a log file.

The metrics log will be written to the same directory as the other Kudu log files, and with the same naming format. After any metrics log file reaches 64MB uncompressed, the log will be rolled and the previous file will be gzip-compressed.

The log file generated has three space-separated fields:

- The first field is the word metrics.
- The second field is the current timestamp in microseconds since the Unix epoch.
- The third is the current value of all metrics on the server, using a compact JSON encoding. The encoding is the same as the metrics fetched via HTTP described above.

### **Important:**

Although metrics logging automatically rolls and compresses previous log files, it does not remove old ones. Since metrics logging can use significant amounts of disk space, consider setting up a system utility to monitor space in the log directory and archive or delete old segments.

# Common Kudu workflows

# Migrating to Multiple Kudu Masters

For high availability and to avoid a single point of failure, Kudu clusters should be created with multiple masters. Many Kudu clusters were created with just a single master, either for simplicity or because Kudu multi-master support was still experimental at the time. This workflow demonstrates how to migrate to a multi-master configuration.

### **Important:**

- This workflow is unsafe for adding new masters to an existing multi-master configuration. Do not use it for that purpose.
- This workflow presumes you are familiar with Kudu configuration management, with or without Cloudera Manager.
- All of the command line steps below should be executed as the Kudu UNIX user, typically kudu.

#### Prepare for the migration

- **1.** Establish a maintenance window (one hour should be sufficient). During this time the Kudu cluster will be unavailable.
- **2.** Decide how many masters to use. The number of masters should be odd. Three or five node master configurations are recommended; they can tolerate one or two failures respectively.
- **3.** Perform the following preparatory steps for the existing master:
	- Identify and record the directory where the master's data lives. If you are using Kudu system packages, the default value is /var/lib/kudu/master, but it may be customized using the  $fs\_wal\_dir$  and fs\_data\_dirs configuration parameters. If you've set fs\_data\_dirs to some directories other than the value of  $fs$  wal  $dir$ , it should be explicitly included in every command (in the following procedure) where fs\_wal\_dir is also included.
	- Identify and record the port the master is using for RPCs. The default port value is 7051, but it may have been customized using the rpc\_bind\_addresses configuration parameter.
	- Identify the master's UUID. It can be fetched using the following command:

```
$ kudu fs dump uuid --fs_wal_dir=<master_data_dir> 2>/dev/null
```
#### **master\_data\_dir**

The location of the existing master's previously recorded data directory.

#### For example:

```
$ kudu fs dump uuid --fs_wal_dir=/var/lib/kudu/master 2>/dev/null
4aab798a69e94fab8d77069edff28ce0
```
• **(Optional)** Configure a DNS alias for the master. The alias could be a DNS cname (if the machine already has an A record in DNS), an A record (if the machine is only known by its IP address), or an alias in /etc/hosts. The alias should be an abstract representation of the master (e.g.  $\text{master}-1$ ).

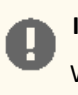

#### **Important:**

Without DNS aliases it is not possible to recover from permanent master failures, and as such it is highly recommended.

- **4.** Perform the following preparatory steps for each new master:
	- Choose an unused machine in the cluster. The master generates very little load so it can be collocated with other data services or load-generating processes, though not with another Kudu master from the same configuration.
	- Ensure Kudu is installed on the machine, either using system packages (in which case the kudu and kudu-master packages should be installed), or some other means.
- Choose and record the directory where the master's data will live.
- Choose and record the port the master should use for RPCs.
- **(Optional)** Configure a DNS alias for the master (e.g. master-2, master-3, etc).

### Perform the migration

- **1.** Stop all the Kudu processes in the entire cluster.
- **2.** Format the data directory on each new master machine, and record the generated UUID. Use the following commands:

```
$ kudu fs format --fs_wal_dir=<master_data_dir>
$ kudu fs dump uuid --fs_wal_dir=<master_data_dir> 2>/dev/null
```
#### **master\_data\_dir**

The new master's previously recorded data directory.

For example:

```
$ kudu fs format --fs wal dir=/var/lib/kudu/master
$ kudu fs dump uuid --fs_wal_dir=/var/lib/kudu/master 2>/dev/null
f5624e05f40649b79a757629a69d061e
```
**3.** If you are using Cloudera Manager, add the new Kudu master roles now, but do not start them.

- If using DNS aliases, override the empty value of the Master Address parameter for each role (including the existing master role) with that master's alias.
- Add the port number (separated by a colon) if using a non-default RPC port value.

**4.** Rewrite the master's Raft configuration with the following command, executed on the existing master:

```
$ kudu local_replica cmeta rewrite_raft_config --fs_wal_dir=<master_data_dir> <tablet_id>
  <all_masters>
```
### **master\_data\_dir**

The existing master's previously recorded data directory

### **tablet\_id**

This must be set to the string, 00000000000000000000000000000000.

### **all\_masters**

A space-separated list of masters, both new and existing. Each entry in the list must be a string of the form <uuid>:<hostname>:<port>.

### **uuid**

The master's previously recorded UUID.

### **hostname**

The master's previously recorded hostname or alias.

#### **port**

The master's previously recorded RPC port number.

### **For example:**

```
$ kudu local_replica cmeta rewrite_raft_config --fs_wal_dir=/var/lib/kudu/master 
00000000000000000000000000000000 4aab798a69e94fab8d77069edff28ce0:master-1:7051
```

```
f5624e05f40649b79a757629a69d061e:master-2:7051 
988d8ac6530f426cbe180be5ba52033d:master-3:7051
```
**5.** Modify the value of the master\_addresses configuration parameter for both existing master and new masters. The new value must be a comma-separated list of all of the masters. Each entry is a string of the form, <hostname>:<port>.

### **hostname**

The master's previously recorded hostname or alias.

### **port**

The master's previously recorded RPC port number.

**6.** Start the existing master.

**7.** Copy the master data to each new master with the following command, executed on each new master machine:

```
$ kudu local_replica copy_from_remote --fs_wal_dir=<master_data_dir> <tablet_id> 
<existing_master>
```
### **master\_data\_dir**

The new master's previously recorded data directory.

### **tablet\_id**

Must be set to the string, 00000000000000000000000000000000.

### **existing\_master**

RPC address of the existing master. It must be a string of the form <hostname>: <port>.

### **hostname**

The existing master's previously recorded hostname or alias.

### **port**

The existing master's previously recorded RPC port number.

### **Example**

```
$ kudu local_replica copy_from_remote --fs_wal_dir=/var/lib/kudu/master 
00000000000000000000000000000000 master-1:7051
```
### **8.** Start all the new masters.

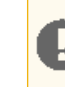

**Important:** If you are using Cloudera Manager, skip the next step.

**9.** Modify the value of the tserver\_master\_addrs configuration parameter for each tablet server. The new value must be a comma-separated list of masters where each entry is a string of the form <hostname>:<port>

# **hostname**

The master's previously recorded hostname or alias

**port**

The master's previously recorded RPC port number

**10.** Start all the tablet servers.

To verify that all masters are working properly, consider performing the following sanity checks:

- Using a browser, visit each master's web UI and navigate to the /masters page. All the masters should now be listed there with one master in the LEADER role and the others in the FOLLOWER role. The contents of /masters on each master should be the same.
- Run a Kudu system check (ksck) on the cluster using the kudu command line tool. Help for ksck can be viewed using the kudu cluster ksck --help command.

# Recovering from a dead Kudu Master in a Multi-Master Deployment

Kudu multi-master deployments function normally in the event of a master loss. However, it is important to replace the dead master; otherwise a second failure may lead to a loss of availability, depending on the number of available masters. This workflow describes how to replace the dead master.

Due to [KUDU-1620](https://issues.apache.org/jira/browse/KUDU-1620), it is not possible to perform this workflow without also restarting the live masters. As such, the workflow requires a maintenance window, albeit a brief one as masters generally restart quickly.

# **Important:**

- Kudu does not yet support Raft configuration changes for masters. As such, it is only possible to replace a master if the deployment was created with DNS aliases. See the previous multi-master migration workflow for more details.
- The workflow presupposes at least basic familiarity with Kudu configuration management. If using Cloudera Manager, the workflow also presupposes familiarity with it.
- All of the command line steps below should be executed as the Kudu UNIX user, typically kudu.

### Prepare for the recovery

- **1.** Ensure that the dead master is well and truly dead. Take whatever steps needed to prevent it from accidentally restarting; this can be quite dangerous for the cluster post-recovery.
- **2.** Choose one of the remaining live masters to serve as a basis for recovery. The rest of this workflow will refer to this master as the "reference" master.
- **3.** Choose an unused machine in the cluster where the new master will live. The master generates very little load so it can be colocated with other data services or load-generating processes, though not with another Kudu master from the same configuration. The rest of this workflow will refer to this master as the "replacement" master.
- **4.** Perform the following preparatory steps for the replacement master:
	- Ensure Kudu is installed on the machine, either via system packages (in which case the kudu and kudu-master packages should be installed), or via some other means.
	- Choose and record the directory where the master's data will live.
- **5.** Perform the following preparatory steps for each live master:
	- Identify and record the directory where the master's data lives. If using Kudu system packages, the default value is/var/lib/kudu/master, but it may be customized via the fs\_wal\_dir and fs\_data\_dirs configuration parameter. Please note if you've set fs\_data\_dirs to some directories other than the value of fs\_wal\_dir, it should be explicitly included in every command below where fs\_wal\_dir is also included.
	- Identify and record the master's UUID. It can be fetched using the following command:

\$ kudu fs dump uuid --fs\_wal\_dir=<master\_data\_dir> 2>/dev/null

### **master\_data\_dir**

live master's previously recorded data directory

### **Example**

```
$ kudu fs dump uuid --fs_wal_dir=/var/lib/kudu/master 2>/dev/null
80a82c4b8a9f4c819bab744927ad765c
```
**6.** Perform the following preparatory steps for the reference master:

- Identify and record the directory where the master's data lives. If using Kudu system packages, the default value is /var/lib/kudu/master, but it may be customized using the fs\_wal\_dir and fs\_data\_dirs configuration parameter. If you have set  $fs\_data\_dirs$  to some directories other than the value of fs\_wal\_dir, it should be explicitly included in every command below where fs\_wal\_dir is also included.
- Identify and record the UUIDs of every master in the cluster, using the following command:

```
$ kudu local_replica cmeta print_replica_uuids --fs_wal_dir=<master_data_dir> <tablet_id>
  2>/dev/null
```
#### **master\_data\_dir**

The reference master's previously recorded data directory.

**tablet\_id**

Must be set to the string, 00000000000000000000000000000000.

**Example**

```
$ kudu local_replica cmeta print_replica_uuids --fs_wal_dir=/var/lib/kudu/master 
00000000000000000000000000000000 2>/dev/null
80a82c4b8a9f4c819bab744927ad765c 2a73eeee5d47413981d9a1c637cce170 
1c3f3094256347528d02ec107466aef3
```
**7.** Using the two previously-recorded lists of UUIDs (one for all live masters and one for all masters), determine and record (by process of elimination) the UUID of the dead master.

### Perform the recovery

**1.** Format the data directory on the replacement master machine using the previously recorded UUID of the dead master. Use the following command sequence:

\$ kudu fs format --fs\_wal\_dir=<master\_data\_dir> --uuid=<uuid>

#### **master\_data\_dir**

The replacement master's previously recorded data directory.

**uuid**

The dead master's previously recorded UUID.

#### **For example:**

```
$ kudu fs format --fs_wal_dir=/var/lib/kudu/master --uuid=80a82c4b8a9f4c819bab744927ad765c
```
**2.** Copy the master data to the replacement master with the following command:

```
$ kudu local_replica copy_from_remote --fs_wal_dir=<master_data_dir> <tablet_id> 
<reference_master>
```
### **master\_data\_dir**

The replacement master's previously recorded data directory.

# **tablet\_id**

Must be set to the string, 00000000000000000000000000000000.

### **reference\_master**

The RPC address of the reference master. It must be a string of the form <hostname>:<port>.

### **hostname**

The reference master's previously recorded hostname or alias.

### **port**

The reference master's previously recorded RPC port number.

### **For example:**

```
$ kudu local_replica copy_from_remote --fs_wal_dir=/var/lib/kudu/master 
00000000000000000000000000000000 master-2:7051
```
**3.** If you are using Cloudera Manager, add the replacement Kudu master role now, but do not start it.

- Override the empty value of the Master Address parameter for the new role with the replacement master's alias.
- If you are using a non-default RPC port, add the port number (separated by a colon) as well.
- **4.** Reconfigure the DNS alias for the dead master to point to the replacement master.
- **5.** Start the replacement master.
- **6.** Restart the existing live masters. This results in a brief availability outage, but it should last only as long as it takes for the masters to come back up.

To verify that all masters are working properly, consider performing the following sanity checks:

- Using a browser, visit each master's web UI and navigate to the /masters page. All the masters should now be listed there with one master in the LEADER role and the others in the FOLLOWER role. The contents of /masters on each master should be the same.
- Run a Kudu system check (ksck) on the cluster using the kudu command line tool. Help for ksck can be viewed using the kudu cluster ksck --help command.

# Developing Applications With Apache Kudu

Apache Kudu provides C++ and Java client APIs, as well as reference examples to illustrate their use. A Python API is included, but it is currently considered experimental, unstable, and is subject to change at any time.

**Warning:** Use of server-side or private interfaces is not supported, and interfaces which are not part of public APIs have no stability guarantees.

# Viewing the API Documentation

### C++ API Documentation

The documentation for the C++ client APIs is included in the header files in /usr/include/kudu/ if you installed Kudu using packages or subdirectories of src/kudu/client/ if you built Kudu from source. If you installed Kudu using parcels, no headers are included in your installation. and you will need to build Kudu from source in order to have access to the headers and shared libraries.

The following command is a naive approach to finding relevant header files. Use of any APIs other than the client APIs is unsupported.

```
$ find /usr/include/kudu -type f -name *.h
```
#### Java API Documentation

View the Java API [documentation](http://kudu.apache.org/apidocs/index.html) online. Alternatively, after building the Java client, Java API documentation is available in java/kudu-client/target/apidocs/index.html.

# Kudu Example Applications

Several example applications are provided in the [kudu-examples](https://github.com/cloudera/kudu-examples) Github repository. Each example includes a README that shows how to compile and run it. These examples illustrate correct usage of the Kudu APIs, as well as how to set up a virtual machine to run Kudu. The following list includes a few of the examples that are available today.

### **java-example**

A simple Java application which connects to a Kudu instance, creates a table, writes data to it, then drops the table.

### **java/collectl**

A simple Java application which listens on a TCP socket for time series data corresponding to the Collectl wire protocol. The commonly-available collectl tool can be used to send example data to the server.

#### **java/insert-loadgen**

A Java application that generates random insert load.

#### **python/dstat-kudu**

An example program that shows how to use the Kudu Python API to load data into a new / existing Kudu table generated by an external program, dstat in this case.

#### **python/graphite-kudu**

An experimental plugin for using graphite-web with Kudu as a backend.

#### **demo-vm-setup**

Scripts to download and run a VirtualBox virtual machine with Kudu already installed. For more information see the Kudu [Quickstart](http://kudu.apache.org/docs/quickstart.html) documentation.

These examples should serve as helpful starting points for your own Kudu applications and integrations.

# Maven Artifacts

he following Maven <dependency> element is valid for the Apache Kudu GA release:

```
<dependency>
  <groupId>org.apache.kudu</groupId>
  <artifactId>kudu-client</artifactId>
  <version>1.1.0</version>
</dependency>
```
Convenience binary artifacts for the Java client and various Java integrations (e.g. Spark, Flume) are also now available via the ASF Maven [repository](http://repository.apache.org/) and the Central Maven [repository.](https://mvnrepository.com/artifact/org.apache.kudu)

# Kudu Python Client

The Kudu Python client provides a Python friendly interface to the C++ client API. The sample below demonstrates the use of part of the Python client.

```
import kudu
from kudu.client import Partitioning
from datetime import datetime
# Connect to Kudu master server
client = kudu.connect(host='kudu.master', port=7051)
# Define a schema for a new table
builder = kudu.schema_builder()
builder.add_column('key').type(kudu.int64).nullable(False).primary_key()
builder.add_column('ts_val', type_=kudu.unixtime_micros, nullable=False, 
compression='lz4')
schema = builder.build()
# Define partitioning schema
partitioning = Partitioning().add_hash_partitions(column_names=['key'], num_buckets=3)
# Create new table
client.create_table('python-example', schema, partitioning)
# Open a table
table = client.table('python-example')
# Create a new session so that we can apply write operations
session = client.new_session()
# Insert a row
op = table.new_insert({'key': 1, 'ts_val': datetime.utcnow()})
session.apply(op)
# Upsert a row
op = table.new_upsert({'key': 2, 'ts_val': "2016-01-01T00:00:00.000000"})
session.apply(op)
# Updating a row
op = table.new_update({'key': 1, 'ts_val': ("2017-01-01", "%Y-%m-%d")})
session.apply(op)
# Delete a row
op = table.new_delete({'key': 2})
session.apply(op)
# Flush write operations, if failures occur, capture print them.
```
### Developing Applications With Apache Kudu

```
try:
     session.flush()
except kudu.KuduBadStatus as e:
    print(session.get_pending_errors())
# Create a scanner and add a predicate
scanner = table.scanner()
scanner.add_predicate(table['ts_val'] == datetime(2017, 1, 1))
# Open Scanner and read all tuples
# Note: This doesn't scale for large scans
result = scanner.open().read_all_tuples()
```
# Example Apache Impala Commands With Kudu

See Using Apache Impala [\(incubating\)](#page-55-0) with Kudu on page 56 for guidance on installing and using Impala with Kudu, including several impala-shell examples.

# Kudu Integration with Spark

Kudu integrates with Spark through the Data Source API as of version 1.0.0. Include the kudu-spark dependency using the --packages option:

Use the kudu-spark\_2.10 artifact if using Spark with Scala 2.10

```
spark-shell --packages org.apache.kudu:kudu-spark_2.10:1.1.0
Use the kudu-spark2_2.11 artifact if using Spark 2 with Scala 2.11
spark-shell --packages org.apache.kudu:kudu-spark2_2.11:1.1.0
                     ------
then import kudu-spark and create a dataframe:
import org.apache.kudu.spark.kudu.
// Read a table from Kudu
val df = sqlContext.read.options(Map("kudu.master" -> "kudu.master:7051","kudu.table" 
-> "kudu_table")).kudu
// Query using the Spark API...
df.select("id").filter("id" >= 5).show()
   ... or register a temporary table and use SQL
df.registerTempTable("kudu_table")
val filteredDF = sqlContext.sql("select id from kudu_table where id >= 5").show()
// Use KuduContext to create, delete, or write to Kudu tables
val kuduContext = new KuduContext("kudu.master:7051")
```

```
// Create a new Kudu table from a dataframe schema
// NB: No rows from the dataframe are inserted into the table
kuduContext.createTable("test_table", df.schema, Seq("key"), new 
CreateTableOptions().setNumReplicas(1))
```

```
// Insert data
kuduContext.insertRows(df, "test_table")
// Delete data
kuduContext.deleteRows(filteredDF, "test_table")
// Upsert data
kuduContext.upsertRows(df, "test_table")
```

```
// Update data
```

```
val alteredDF = df.select("id", $"count" + 1)
kuduContext.updateRows(filteredRows, "test_table"
// Data can also be inserted into the Kudu table using the data source, though the 
methods on KuduContext are preferred
// NB: The default is to upsert rows; to perform standard inserts instead, set operation
  insert in the options map
// NB: Only mode Append is supported
df.write.options(Map("kudu.master"-> "kudu.master:7051", "kudu.table"-> 
"test_table")).mode("append").kudu
// Check for the existence of a Kudu table
kuduContext.tableExists("another_table")
// Delete a Kudu table
kuduContext.deleteTable("unwanted_table")
```
Spark Integration Known Issues and Limitations

- Kudu tables with a name containing upper case or non-ASCII characters must be assigned an alternate name when registered as a temporary table.
- Kudu tables with a column name containing upper case or non-ASCII characters may not be used with SparkSQL. Non-primary key columns may be renamed in Kudu to work around this issue.
- NULL, NOT NULL, <>, OR, LIKE, and IN predicates are not pushed to Kudu, and instead will be evaluated by the Spark task.
- Kudu does not support all types supported by Spark SQL, such as Date, Decimal and complex types.

# Integration with MapReduce, YARN, and Other Frameworks

Kudu was designed to integrate with MapReduce, YARN, Spark, and other frameworks in the Hadoop ecosystem. See [RowCounter.java](https://github.com/cloudera/kudu/blob/master/java/kudu-client-tools/src/main/java/org/apache/kudu/mapreduce/tools/RowCounter.java) and [ImportCsv.java](https://github.com/cloudera/kudu/blob/master/java/kudu-client-tools/src/main/java/org/apache/kudu/mapreduce/tools/ImportCsv.java) for examples which you can model your own integrations on.

# <span id="page-55-0"></span>Using Apache Impala (incubating) with Kudu

Apache Kudu hastight integration with Apache Impala (incubating), allowing you to use Impala to insert, query, update, and delete data from Kudu tablets using Impala's SQL syntax, as an alternative to using the Kudu APIsto build a custom Kudu application. In addition, you can use JDBC or ODBC to connect existing or new applications written in any language, framework, or business intelligence tool to your Kudu data, using Impala as the broker.

# Prerequisites

- To use Impala to query Kudu data as described in this topic, you will require Cloudera Manager 5.10.x and CDH 5.10.x or later.
- The syntax described in this topic is specific to Impala 2.8 (ships with CDH 5.10) and above, and will not work on previous versions. If you are using an earlier version of Impala (including the IMPALA\_KUDU releases previously available), upgrade to Impala 2.8.

Note that this topic does not describe [Impala](http://www.cloudera.com/documentation/enterprise/latest/topics/impala.html) installation or upgrade procedures. Refer to the *Impala* documentation to make sure you are able to run queries against Impala tables on HDFS before proceeding.

• Lower versions of CDH and Cloudera Manager used an experimental fork of Impala which is referred to as IMPALA\_KUDU. If you have previously installed the IMPALA\_KUDU service, make sure you remove it from your cluster before you proceed. Install Kudu 1.2.x (or later) using either Cloudera [Manager](#page-34-1) or the [command-line.](#page-37-0)

# Impala Database Containment Model

Every Impala table is contained within a namespace called a database. The default database is called default, and you may create and drop additional databases as desired. To create the database, use a CREATE DATABASE statement. To use the database for further Impala operations such as CREATE TABLE, use the USE statement. For example, to create a table in a database called *impala\_kudu*, use the following statements:

```
CREATE DATABASE impala_kudu;
USE impala_kudu;
CREATE TABLE my_first_table (
...
```
The my\_first\_table table is created within the impala\_kudu database. To refer to this database in the future, without using a specific USE statement, you can refer to the table using <database>:<table> syntax. For example, to specify the my\_first\_table table in database impala\_kudu, as opposed to any other table with the same name in another database, refer to the table as impala\_kudu:my\_first\_table. This also applies to INSERT, UPDATE, DELETE, and DROP statements.

**Warning:** Currently, Kudu does not encode the Impala database into the table name in any way. This means that even though you can create Kudu tables within Impala databases, the actual Kudu tables need to be unique within Kudu. For example, if you create database\_1:my\_kudu\_table and database\_2:my\_kudu\_table, you will have a naming collision within Kudu, even though this would not cause a problem in Impala.

# Internal and External Impala Tables

When creating a new Kudu table using Impala, you can create the table as an internal table or an external table.

### **Internal**

An internal table (created by CREATE TABLE) is managed by Impala, and can be dropped by Impala. When you create a new table using Impala, it is generally a internal table. When such a table is created in Impala, the corresponding Kudu table will be named my\_database::table\_name.

#### **External**

An external table (created by CREATE EXTERNAL TABLE) is not managed by Impala, and dropping such a table does not drop the table from its source location (here, Kudu). Instead, it only removes the mapping between Impala and Kudu. This is the mode used in the syntax provided by Kudu for mapping an existing table to Impala.

See the *Impala [documentation](http://www.cloudera.com/content/cloudera/en/documentation/core/latest/topics/impala_tables.html)* for more information about internal and external tables.

# Using Impala To Query Kudu Tables

Neither Kudu nor Impala need special configuration in order for you to use the Impala Shell or the Impala API to insert, update, delete, or query Kudu data using Impala. However, you do need to create a mapping between the Impala and Kudu tables. Kudu provides the Impala query to map to an existing Kudu table in the web UI.

• Make sure you are using the impala-shell binary provided by the default CDH Impala binary. The following example shows how you can verify this using the alternatives command on a RHEL 6 host. Do not copy and paste the alternatives --set command directly, because the file names are likely to differ.

```
$ sudo alternatives --display impala-shell
impala-shell - status is auto.
 link currently points to 
/opt/cloudera/parcels/CDH-5.10.0-1.cdh5.10.0.p0.25/bin/impala-shell
/opt/cloudera/parcels/CDH-5.10.0-1.cdh5.10.0.p0.25/bin/impala-shell - priority 10
Current `best' version is 
/opt/cloudera/parcels/CDH-5.10.0-1.cdh5.10.0.p0.25/bin/impala-shell.
```
• Although not necessary, it is recommended that you configure Impala with the locations of the Kudu Masters using the --kudu\_master\_hosts=<master1>[:port] flag. If this flag is not set, you will need to manually provide this configuration each time you create a table by specifying the kudu\_master\_addresses property inside a TBLPROPERTIES clause. If you are using Cloudera Manager, no such configuration is needed. The Impala service will automatically [recognize](http://www.cloudera.com/documentation/enterprise/latest/topics/cm_mc_kudu_service.html#impala_dependency) the Kudu Master hosts.

*The rest of this guide assumes that this configuration has been set.*

• Start Impala Shell using the impala-shell command. By default, impala-shell attempts to connect to the Impala daemon on localhost on port 21000. To connect to a different host, use the  $-i$  <host:port> option.

To automatically connect to a specific Impala database, use the -d <database> option. For instance, if all your Kudu tables are in Impala in the database impala\_kudu, use -d impala\_kudu to use this database.

• To quit the Impala Shell, use the following command:  $quit; i$ 

# Querying an Existing Kudu Table from Impala

Tables created through the Kudu API or other integrations such as Apache Spark are not automatically visible in Impala. To query them, you must first create an external table within Impala to map the Kudu table into an Impala database:

```
CREATE EXTERNAL TABLE my_mapping_table
STORED AS KUDU
TBLPROPERTIES (
  'kudu.table name' = 'my kudu table'
);
```
# <span id="page-57-1"></span>Creating a New Kudu Table From Impala

Creating a new table in Kudu from Impala is similar to mapping an existing Kudu table to an Impala table, except that you need to specify the schema and partitioning information yourself. Use the following example as a guideline. Impala first creates the table, then creates the mapping.

In the CREATE TABLE statement, the columns that comprise the primary key must be listed first. Additionally, primary key columns are implicitly considered NOT NULL.

When creating a new table in Kudu, you *must define a partition schema* to pre-split your table. The best partition schema to use depends upon the structure of your data and your data access patterns. The goal isto maximize parallelism and use all your tablet servers evenly. For more information on partition schemas, see [Partitioning](#page-57-0) Tables on page 58.

The following CREATE TABLE example distributes the table into 16 partitions by hashing the  $id$  column, for simplicity.

```
CREATE TABLE my_first_table
(
   id BIGINT,
   name STRING,
   PRIMARY KEY(id)
)
PARTITION BY HASH PARTITIONS 16
STORED AS KUDU;
```
### CREATE TABLE AS SELECT

You can create a table by querying any other table or tables in Impala, using a CREATE TABLE . . . AS SELECT statement. The following example imports all rows from an existing table, old\_table, into a new Kudu table, new\_table. The columns in new\_table will have the same names and types as the columns in old\_table, but you will need to additionally specify the primary key and partitioning schema.

```
CREATE TABLE new_table
PRIMARY KEY (ts, name)
PARTITION BY HASH(name) PARTITIONS 8
STORED AS KUDU
AS SELECT ts, name, value FROM old_table;
```
<span id="page-57-0"></span>You can refine the SELECT statement to only match the rows and columns you want to be inserted into the new table. You can also rename the columns by using syntax like SELECT name as new\_col\_name.

# Partitioning Tables

Tables are partitioned into tablets according to a partition schema on the primary key columns. Each tablet is served by at least one tablet server. Ideally, a table should be split into tablets that are distributed across a number of tablet servers to maximize parallel operations. The details of the partitioning schema you use will depend entirely on the type of data you store and how you access it.

Kudu currently has no mechanism for splitting or merging tablets after the table has been created. Until this feature has been implemented, you must provide a partition schema for your table when you create it. When designing your tables, consider using primary keys that will allow you to partition your table into tablets which grow at similar rates

You can partition your table using Impala's PARTITION BY clause, which supports distribution by RANGE or HASH. The partition scheme can contain zero or more HASH definitions, followed by an optional RANGE definition. The RANGE definition can refer to one or more primary key columns. Examples of basic and advanced partitioning are shown below.

**Monotonically Increasing Values -** If you partition by range on a column whose values are monotonically increasing, the last tablet will grow much larger than the others. Additionally, all data being inserted will be written to a single tablet at a time, limiting the scalability of data ingest. In that case, consider distributing by HASH instead of, or in addition to, RANGE.

**Note:** Impala keywords, such as group, are enclosed by back-tick characters when they are used as identifiers, rather than as keywords.

### Basic Partitioning

 $\mathscr{P}$ 

### PARTITION BY RANGE

You can specify range partitions for one or more primary key columns. Range partitioning in Kudu allows splitting a table based based on specific values or ranges of values of the chosen partition keys. This allows you to balance parallelism in writes with scan efficiency.

For instance, if you have a table that has the columns state, name, and purchase\_count, and you partition the table by state, it will create 50 tablets, one for each US state.

```
CREATE TABLE customers (
   state STRING,
   name STRING,
   purchase_count int,
   PRIMARY KEY (state, name)
)
PARTITION BY RANGE (state)
(
   PARTITION VALUE = 'al',
   PARTITION VALUE = 'ak',
   PARTITION VALUE = 'ar',
   ...
 ...
   PARTITION VALUE = 'wv',
   PARTITION VALUE = 'wy'
)
STORED AS KUDU;
```
### PARTITION BY HASH

م ا

Instead of distributing by an explicit range, or in combination with range distribution, you can distribute into a specific number of partitions by hash. You specify the primary key columns you want to partition by, and the number of partitions you want to use. Rows are distributed by hashing the specified key columns. Assuming that the values being hashed do not themselves exhibit significant skew, this will serve to distribute the data evenly across all partitions.

You can specify multiple definitions, and you can specify definitions which use compound primary keys. However, one column cannot be mentioned in multiple hash definitions. Consider two columns, a and b:

- $HASH(a)$ ,  $HASH(b)$  -- will succeed
- HASH(a,b) -- will succeed
- $HASH(a)$ ,  $HASH(a, b)$  -- will fail

**Note:** PARTITION BY HASH with no column specified is a shortcut to create the desired number of partitions by hashing all primary key columns.

Hash partitioning is a reasonable approach if primary key values are evenly distributed in their domain and no data skew is apparent, such as timestamps or serial IDs.

The following example creates 16 tablets by hashing the id column. A maximum of 16 tablets can be written to in parallel. In this example, a query for a range of sku values is likely to need to read from all 16 tablets, so this may not be the optimum schema for this table. See Advanced [Partitioning](#page-59-0) on page 60 for an extended example.

```
CREATE TABLE cust_behavior (
   id BIGINT,
   sku STRING,
   salary STRING,
   edu_level INT,
   usergender STRING,
```

```
 `group` STRING,
   city STRING,
   postcode STRING,
   last_purchase_price FLOAT,
   last_purchase_date BIGINT,
   category STRING,
   rating INT,
   fulfilled_date BIGINT,
   PRIMARY KEY (id, sku)
)
PARTITION BY HASH PARTITIONS 16
STORED AS KUDU;
```
### <span id="page-59-0"></span>Advanced Partitioning

You can combine HASH and RANGE partitioning to create more complex partition schemas. You can also specify zero or more HASH definitions, followed by zero or one RANGE definitions. Each schema definition can encompass one or more columns. While enumerating every possible distribution schema is out of the scope of this topic, the following examples illustrate some of the possibilities.

### PARTITION BY HASH and RANGE

Consider the basic PARTITION BY HASH example above. If you often query for a range of sku values, you can optimize the example by combining hash partitioning with range partitioning.

The following example still creates 16 tablets, by first hashing the id column into 4 partitions, and then applying range partitioning to split each partition into four tablets, based upon the value of the sku string. At least four tablets (and possibly up to 16) can be written to in parallel, and when you query for a contiguous range of sku values, there's a good chance you only need to read a quarter of the tablets to fulfill the query.

By default, the entire primary key (id, sku) will be hashed when you use PARTITION BY HASH. To hash on only part of the primary key, and use a range partition on the rest, use the syntax demonstrated below.

```
CREATE TABLE cust_behavior (
   id BIGINT,
   sku STRING,
   salary STRING,
   edu_level INT,
   usergender STRING,
   `group` STRING,
  city STRING,
   postcode STRING,
   last_purchase_price FLOAT,
   last_purchase_date BIGINT,
   category STRING,
   rating INT,
   fulfilled_date BIGINT,
   PRIMARY KEY (id, sku)
)
PARTITION BY HASH (id) PARTITIONS 4,
RANGE (sku)
(
   PARTITION VALUES < 'g',
   PARTITION 'g' <= VALUES < 'o',
   PARTITION 'o' <= VALUES < 'u',
   PARTITION 'u' <= VALUES
)
STORED AS KUDU;
```
# Multiple PARTITION BY HASH Definitions

Once again expanding on the example above, let's assume that the pattern of incoming queries will be unpredictable, but you still want to ensure that writes are spread across a large number of tablets. You can achieve maximum distribution across the entire primary key by hashing on both primary key columns.

```
CREATE TABLE cust_behavior (
   id BIGINT,
```

```
 sku STRING,
   salary STRING,
   edu_level INT,
   usergender STRING,
   `group` STRING,
   city STRING,
   postcode STRING,
   last_purchase_price FLOAT,
   last_purchase_date BIGINT,
   category STRING,
   rating INT,
   fulfilled_date BIGINT,
   PRIMARY KEY (id, sku)
)
PARTITION BY HASH (id) PARTITIONS 4,
               HASH (sku) PARTITIONS 4
STORED AS KUDU;
```
The example creates 16 partitions. You could also use HASH (id, sku) PARTITIONS 16. However, a scan for sku values would almost always impact all 16 partitions, rather than possibly being limited to 4.

# Non-Covering Range Partitions

 $\mathcal{L}_{\mathbf{1}}$ 

Kudu 1.x (and higher) supports the use of non-covering range partitions, which can be used to address the following scenarios:

- In the case of time-series data or other schemas which need to account for constantly-increasing primary keys, tablets serving old data will be relatively fixed in size, while tablets receiving new data will grow without bounds.
- In cases where you want to partition data based on its category, such as sales region or product type, without non-covering range partitions you must know all of the partitions ahead of time or manually recreate your table if partitions need to be added or removed, such as the introduction or elimination of a product type.

**Note:** Non-covering range partitions have some caveats. Be sure to read the link:/docs/schema\_design.html [Schema Design guide].

The following example creates a tablet per year (5 tablets total), for storing log data. The table only accepts data from 2012 to 2016. Keys outside of these ranges will be rejected.

```
CREATE TABLE sales_by_year (
   year INT, sale_id INT, amount INT,
   PRIMARY KEY (sale_id, year)
)
PARTITION BY RANGE (year) (
   PARTITION VALUE = 2012,
   PARTITION VALUE = 2013,
   PARTITION VALUE = 2014,
   PARTITION VALUE = 2015,
   PARTITION VALUE = 2016
)
STORED AS KUDU;
```
When records start coming in for 2017, they will be rejected. At that point, the 2017 range should be added as follows:

ALTER TABLE sales\_by\_year ADD RANGE PARTITION VALUE = 2017;

In use cases where a rolling window of data retention is required, range partitions may also be dropped. For example, if data from 2012 should no longer be retained, it may be deleted in bulk:

ALTER TABLE sales\_by\_year DROP RANGE PARTITION VALUE = 2012;

Note that just like dropping a table, this irrecoverably deletes all data stored in the dropped partition.

# Partitioning Guidelines

- For large tables, such as fact tables, aim for as many tablets as you have cores in the cluster.
- For small tables, such as dimension tables, aim for a large enough number of tablets that each tablet is at least 1 GB in size.

In general, be mindful the number of tablets limits the parallelism of reads, in the current implementation. Increasing the number of tablets significantly beyond the number of cores is likely to have diminishing returns.

# Optimizing Performance for Evaluating SQL Predicates

If the WHERE clause of your query includes comparisons with the operators  $=$ ,  $\lt$  =,  $\lt$ ,  $>$ ,  $\gt$  =, BETWEEN, or IN, Kudu evaluates the condition directly and only returns the relevant results. This provides optimum performance, because Kudu only returns the relevant results to Impala.

For predicatessuch as !=, LIKE, or any other predicate type supported by Impala, Kudu does not evaluate the predicates directly. Instead, it returns all results to Impala and relies on Impala to evaluate the remaining predicates and filter the results accordingly. This may cause differences in performance, depending on the delta of the result set before and after evaluating the WHERE clause. In some cases, creating and periodically updating materialized views may be the right solution to work around these inefficiencies.

# Inserting a Row

The syntax for inserting one or more rows using Impala is shown below.

```
INSERT INTO my_first_table VALUES (99, "sarah");
INSERT INTO my_first_table VALUES (1, "john"), (2, "jane"), (3, "jim");
```
<span id="page-61-0"></span>The primary key must not be null.

### Inserting In Bulk

When inserting in bulk, there are at least three common choices. Each may have advantages and disadvantages, depending on your data and circumstances.

### **Multiple Single INSERT statements**

This approach hasthe advantage of being easy to understand and implement. This approach islikely to be inefficient because Impala has a high query start-up cost compared to Kudu'sinsertion performance. This will lead to relatively high latency and poor throughput.

### **Single INSERT statement with multiple VALUES subclauses**

If you include more than 1024 VALUES statements, Impala batches them into groups of 1024 (or the value of batch\_size) before sending the requests to Kudu. This approach may perform slightly better than multiple sequential INSERT statements by amortizing the query start-up penalties on the Impala side. To set the batch size for the current Impala Shell session, use the following syntax:

set batch\_size=10000;

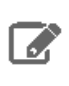

**Note:** Increasing the Impala batch size causes Impala to use more memory. You should verify the impact on your cluster and tune accordingly.

### **Batch Insert**

The approach that usually performs best, from the standpoint of both Impala and Kudu, is usually to import the data using a SELECT FROM subclause in Impala.

- **1.** If your data is not already in Impala, one strategy is to [import](http://www.cloudera.com/content/cloudera/en/documentation/core/latest/topics/impala_txtfile.html) it from a text file, such as a TSV or CSV file.
- **2.** [Create](#page-57-1) the Kudu table, being mindful that the columns designated as primary keys cannot have null values.

**3.** Insert values into the Kudu table by querying the table containing the original data, as in the following example:

```
INSERT INTO my_kudu_table
SELECT * FROM legacy_data_import_table;
```
#### **Ingest using the C++ or Java API**

In many cases, the appropriate ingest path is to use the C++ or Java API to insert directly into Kudu tables. Unlike other Impala tables, data inserted into Kudu tables using the API becomes available for query in Impala without the need for any INVALIDATE METADATA statements or other statements needed for other Impala storage types.

#### INSERT and Primary Key Uniqueness Violations

In many relational databases, if you try to insert a row that has already been inserted, the insertion will fail because the primary key will be duplicated (see Failures During INSERT, UPDATE, UPSERT, and DELETE [Operations](#page-63-0) on page 64). Impala, however, does not fail the query. Instead, it will generate a warning and continue to execute the remainder of the insert statement.

If you meant to replace existing rows from the table, use the UPSERT statement instead.

```
INSERT INTO my_first_table VALUES (99, "sarah");
UPSERT INTO my_first_table VALUES (99, "zoe");
```
The current value of the row is now zoe.

# Updating a Row

The syntax for updating one or more rows using Impala is shown below.

```
UPDATE my_first_table SET name="bob" where id = 3;
```
You cannot change or null the primary key value.

**Important:** The UPDATE statement only works in Impala when the underlying data source is Kudu.

#### Updating In Bulk

Ц

You can update in bulk using the same approaches outlined in [Inserting](#page-61-0) In Bulk on page 62.

### Upserting a Row

The UPSERT command acts as a combination of the INSERT and UPDATE statements. For each row processed by the UPSERT statement:

- If another row already exists with the same set of primary key values, the other columns are updated to match the values from the row being "UPSERTed".
- If there is no row with the same set of primary key values, the row is created, the same as if the INSERT statement was used.

```
UPSERT INTO my_first_table VALUES (1, "jonathan"), (4, "james");
```
# Deleting a Row

You can delete Kudu rows in near real time using Impala.

```
DELETE FROM my first table WHERE id < 3;
```
You can even use more complex joins when deleting rows. For example, Impala uses a comma in the FROM sub-clause to specify a join query.

```
DELETE c FROM my_second_table c, stock_symbols s WHERE c.name = s.symbol;
```
**Important:** The DELETE statement only works in Impala when the underlying data source is Kudu.

#### Deleting In Bulk

μ

You can delete in bulk using the same approaches outlined in [Inserting](#page-61-0) In Bulk on page 62.

#### <span id="page-63-0"></span>Failures During INSERT, UPDATE, UPSERT, and DELETE Operations

INSERT, UPDATE, and DELETE statements cannot be considered transactional as a whole. If one of these operations fails part of the way through, the keys may have already been created (in the case of INSERT) or the records may have already been modified or removed by another process (in the case of UPDATE or DELETE). You should design your application with this in mind.

# <span id="page-63-1"></span>Altering Table Properties

You can change Impala's metadata relating to a given Kudu table by altering the table's properties. These properties include the table name, the list of Kudu master addresses, and whether the table is managed by Impala (internal) or externally. You cannot modify a table's split rows after table creation.

**Important:** Altering table properties only changes Impala's metadata about the table, not the underlying table itself. These statements do not modify any Kudu data.

#### Rename an Impala Mapping Table

ALTER TABLE my table RENAME TO my new table;

Renaming a table using the ALTER TABLE  $\ldots$  RENAME statement only renames the Impala mapping table, regardless of whether the table is an internal or external table. This avoids disruption to other applications that may be accessing the underlying Kudu table.

Rename the underlying Kudu table for an internal table

If a table is an internal table, the underlying Kudu table may be renamed by changing the kudu.table\_name property:

```
ALTER TABLE my_internal_table
SET TBLPROPERTIES('kudu.table_name' = 'new_name')
```
#### Remapping an external table to a different Kudu table

If another application has renamed a Kudu table under Impala, it is possible to re-map an external table to point to a different Kudu table name.

ALTER TABLE my\_external\_table\_ SET TBLPROPERTIES('kudu.table\_name' = 'some\_other\_kudu\_table')

Change the Kudu Master Addresses

```
ALTER TABLE my_table SET TBLPROPERTIES('kudu.master_addresses' = 
'kudu-original-master.example.com:7051,kudu-new-master.example.com:7051');
```
#### Change an Internally-Managed Table to External

ALTER TABLE my table SET TBLPROPERTIES('EXTERNAL' = 'TRUE');

# Dropping a Kudu Table using Impala

If the table was created as an internal table in Impala, using CREATE TABLE, the standard DROP TABLE syntax drops the underlying Kudu table and all its data. If the table was created as an external table, using CREATE EXTERNAL TABLE, the mapping between Impala and Kudu is dropped, but the Kudu table is left intact, with all its data. To change an external table to internal, or vice versa, see Altering Table [Properties](#page-63-1) on page 64.

DROP TABLE my\_first\_table;

# Known Issues and Limitations

- When creating a Kudu table, the CREATE TABLE statement must include the primary key columns before other columns, in primary key order.
- Impala cannot update values in primary key columns.
- Impala cannot create Kudu tables with TIMESTAMP, DECIMAL, VARCHAR, or nested-typed columns.
- Kudu tables with a name containing upper case or non-ASCII characters must be assigned an alternate name when used as an external table in Impala.
- Kudu tables with a column name containing upper case or non-ASCII characters may not be used as an external table in Impala. Non-primary key columns may be renamed in Kudu to work around this issue.
- Kudu tables containing UNIXTIME\_MICROS-typed columns may not be used as an external table in Impala.
- NULL, NOT NULL, !=, and LIKE predicates are not pushed to Kudu, and instead will be evaluated by the Impala scan node. This may decrease performance relative to other types of predicates.
- Updates, inserts, and deletes using Impala are non-transactional. If a query fails part of the way through, its partial effects will not be rolled back.
- The maximum parallelism of a single query is limited to the number of tablets in a table. For good analytic performance, aim for 10 or more tablets per host or use large tables.

### Impala Keywords Not Supported for Creating Kudu Tables

- PARTITIONED
- LOCATION
- ROWFORMAT

# Next Steps

The examples above have only explored a fraction of what you can do with Impala Shell.

- Learn about the *Impala [project](http://impala.io/)*.
- Read the Impala [documentation](http://www.cloudera.com/content/cloudera/en/documentation/core/latest/topics/impala.html).
- View the Impala SQL [Reference](http://www.cloudera.com/content/cloudera/en/documentation/core/latest/topics/impala_langref.html).
- For in-depth information on how to configure and use Impala to query Kudu data, see [Integrating](https://www.cloudera.com/documentation/enterprise/latest/topics/impala_kudu.html) Impala with [Kudu.](https://www.cloudera.com/documentation/enterprise/latest/topics/impala_kudu.html)
- Read about [Impala](https://github.com/cloudera/Impala/wiki) internals or learn how to contribute to Impala on the *Impala Wiki*.

# Apache Kudu Schema Design

Kudu tables have a structured data model similar to tables in a traditional relational database. With Kudu, schema design is critical for achieving the best performance and operational stability. Every workload is unique, and there is no single schema design that is best for every table. This topic outlines effective schema design philosophies for Kudu, and how they differ from approaches used for traditional relational database schemas.

There are three main concerns when creating Kudu tables: column design, primary key design, and partitioning.

# The Perfect Schema

The perfect schema would accomplish the following:

- Data would be distributed such that reads and writes are spread evenly across tablet servers. This can be achieved by effective partitioning.
- Tablets would grow at an even, predictable rate, and load across tablets would remain steady over time. This can be achieved by effective partitioning.
- Scans would read the minimum amount of data necessary to fulfill a query. This is impacted mostly by primary key design, but partitioning also plays a role via partition pruning.

The perfect schema depends on the characteristics of your data, what you need to do with it, and the topology of your cluster. Schema design is the single most important thing within your control to maximize the performance of your Kudu cluster.

# Column Design

A Kudu table consists of one or more columns, each with a defined type. Columns that are not part of the primary key may be nullable. Supported column types include:

- boolean
- 8-bit signed integer
- 16-bit signed integer
- 32-bit signed integer
- 64-bit signed integer
- unixtime\_micros (64-bit microseconds since the Unix epoch)
- single-precision (32-bit) IEEE-754 floating-point number
- double-precision (64-bit) IEEE-754 floating-point number
- UTF-8 encoded string (up to 64KB)
- binary (up to 64KB)

Kudu takes advantage of strongly-typed columns and a columnar on-disk storage format to provide efficient encoding and serialization. To make the most of these features, columns should be specified as the appropriate type, rather than simulating a 'schemaless' table using string or binary columns for data which could otherwise be structured. In addition to encoding, Kudu allows compression to be specified on a per-column basis.

# Column Encoding

Depending on the type of the column, Kudu columns can be created with the following encoding types.

# **Plain Encoding**

Data is stored in its natural format. For example, int32 values are stored as fixed-size 32-bit little-endian integers.

# **Bitshuffle Encoding**

A block of values is rearranged to store the most significant bit of every value, followed by the second most significant bit of every value, and so on. Finally, the result is LZ4 compressed. Bitshuffle encoding is a good choice for columns that have many repeated values, or valuesthat change by small amounts when sorted by primary key. The bitshuffle project has a good overview of performance and use cases.

# **Run Length Encoding**

*Runs*(consecutive repeated values) are compressed in a column by storing only the value and the count. Run length encoding is effective for columns with many consecutive repeated values when sorted by primary key.

# **Dictionary Encoding**

A dictionary of unique values is built, and each column value is encoded as its corresponding index in the dictionary. Dictionary encoding is effective for columns with low cardinality. If the column values of a given row set are unable to be compressed because the number of unique values is too high, Kudu will transparently fall back to plain encoding for that row set. This is evaluated during flush.

# **Prefix Encoding**

Common prefixes are compressed in consecutive column values. Prefix encoding can be effective for values that share common prefixes, or the first column of the primary key, since rows are sorted by primary key within tablets.

Each column in a Kudu table can be created with an encoding, based on the type of the column. Columns use plain encoding by default.

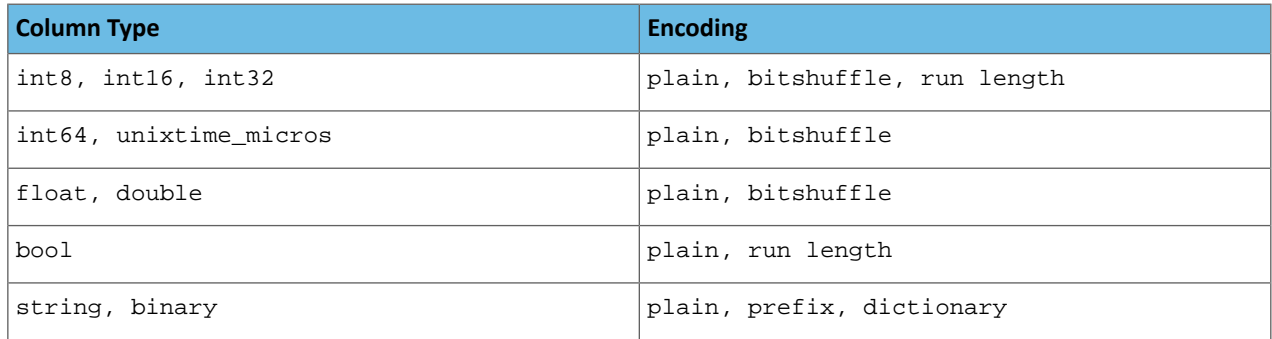

# Column Compression

Kudu allows per-column compression using the LZ4, Snappy, or zlib compression codecs. By default, columns are stored uncompressed. Consider using compression if reducing storage space is more important than raw scan performance.

Every data set will compress differently, but in general LZ4 is the most efficient codec, while  $z1$  ib will compress to the smallest data sizes. Bitshuffle-encoded columns are automatically compressed using LZ4, so it is not recommended to apply additional compression on top of this encoding.

# Primary Key Design

Every Kudu table must declare a primary key index comprised of one or more columns. Primary key columns must be non-nullable, and may not be a boolean or floating-point type. Once set during table creation, the set of columns in the primary key may not be altered. Like an RDBMS primary key, the Kudu primary key enforces a uniqueness constraint; attempting to insert a row with the same primary key values as an existing row will result in a duplicate key error.

Unlike an RDBMS, Kudu does not provide an auto-incrementing column feature, so the application must always provide the full primary key during insert. Row delete and update operations must also specify the full primary key of the row to be changed; Kudu does not natively support range deletes or updates. The primary key values of a column may not be updated after the row is inserted; however, the row may be deleted and re-inserted with the updated value.

# Primary Key Index

As with many traditional relational databases, Kudu's primary key is a clustered index. All rows within a tablet are kept in primary key sorted order. Kudu scans which specify equality or range constraints on the primary key will automatically skip rows which can not satisfy the predicate. This allows individual rows to be efficiently found by specifying equality constraints on the primary key columns.

# Partitioning

In order to provide scalability, Kudu tables are partitioned into units called tablets, and distributed across many tablet servers. A row always belongs to a single tablet. The method of assigning rows to tablets is determined by the partitioning of the table, which is set during table creation.

Choosing a partitioning strategy requires understanding the data model and the expected workload of a table. For write-heavy workloads, it is important to design the partitioning such that writes are spread across tablets in order to avoid overloading a single tablet. For workloads involving many short scans, where the overhead of contacting remote servers dominates, performance can be improved if all of the data for the scan is located on the same tablet. Understanding these fundamental trade-offs is central to designing an effective partition schema.

**Important:** Kudu does not provide a default partitioning strategy when creating tables. It is recommended that new tables which are expected to have heavy read and write workloads have at least as many tablets as tablet servers.

Kudu provides two types of partitioning: range partitioning and hash partitioning. Tables may also have multilevel partitioning, which combines range and hash partitioning, or multiple instances of hash partitioning.

# Range Partitioning

Range partitioning distributes rows using a totally-ordered range partition key. Each partition is assigned a contiguous segment of the range partition keyspace. The key must be comprised of a subset of the primary key columns. If the range partition columns match the primary key columns, then the range partition key of a row will equal its primary key. In range partitioned tables without hash partitioning, each range partition will correspond to exactly one tablet.

The initial set of range partitions is specified during table creation as a set of partition bounds and split rows. For each bound, a range partition will be created in the table. Each split will divide a range partition in two. If no partition bounds are specified, then the table will default to a single partition covering the entire key space (unbounded below and above). Range partitions must always be non-overlapping, and split rows must fall within a range partition.

# Adding and Removing Range Partitions

Kudu allows range partitions to be dynamically added and removed from a table at runtime, without affecting the availability of other partitions. Removing a partition will delete the tablets belonging to the partition, as well as the data contained in them. Subsequent inserts into the dropped partition will fail. New partitions can be added, but they must not overlap with any existing range partitions. Kudu allows dropping and adding any number of range partitions in a single transactional alter table operation.

Dynamically adding and dropping range partitions is particularly useful for time series use cases. As time goes on, range partitions can be added to cover upcoming time ranges. For example, a table storing an event log could add a month-wide partition just before the start of each month in order to hold the upcoming events. Old range partitions can be dropped in order to efficiently remove historical data, as necessary.

# Hash Partitioning

Hash partitioning distributes rows by hash value into one of many buckets. In single-level hash partitioned tables, each bucket will correspond to exactly one tablet. The number of buckets is set during table creation. Typically the primary key columns are used as the columns to hash, but as with range partitioning, any subset of the primary key columns can be used.

Hash partitioning is an effective strategy when ordered access to the table is not needed. Hash partitioning is effective for spreading writes randomly among tablets, which helps mitigate hot-spotting and uneven tablet sizes.

# Multilevel Partitioning

Kudu allows a table to combine multiple levels of partitioning on a single table. Zero or more hash partition levels can be combined with an optional range partition level. The only additional constraint on multilevel partitioning beyond the constraints of the individual partition types, is that multiple levels of hash partitions must not hash the same columns.

When used correctly, multilevel partitioning can retain the benefits of the individual partitioning types, while reducing the downsides of each. The total number of tablets in a multilevel partitioned table is the product of the number of partitions in each level.

# Partition Pruning

Kudu scans will automatically skip scanning entire partitions when it can be determined that the partition can be entirely filtered by the scan predicates. To prune hash partitions, the scan must include equality predicates on every hashed column. To prune range partitions, the scan must include equality or range predicates on the range partitioned columns. Scans on multilevel partitioned tables can take advantage of partition pruning on any of the levels independently.

# Partitioning Examples

To illustrate the factors and tradeoffs associated with designing a partitioning strategy for a table, we will walk through some different partitioning scenarios. Consider the following table schema for storing machine metrics data (using SQL syntax and date-formatted timestamps for clarity):

```
CREATE TABLE metrics (
     host STRING NOT NULL,
     metric STRING NOT NULL,
     time INT64 NOT NULL,
     value DOUBLE NOT NULL,
     PRIMARY KEY (host, metric, time),
);
```
#### Range Partitioning

A natural way to partition the metrics table is to range partition on the time column. Let's assume that we want to have a partition per year, and the table will hold data for 2014, 2015, and 2016. There are at least two ways that the table could be partitioned: with unbounded range partitions, or with bounded range partitions.

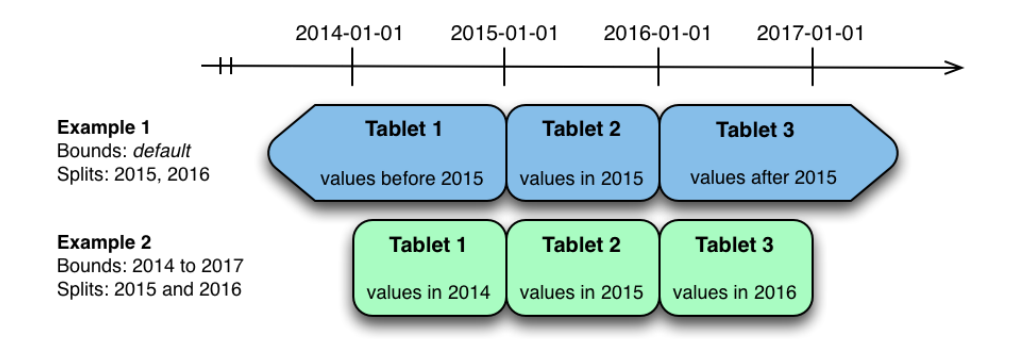

The image above shows the two ways the metrics table can be range partitioned on the time column. In the first example (in blue), the default range partition bounds are used, with splits at 2015-01-01 and 2016-01-01. This results in three tablets: the first containing values before 2015, the second containing values in the year 2015, and the third containing values after 2016. The second example (in green) uses a range partition bound of [(2014-01-01), (2017-01-01)], and splits at 2015-01-01 and 2016-01-01. The second example could have equivalently been expressed through range partition bounds of [(2014-01-01), (2015-01-01)], [(2015-01-01), (2016-01-01)], and [(2016-01-01), (2017-01-01)], with no splits. The first example has unbounded lower and upper range partitions, while the second example includes bounds.

Each of the range partition examples above allows time-bounded scans to prune partitions falling outside of the scan's time bound. This can greatly improve performance when there are many partitions. When writing, both examples suffer from potential hot-spotting issues. Because metrics tend to always be written at the current time, most writes will go into a single range partition.

The second example is more flexible, because it allows range partitions for future years to be added to the table. In the first example, all writes for times after 2016-01-01 will fall into the last partition, so the partition may eventually become too large for a single tablet server to handle.

# Hash Partitioning

Another way of partitioning the metrics table is to hash partition on the host and metric columns.

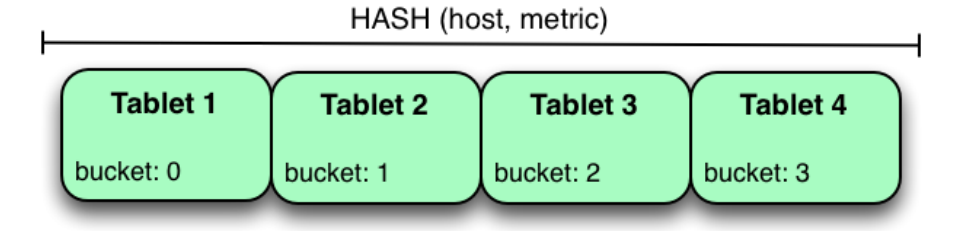

In the example above, the metrics table is hash partitioned on the host and metric columns into four buckets. Unlike the range partitioning example earlier, this partitioning strategy will spread writes over all tablets in the table evenly, which helps overall write throughput. Scans over a specific host and metric can take advantage of partition pruning by specifying equality predicates, reducing the number of scanned tablets to one. One issue to be careful of with a pure hash partitioning strategy, is that tablets could grow indefinitely as more and more data is inserted into the table. Eventually tablets will become too big for an individual tablet server to hold.

# Hash and Range Partitioning

The previous examples showed how the metrics table could be range partitioned on the time column, or hash partitioned on the host and metric columns. These strategies have associated strength and weaknesses:

### **Table 4: Partitioning Strategies**

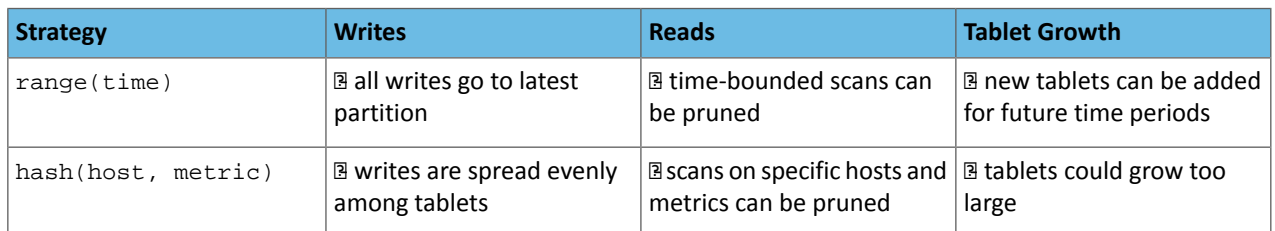

Hash partitioning is good at maximizing write throughput, while range partitioning avoids issues of unbounded tablet growth. Both strategies can take advantage of partition pruning to optimize scans in different scenarios. Using multilevel partitioning, it is possible to combine the two strategies in order to gain the benefits of both, while minimizing the drawbacks of each.

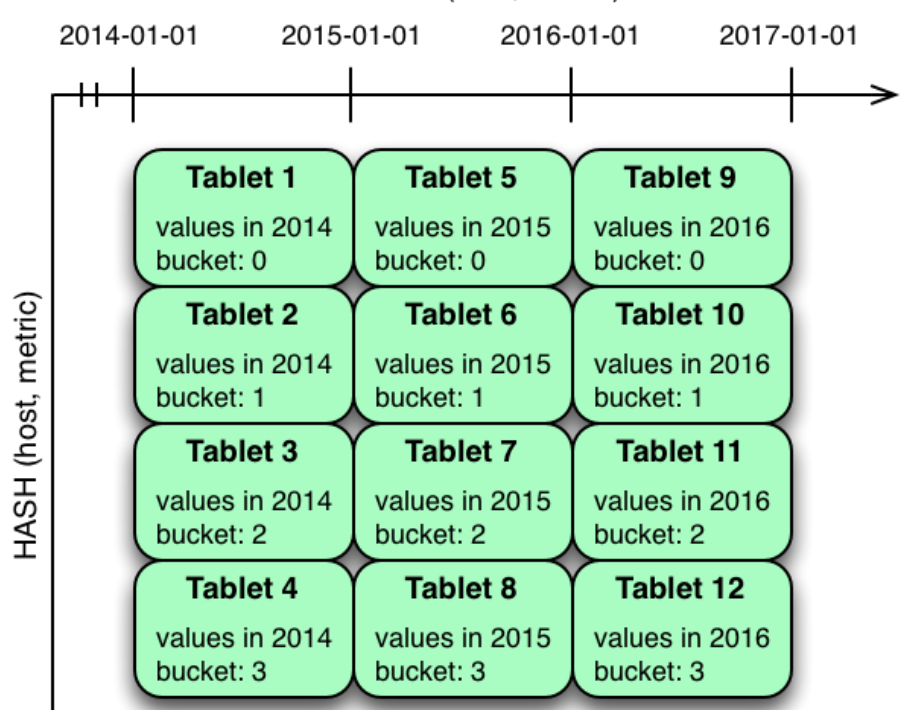

RANGE (host, metric)

In the example above, range partitioning on the  $\tt time$  column is combined with hash partitioning on the  $\tt host$  and metric columns. This strategy can be thought of as having two dimensions of partitioning: one for the hash level and one for the range level. Writes into this table at the current time will be parallelized up to the number of hash buckets, in this case 4. Reads can take advantage of time bound **and** specific host and metric predicates to prune partitions. New range partitions can be added, which results in creating 4 additional tablets (as if a new column were added to the diagram).

# Hash and Hash Partitioning

Kudu can support any number of hash partitioning levels in the same table, as long as the levels have no hashed columns in common.

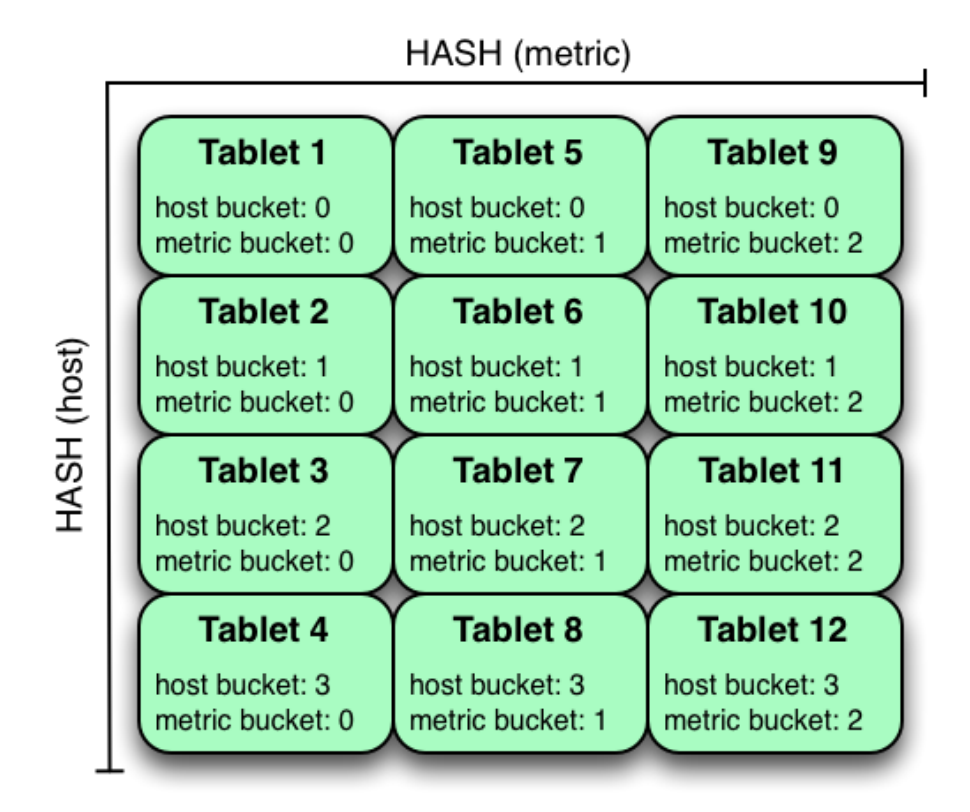

In the example above, the table is hash partitioned on host into 4 buckets, and hash partitioned on metric into 3 buckets, resulting in 12 tablets. Although writes will tend to be spread among all tablets when using this strategy, it is slightly more prone to hot-spotting than when hash partitioning over multiple independent columns, since all values for an individual host or metric will always belong to a single tablet. Scans can take advantage of equality predicates on the host and metric columns separately to prune partitions.

Multiple levels of hash partitioning can also be combined with range partitioning, which logically adds another dimension of partitioning.

# Schema Alterations

You can alter a table's schema in the following ways:

- Rename the table
- Rename, add, or drop non-primary key columns
- Add and drop range partitions

Multiple alteration steps can be combined in a single transactional operation.

# Schema Design Limitations

Kudu currently has some known limitations that may factor into schema design. For a complete list, see [Apache](#page-31-0) Kudu Schema Design and Usage [Limitations](#page-31-0) on page 32.
# Apache Kudu Transaction Semantics

This is a brief introduction to Kudu's transaction and consistency semantics. Kudu's core philosophy is to provide transactions with simple, strong semantics, without sacrificing performance or the ability to tune to different requirements. Kudu's transactional semantics and architecture are inspired by state-of-the-art systems such as [Spanner](https://research.google.com/archive/spanner.html) and [Calvin.](http://dl.acm.org/citation.cfm?doid=2213836.2213838) For an in-depth [technical](http://users.ece.utexas.edu/%7Egarg/pdslab/david/hybrid-time-tech-report-01.pdf) exposition of what is mentioned here, see the technical report.

Kudu currently allows the following operations:

• **Scans** are read operations that can traverse multiple tablets and read information with some consistency or correctness guarantees. Scans can also perform time-travel reads. That is, you can set a scan timestamp from the past and get back results that reflect the state of the storage engine at that point in time.

**Write operations** are sets of rows to be inserted, updated, or deleted in the storage engine, in a single tablet with multiple replicas. Write operations do not have separate "read sets", that is, they do not scan existing data before performing the write. Each write is only concerned with the previous state of the rows that are about to change. Writes are not "committed" explicitly by the user. Instead, they are committed automatically by the system, after completion.

While Kudu is designed to eventually be fully ACID (*Atomic, Consistent, Isolated, Durable*), multi-tablet transactions have not yet been implemented. As such, the following discussion focuses on single-tablet write operations, and only briefly touches multi-tablet reads.

## Single Tablet Write Operations

Kudu employs Multiversion Concurrency Control (MVCC) and the Raft consensus algorithm. Each write operation in Kudu must go through the following order of operations:

- **1.** The tablet's leader acquires all locks for the rows that it will change.
- **2.** The leader assigns the write a timestamp before the write is submitted for replication. This timestamp will be the write's *tag* in MVCC.
- **3.** After a majority of replicas have acknowledged the write, the rows are changed.
- **4.** After the changes are complete, they are made visible to concurrent writes and reads, atomically.

All replicas of a tablet observe the same process. Therefore, if a write operation is assigned timestamp *n*, and changes row *x*, a second write operation at timestamp *m > n* is guaranteed to see the new value of *x*.

This strict ordering of lock acquisition and timestamp assignment is enforced to be consistent across all replicas of a tablet through consensus. Therefore, write operations are ordered with regard to clock-assigned timestamps, relative to other writes in the same tablet. In other words, writes have strict-serializable semantics.

In case of multi-row write operations, while they are Isolated and Durable in an ACID sense, they are not yet fully Atomic. The failure of a single write in a batch operation will not roll back the entire operation, but produce per-row errors.

## Writing to Multiple Tablets

Kudu does not support transactions that span multiple tablets. However, consistent snapshot reads are possible (with caveats, as explained below). Writes from a Kudu client are optionally buffered in memory until they are flushed and sent to the tablet server. When a client's session is flushed, the rows for each tablet are batched together, and sent to the tablet server which hosts the leader replica of the tablet. Since there are no inter-tablet transactions, each of these batches represents a single, independent write operation with its own timestamp. However, the client API provides the option to impose some constraints on the assigned timestamps and on how writes to different tablets are observed by clients.

Kudu was designed to be externally consistent, that is, preserving consistency even when operations span multiple tablets and even multiple data centers. In practice this means that if a write operation changes item *x* at tablet *A*, and a following write operation changes item *y* at tablet *B*, you might want to enforce that if the change to *y* is observed, the change to *x* must also be observed. There are many examples where this can be important. For example, if Kudu is storing clickstreams for further analysis, and two clicks follow each other but are stored in different tablets, subsequent clicks should be assigned subsequent timestamps so that the causal relationship between them is captured.

### • **CLIENT\_PROPAGATED Consistency**

Kudu's default external consistency mode is called CLIENT\_PROPAGATED. This mode causes writes from *a single client* to be automatically externally consistent. In the clickstream scenario above, if the two clicks are submitted by different client instances, the application must manually propagate timestamps from one client to the other for the causal relationship to be captured. Timestamps between clients *a* and *b* can be propagated as follows:

### **Java Client**

Call AsyncKuduClient#getLastPropagatedTimestamp() on client *a*, propagate the timestamp to client *b*, and call AsyncKuduClient#setLastPropagatedTimestamp() on client *b*.

### **C++ Client**

Call KuduClient::GetLatestObservedTimestamp() on client *a*, propagate the timestamp to client *b*, and call KuduClient::SetLatestObservedTimestamp() on client *b*.

### • **COMMIT\_WAIT Consistency**

Kudu also has an experimental implementation of an external consistency model (used in Google's Spanner), called COMMIT\_WAIT. COMMIT\_WAIT works by tightly synchronizing the clocks on all machinesin the cluster. Then, when a write occurs, timestamps are assigned and the results of the write are not made visible until enough time has passed so that no other machine in the cluster could possibly assign a lower timestamp to a following write.

When using this mode, the latency of writes is tightly tied to the accuracy of clocks on all the cluster hosts, and using this mode with loose clock synchronization causes writes to either take a long time to complete, or even time out.

The COMMIT\_WAIT consistency mode may be selected as follows:

### **Java Client**

Call KuduSession#setExternalConsistencyMode(ExternalConsistencyMode.COMMIT\_WAIT)

### **C++ Client**

Call KuduSession::SetExternalConsistencyMode(COMMIT\_WAIT)

# **Warning:**

COMMIT\_WAIT consistency is an experimental feature. It may return incorrect results, exhibit performance issues, or negatively impact cluster stability. Its use in production environments is discouraged.

# Read Operations (Scans)

Scans are read operations performed by clients that may span one or more rows across one or more tablets. When a server receives a scan request, it takes a snapshot of the MVCC state and then proceeds in one of two ways depending on the read mode selected by the user. The mode may be selected as follows:

### **Java Client**

```
Call KuduScannerBuilder#setReadMode(…)
```
### **C++ Client**

Call KuduScanner::SetReadMode()

The following modes are available in both clients:

#### **READ\_LATEST**

This is the default read mode. The server takes a snapshot of the MVCC state and proceeds with the read immediately. Reads in this mode only yield 'Read Committed' isolation.

#### **READ\_AT\_SNAPSHOT**

In this read mode, scans are consistent and repeatable. A timestamp for the snapshot is selected either by the server, or set explicitly by the user through KuduScanner: : Set SnapshotMicros(). Explicitly setting the timestamp is recommended.

The server waits until this timestamp is 'safe'; that is, until all write operations that have a lower timestamp have completed and are visible). This delay, coupled with an external consistency method, will eventually allow Kudu to have full strict-serializable semantics for reads and writes. However, this is still a work in progress and some [anomalies](#page-74-0) are still possible. Only scans in this mode can be fault-tolerant.

Selecting between read modes requires balancing the trade-offs and making a choice that fits your workload. For instance, a reporting application that needs to scan the entire database might need to perform careful accounting operations, so that scan may need to be fault-tolerant, but probably doesn't require a to-the-microsecond up-to-date view of the database. In that case, you might choose READ\_AT\_SNAPSHOT and select a timestamp that is a few seconds in the past when the scan starts. On the other hand, a machine learning workload that is not ingesting the whole data set and is already statistical in nature might not require the scan to be repeatable, so you might choose READ\_LATEST instead.

### Known Issues and Limitations

There are several gaps and corner cases that currently prevent Kudu from being strictly-serializable in certain situations.

### Reads (Scans)

Support for COMMIT\_WAIT is experimental and requires careful tuning of the time-synchronization protocol, such as NTP (Network Time Protocol). Its use in production environments is discouraged.

### **Recommendation**

If external consistency is a requirement and you decide to use COMMIT\_WAIT, the time-synchronization protocol needs to be tuned carefully. Each transaction will wait 2x the maximum clock error at the time of execution, which is usually in the 100 msec. to 1 sec. range with the default settings, maybe more. Thus, transactions would take at least 200 msec. to 2 sec. to complete when using the default settings and may even time out.

- A local server should be used as a time server. We've performed experiments using the default NTP time source available in a Google Compute Engine data center and were able to obtain a reasonable tight max error bound, usually varying between 12-17 milliseconds.
- <span id="page-74-0"></span>• The following parameters should be adjusted in /etc/ntp.conf to tighten the maximum error:
	- server my\_server.org iburst minpoll 1 maxpoll 8
	- tinker dispersion 500
	- tinker allan 0

### **Writes**

• On a leader change, READ\_AT\_SNAPSHOT scans at a snapshot whose timestamp is beyond the last write, may yield non-repeatable reads (see [KUDU-1188](https://issues.apache.org/jira/browse/KUDU-1188)).

### **Recommendation**

If repeatable snapshot reads are a requirement, use READ\_AT\_SNAPSHOT with a timestamp that is slightly in the past (between 2-5 seconds, ideally). This will circumvent the anomaly described above. Even when the anomaly has been addressed, back-dating the timestamp will always make scans faster, since they are unlikely to block.

- Impala scans are currently performed as READ\_LATEST and have no consistency guarantees.
- In AUTO\_BACKGROUND\_FLUSH mode, or when using "async" flushing mechanisms, writes applied to a single client session may get reordered due to the concurrency of flushing the data to the server. Thisis particularly noticeable if a single row is quickly updated with different values in succession. This phenomenon affects all client API implementations. Workarounds are described in the respective API documentation for FlushMode or AsyncKuduSession. See [KUDU-1767](https://issues.apache.org/jira/browse/KUDU-1767).

# Troubleshooting Apache Kudu

This guide covers basic Apache Kudu troubleshooting information. For more details, see the official Kudu [documentation](http://kudu.apache.org/docs/troubleshooting.html) for [troubleshooting.](http://kudu.apache.org/docs/troubleshooting.html)

## Issues Starting or Restarting the Master or Tablet Server

### Error during hole punch test

Kudu requires hole punching capabilities in order to be efficient. Support for hole punching depends on your operating system kernel version and local filesystem. On Linux, hole punching is the use of the fallocate() system call with the FALLOC\_FL\_PUNCH\_HOLE option set.

- RHEL or CentOS 6.4 or later, patched to kernel version of 2.6.32-358 or later. Unpatched RHEL or CentOS 6.4 does not include a kernel with support for hole punching.
- Ubuntu 14.04 includes version 3.13 of the Linux kernel, which supports hole punching.
- Newer versions of the EXT4 or XFS filesystems support hole punching, but EXT3 does not. Older versions of XFS that do notsupport hole punching return a EOPNOTSUPP (operation notsupported) error. Older versions of either EXT4 or XFS that do not support hole punching cause Kudu to emit an error message such as the following and to fail to start:

```
Error during hole punch test. The log block manager requires a
filesystem with hole punching support such as ext4 or xfs. On el6,
kernel version 2.6.32-358 or newer is required. To run without hole
punching (at the cost of some efficiency and scalability), reconfigure
Kudu with --block_manager=file. Refer to the Kudu documentation for more
details. Raw error message follows.
```
- Without hole punching support, the log block manager will never delete blocks and progressively occupy even more space on disk, which makes it unsafe to use.
- If you can't use hole punching in your environment, you can still try Kudu. Enable the file block manager instead of the log block manager by adding the --block\_manager=file flag to the commands you use to start the master and tablet servers. Note that the file block manager does not scale as well as the log block manager, and should only be used for small-scale deployments.

# Clock is not synchronized

The clock on each Kudu master and tablet server daemon must be synchronized using Network Time Protocol (NTP). If NTP is not installed or is not running, you may see errors such as the following:

I0929 10:00:26.570979 21371 master\_main.cc:52] Initializing master server... F0929 10:00:26.571107 21371 master\_main.cc:53] Check failed: \_s.ok() Bad status: Service unavailable: Clock is not synchronized: Error reading clock. Clock considered unsynchronized. Errno: Invalid argument let\_server\_main.cc:48] Initializing tablet server... F0929 10:00:26.572041 21370 tablet\_server\_main.cc:49] Check failed: \_s.ok() Bad status: Service unavailable: Clock is not synchronized: Error reading clock. Clock considered unsynchronized. Errno: Success

To resolve such errors, make sure that NTP is installed on each master and tablet server, and that all NTP processes synchronize to the same time source.

• To install NTP, use the command appropriate for your operating system:

### Troubleshooting Apache Kudu

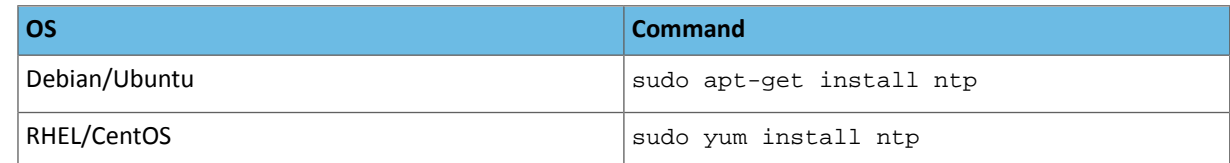

• If NTP is installed but the clock is reported as unsynchronized, Kudu will not start, and will emit a message such as:

```
F0924 20:24:36.336809 14550 hybrid_clock.cc:191 Couldn't get the current time: Clock 
unsynchronized. Status: Service unavailable: Error reading clock. Clock considered 
unsynchronized.
```
You can monitor clock synchronization status by running the ntptime command. The relevant value is what is reported for maximum error. Note that NTP requires a network connection and may take a few minutes to synchronize the clock. In some cases a spotty network connection may make NTP report the clock as unsynchronized. A common, though temporary, workaround for this is to restart NTP with one of the following commands.

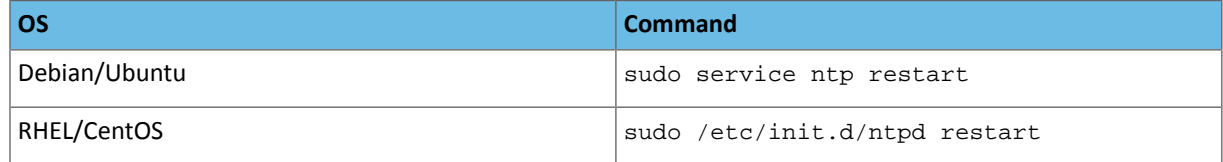

• In addition to the clocks being synchronized, the **maximum clock error** (not to be mistaken with the estimated error) must be set to a value relevant to your deployment. The default value is 10 seconds, but it can be configured using the --max\_clock\_sync\_error\_usec flag.

If NTP is installed and synchronized, but the maximum clock error is too high, you will see a message such as:

Sep 17, 8:13:09.873 PM FATAL hybrid\_clock.cc:196 Couldn't get the current time: Clock synchronized, but error: 11130000, is past the maximum allowable error: 10000000

or

Sep 17, 8:32:31.135 PM FATAL tablet\_server\_main.cc:38 Check failed: \_s.ok() Bad status: Service unavailable: Cannot initialize clock: Cannot initialize HybridClock. Clock synchronized but error was too high (11711000 us).

If NTP reports the clock as synchronized, but the maximum error is consistently too high, you can increase the threshold to a higher value by setting the max\_clock\_sync\_error\_usec flag. For example, to increase the maximum error to 20 seconds, set the flag as follows: --max\_clock\_sync\_error\_usec=20000000.

## deploy.py script exits with the *too few arguments* error

The deploy. py script, which is used to create a new Impala Kudu service or clone one from an existing Apache Impala (incubating) service, takes a different number of required arguments when using the create and clone operations.

If you use the create option without specifying scratch directories, the deploy.py script will fail with the error create: error: too few arguments. Re-run the command, specifying scratch directories:

```
deploy.py create <scratch_dirs> <service_name> --cluster <cluster_name>
deploy.py create /data/impala IMPALA_KUDU-1 --cluster 'Cluster 1'
```
# Troubleshooting Performance Issues

### Kudu Tracing

The Kudu master and tablet server daemons include built-in support for tracing based on the open source [Chromium](https://www.chromium.org/developers/how-tos/trace-event-profiling-tool) [Tracing](https://www.chromium.org/developers/how-tos/trace-event-profiling-tool) framework. You can use tracing to diagnose latency issues or other problems on Kudu servers.

### Accessing the Tracing Web Interface

The tracing interface is part of the embedded web server in each of the Kudu daemons, and can be accessed using a web browser. Note that while the interface has been known to work in recent versions of Google Chrome, other browsers may not work as expected.

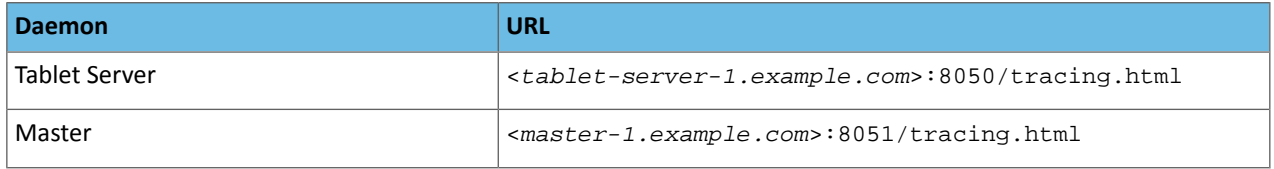

#### Saving Traces

After you have collected traces, you can save these traces as JSON files by clicking **Save**. To load and analyze a saved JSON file, click **Load** and choose the file.

### RPC Timeout Traces

If client applications are experiencing RPC timeouts, the Kudu tablet server WARNING level logs should contain a log entry which includes an RPC-level trace. For example:

```
W0922 00:56:52.313848 10858 inbound_call.cc:193] Call 
kudu.consensus.ConsensusService.UpdateConsensus
from 192.168.1.102:43499 (request call id 3555909) took 1464ms (client timeout 1000).
W0922 00:56:52.314888 10858 inbound_call.cc:197] Trace:
0922 00:56:50.849505 (+ 0us) service_pool.cc:97] Inserting onto call queue<br>0922 00:56:50.849527 (+ 22us) service_pool.cc:158] Handling call
0922 00:56:50.849527 (+ 22us) service_pool.cc:158] Handling call<br>0922 00:56:50.849574 (+ 47us) raft_consensus.cc:1008] Updating r
                                   47us) raft_consensus.cc:1008] Updating replica for 2 ops
0922 00:56:50.849628 (+ 54us) raft_consensus.cc:1050] Early marking committed up to
term: 8 index: 880241<br>0922 00:56:50.849968 (+
0922 00:56:50.849968 (+ 340us) raft_consensus.cc:1056] Triggering prepare for 2 ops<br>0922 00:56:50.850119 (+ 151us) log.cc:420] Serialized 1555 byte log entry
0922 00:56:50.850119 (+ 151us) log.cc:420] Serialized 1555 byte log entry<br>0922 00:56:50.850213 (+ 94us) raft_consensus.cc:1131] Marking committed
                                    94us) raft_consensus.cc:1131] Marking committed up to term:
8 index: 880241<br>0922 00:56:50.850218 (+
                                      5us) raft_consensus.cc:1148] Updating last received op as
term: 8 index: 880243<br>0922 00:56:50.850219 (+
                                     lus) raft_consensus.cc:1195] Filling consensus response to
leader.<br>0922 00:56:50.850221 (+
                                      2us) raft_consensus.cc:1169] Waiting on the replicates to
finish logging
0922 00:56:52.313763 (+1463542us) raft_consensus.cc:1182] finished
0922 00:56:52.313764 (+ 1us) raft_consensus.cc:1190] UpdateReplicas() finished<br>0922 00:56:52.313788 (+ 24us) inbound call.cc:114] Queueing success response
                                    24us) inbound_call.cc:114] Queueing success response
```
These traces can indicate which part of the request was slow. Make sure you include them when filing bug reports related to RPC latency outliers.

#### Kernel Stack Watchdog Traces

Each Kudu server process has a background thread called the Stack Watchdog, which monitors other threads in the server in case they are blocked for longer-than-expected periods of time. These traces can indicate operating system issues or bottle-necked storage.

When the watchdog thread identifies a case of thread blockage, it logs an entry in the WARNING log as follows:

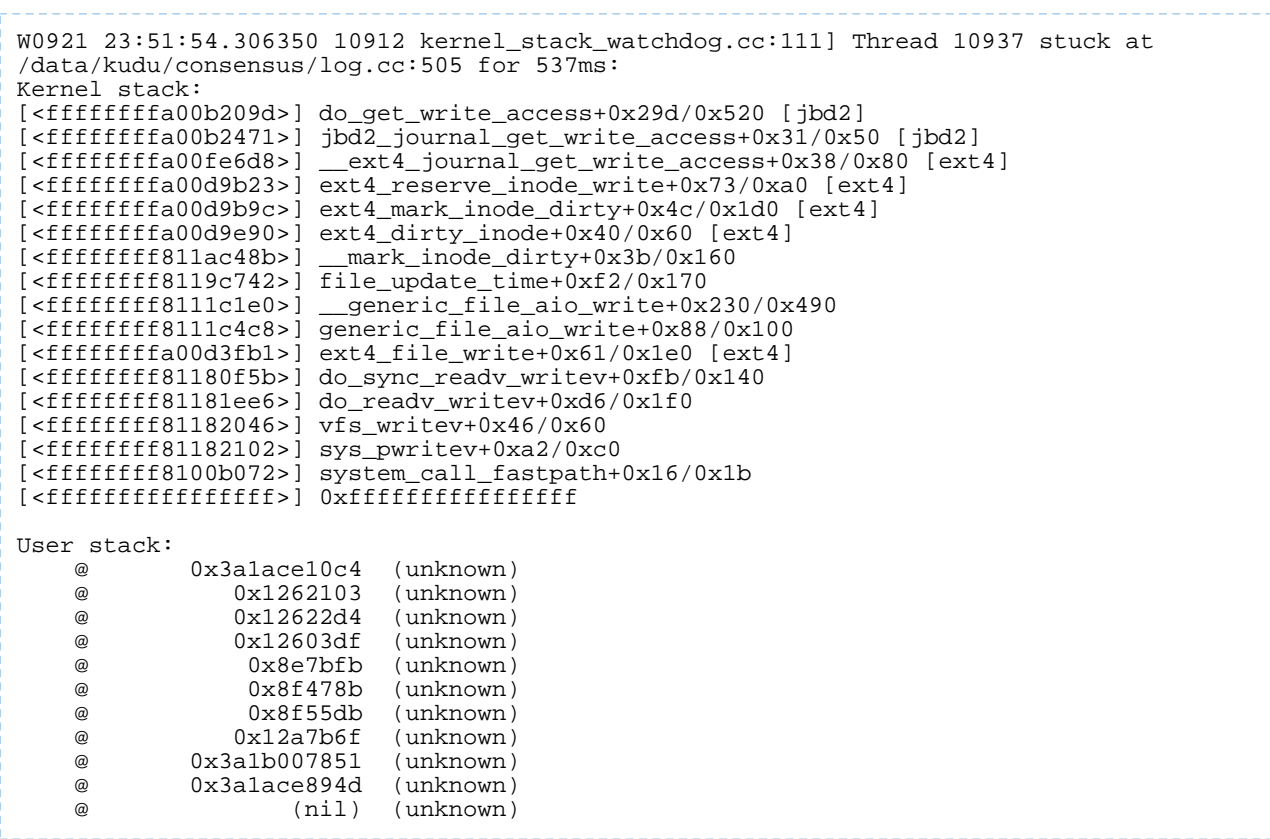

These traces can be useful for diagnosing root-cause latency issuesin Kudu especially when they are caused by underlying systems such as disk controllers or file systems.

# Cloudera Manager Metrics for Kudu

The following topics list the metrics collected by Cloudera Manager when a Kudu service is managed by Cloudera [Manager](http://www.cloudera.com/documentation/enterprise/latest/topics/cm_metrics.html). For more information about metrics in Cloudera Manager, see Cloudera Manager [Metric](http://www.cloudera.com/documentation/enterprise/latest/topics/cm_dg_metric_aggregation.html)s and Metric [Aggregation.](http://www.cloudera.com/documentation/enterprise/latest/topics/cm_dg_metric_aggregation.html)

## Kudu Metrics

In addition to these base metrics, many aggregate metrics are available. If an entity type has parents defined, you can formulate all possible aggregate metrics using the formula *base\_metric*\_across\_*parent*s.

In addition, metrics for aggregate totals can be formed by adding the prefix total\_to the front of the metric name.

Use the type-ahead feature in the Cloudera Manager chart browser to find the exact aggregate metric name, in case the plural form does not end in "s".

For example, the following metric names may be valid for Kudu:

- alerts\_rate\_across\_clusters
- total\_alerts\_rate\_across\_clusters

Some metrics, such as alerts\_rate, apply to nearly every metric context. Others only apply to a certain service or role.

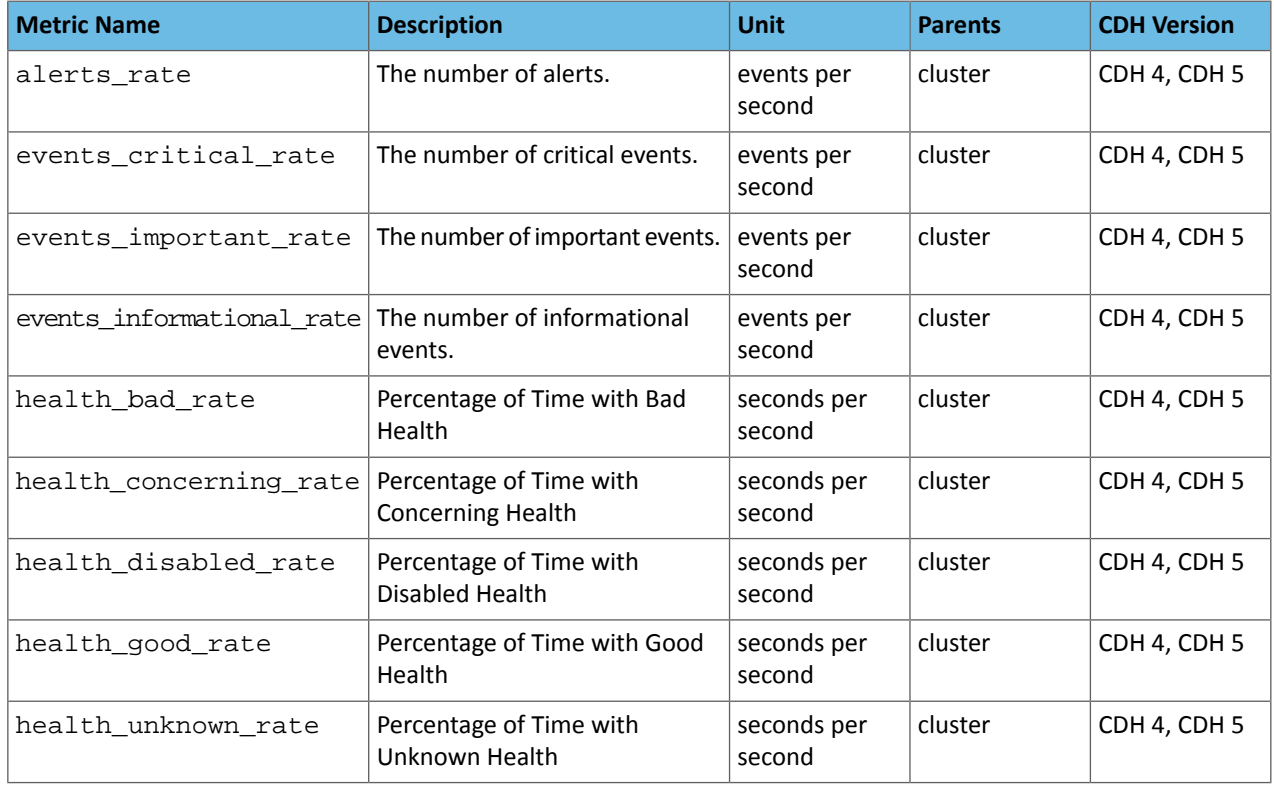

## Kudu Replica Metrics

In addition to these base metrics, many aggregate metrics are available. If an entity type has parents defined, you can formulate all possible aggregate metrics using the formula *base\_metric*\_across\_*parent*s.

In addition, metrics for aggregate totals can be formed by adding the prefix total\_to the front of the metric name.

Use the type-ahead feature in the Cloudera Manager chart browser to find the exact aggregate metric name, in case the plural form does not end in "s".

For example, the following metric names may be valid for Kudu Replica:

- kudu\_all\_transactions\_inflight\_across\_clusters
- total\_kudu\_all\_transactions\_inflight\_across\_clusters

Some metrics, such as alerts\_rate, apply to nearly every metric context. Others only apply to a certain service or role.

For more information about metrics, see Cloudera [Manager](http://www.cloudera.com/documentation/enterprise/latest/topics/cm_metrics.html) Metrics and Metric [Aggregation](http://www.cloudera.com/documentation/enterprise/latest/topics/cm_dg_metric_aggregation.html).

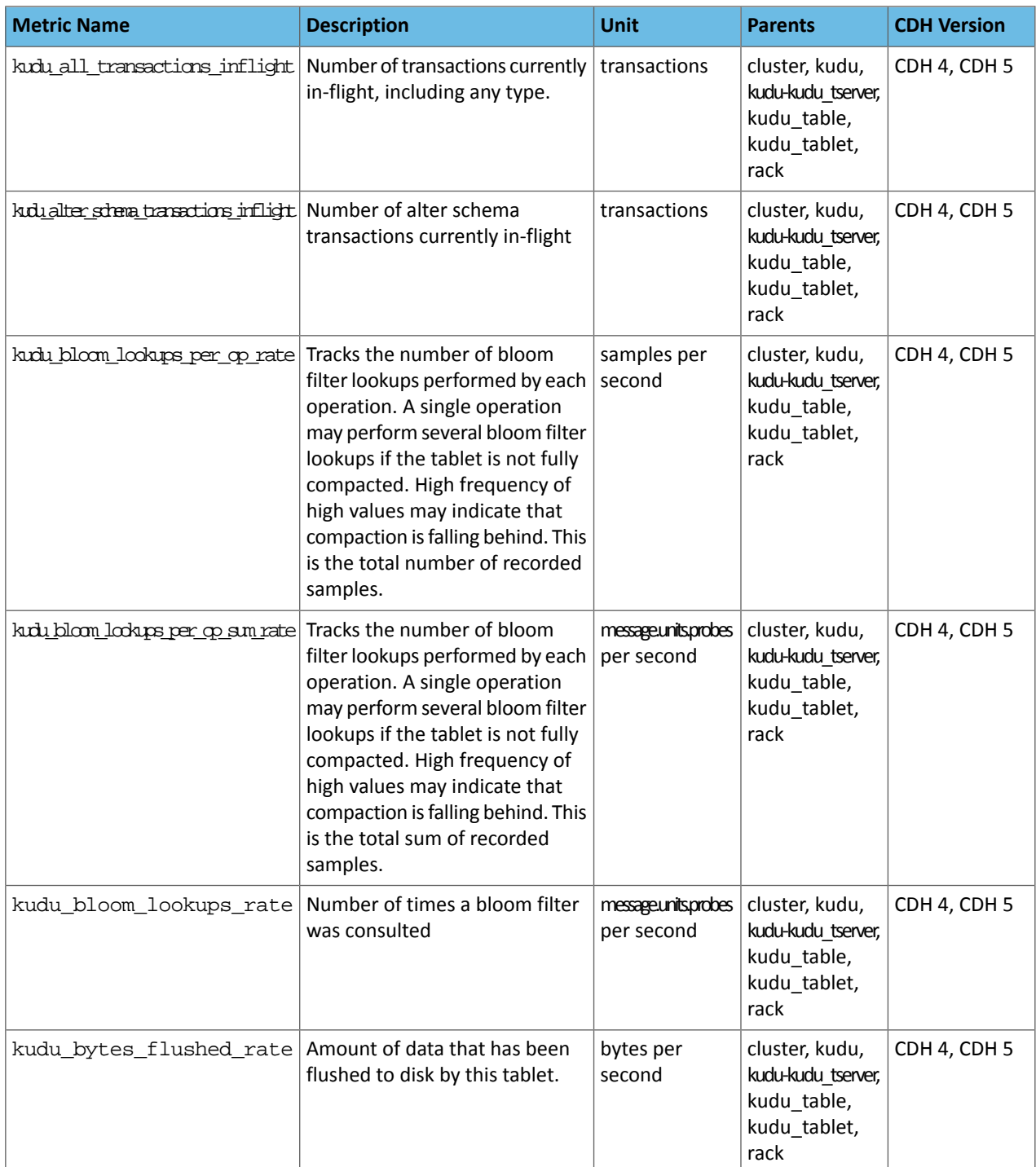

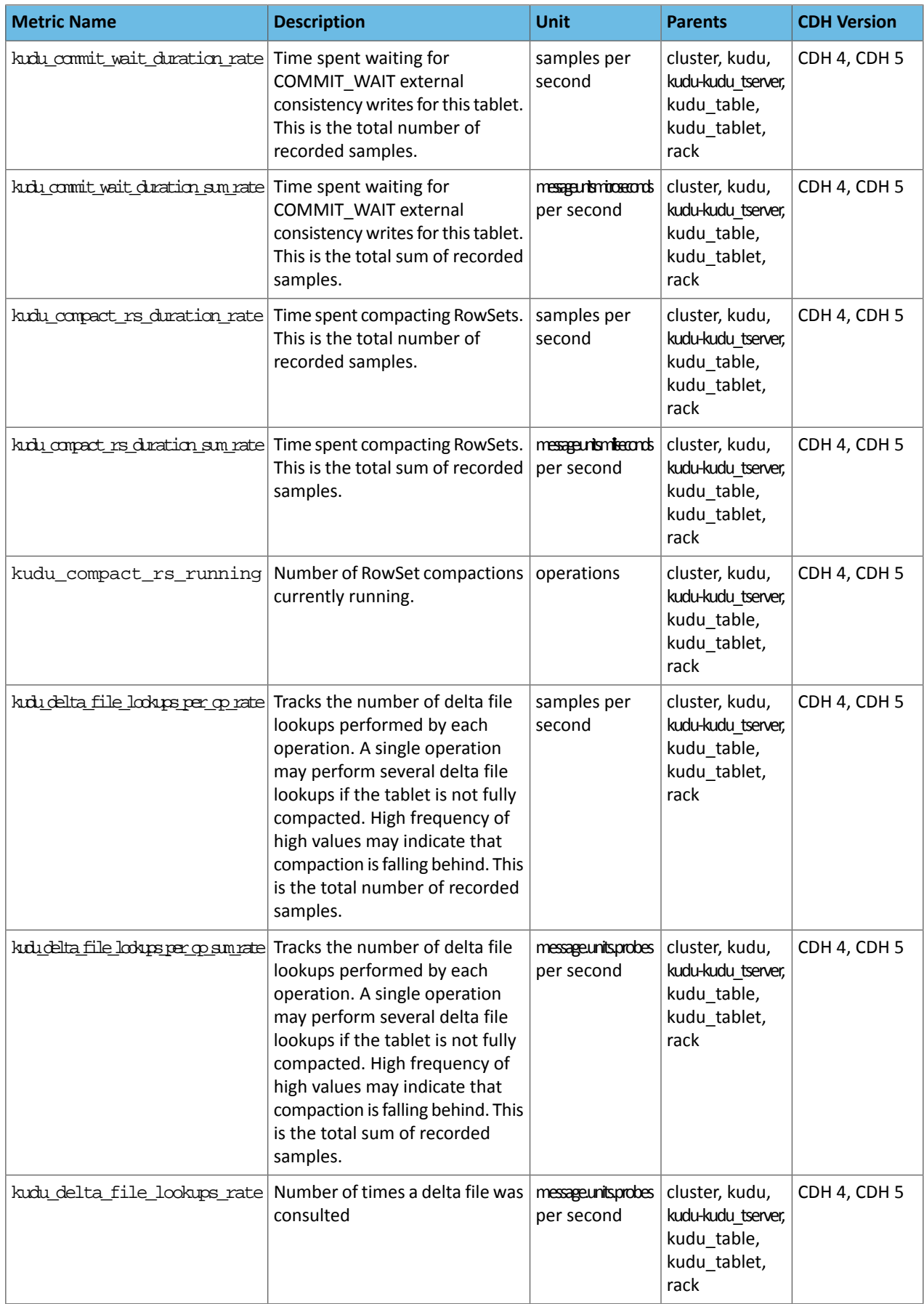

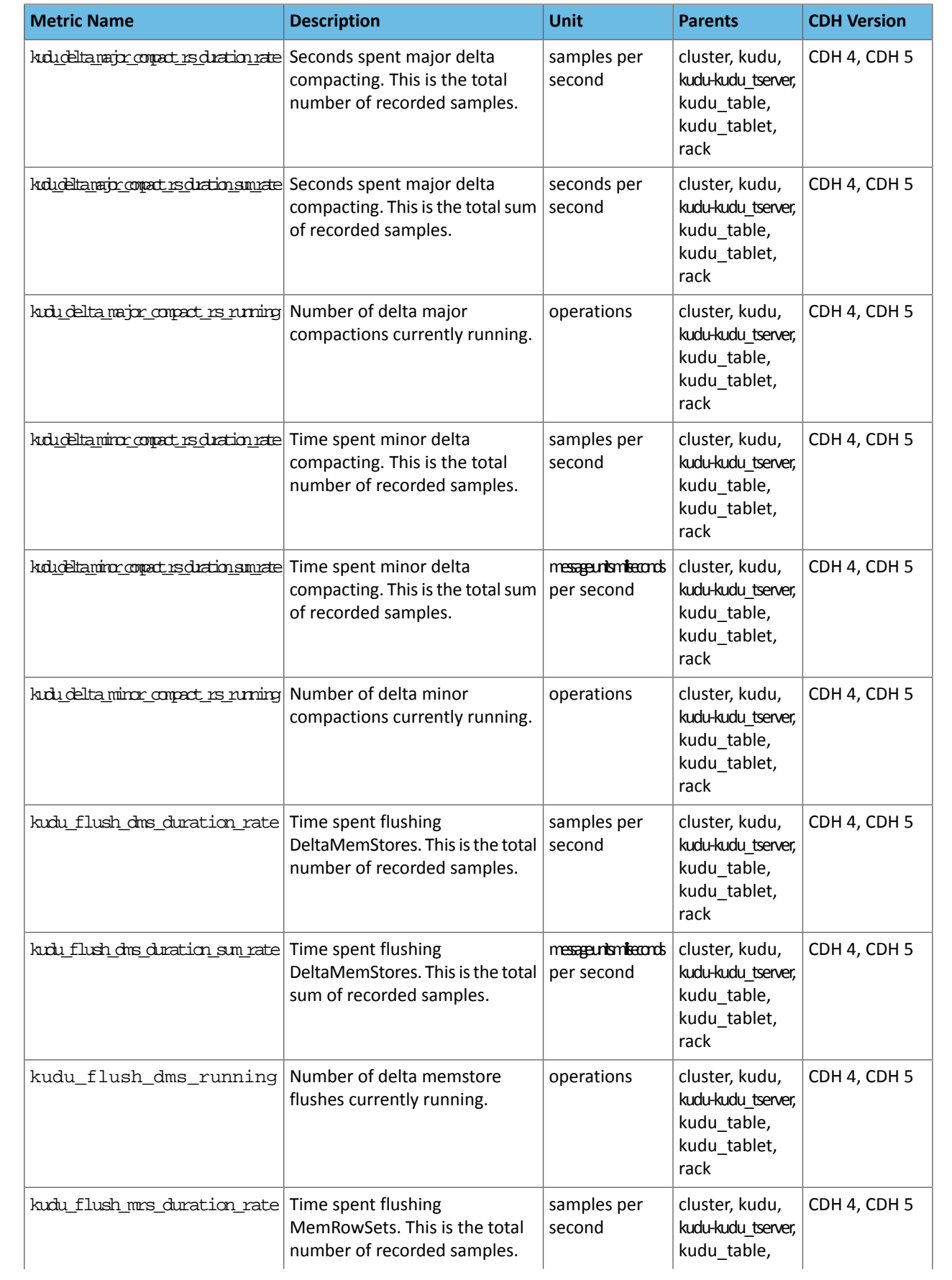

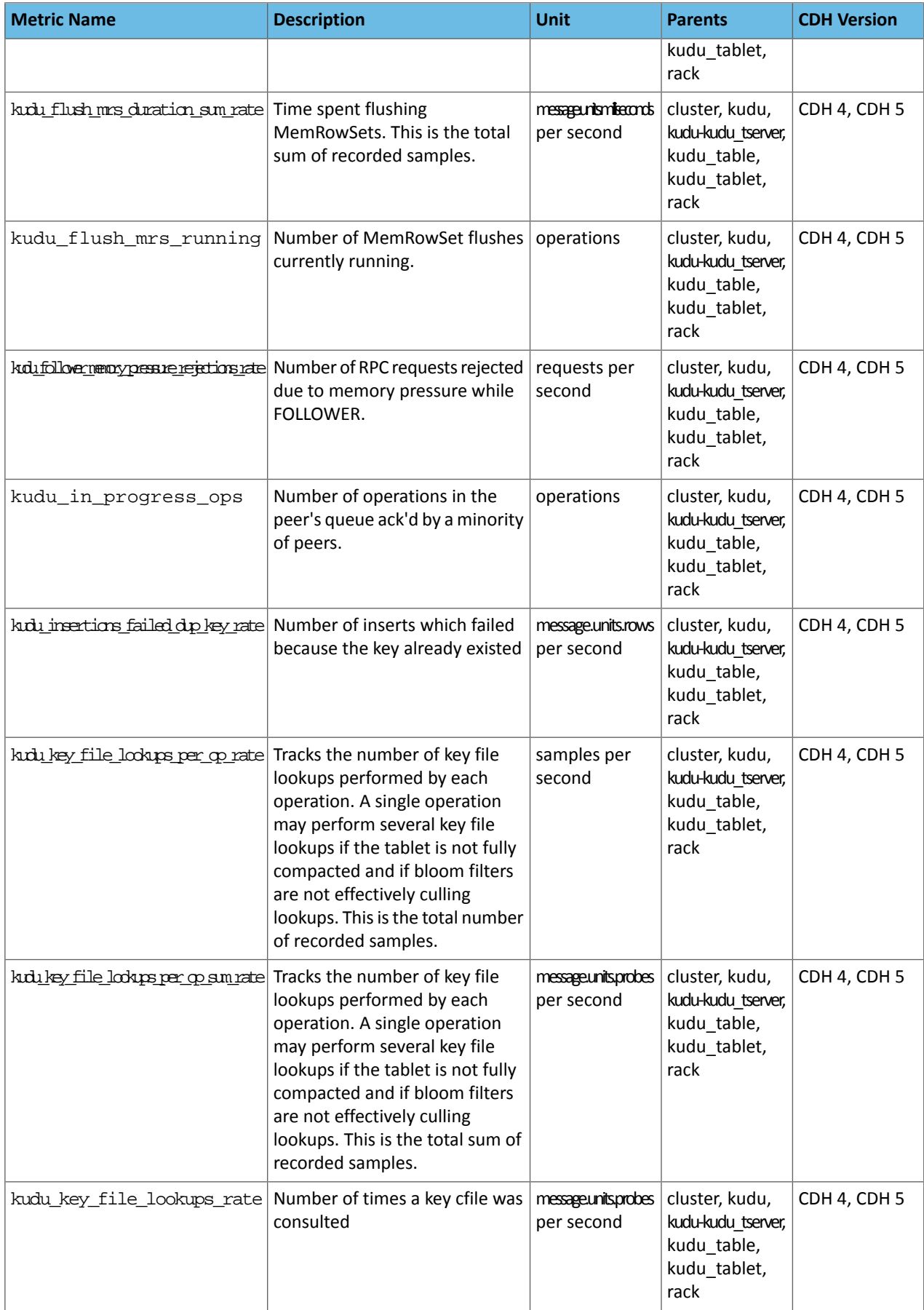

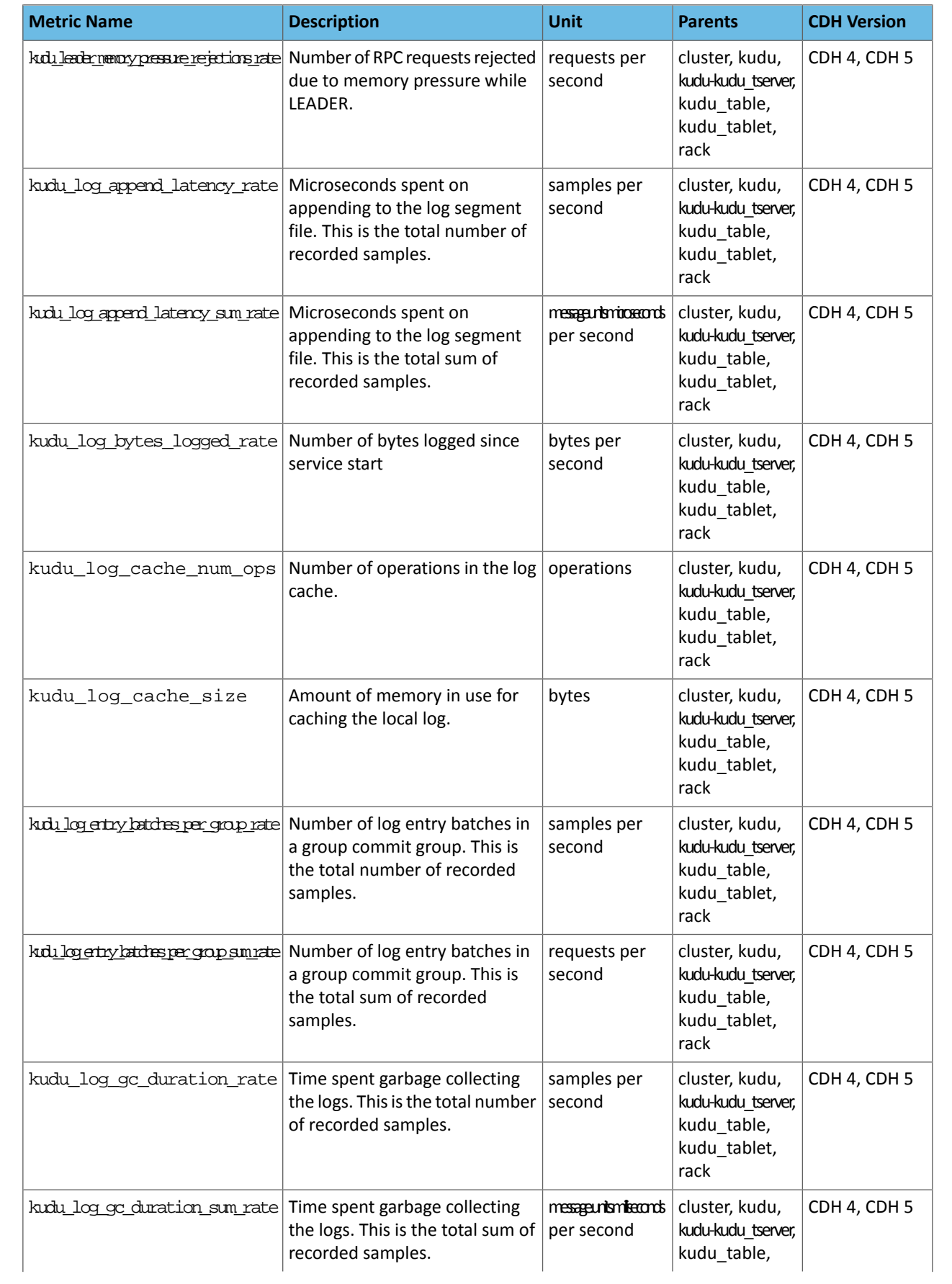

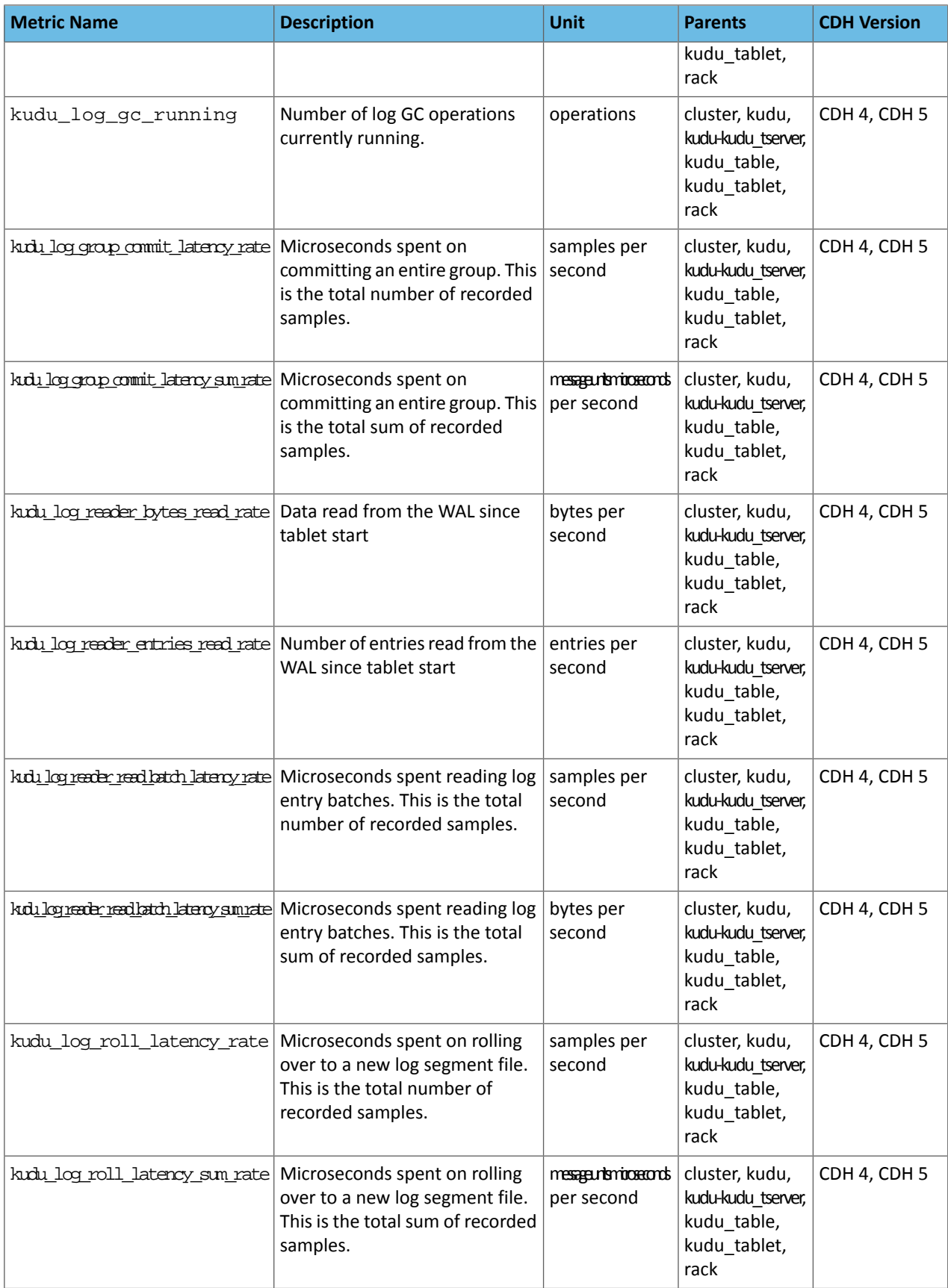

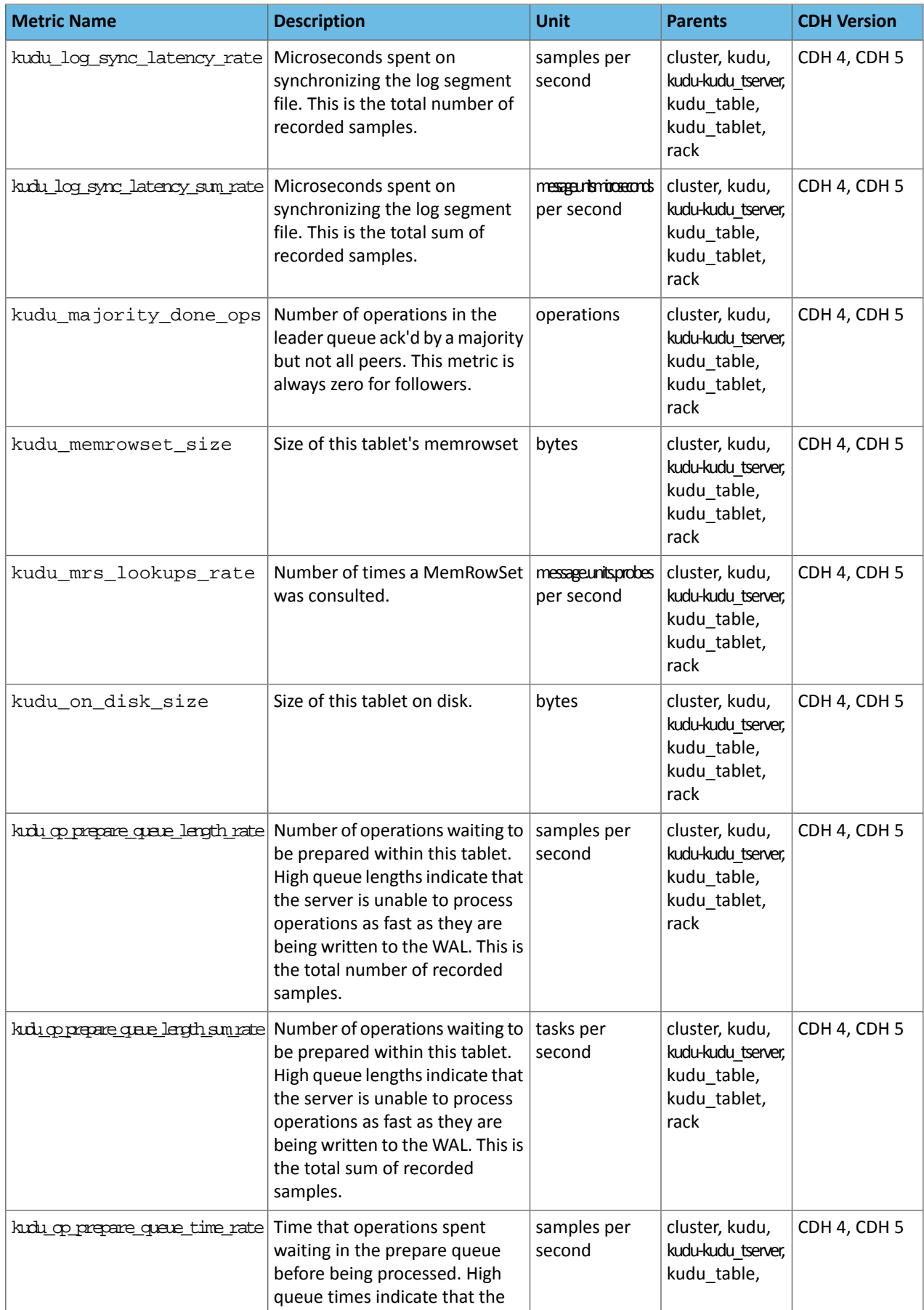

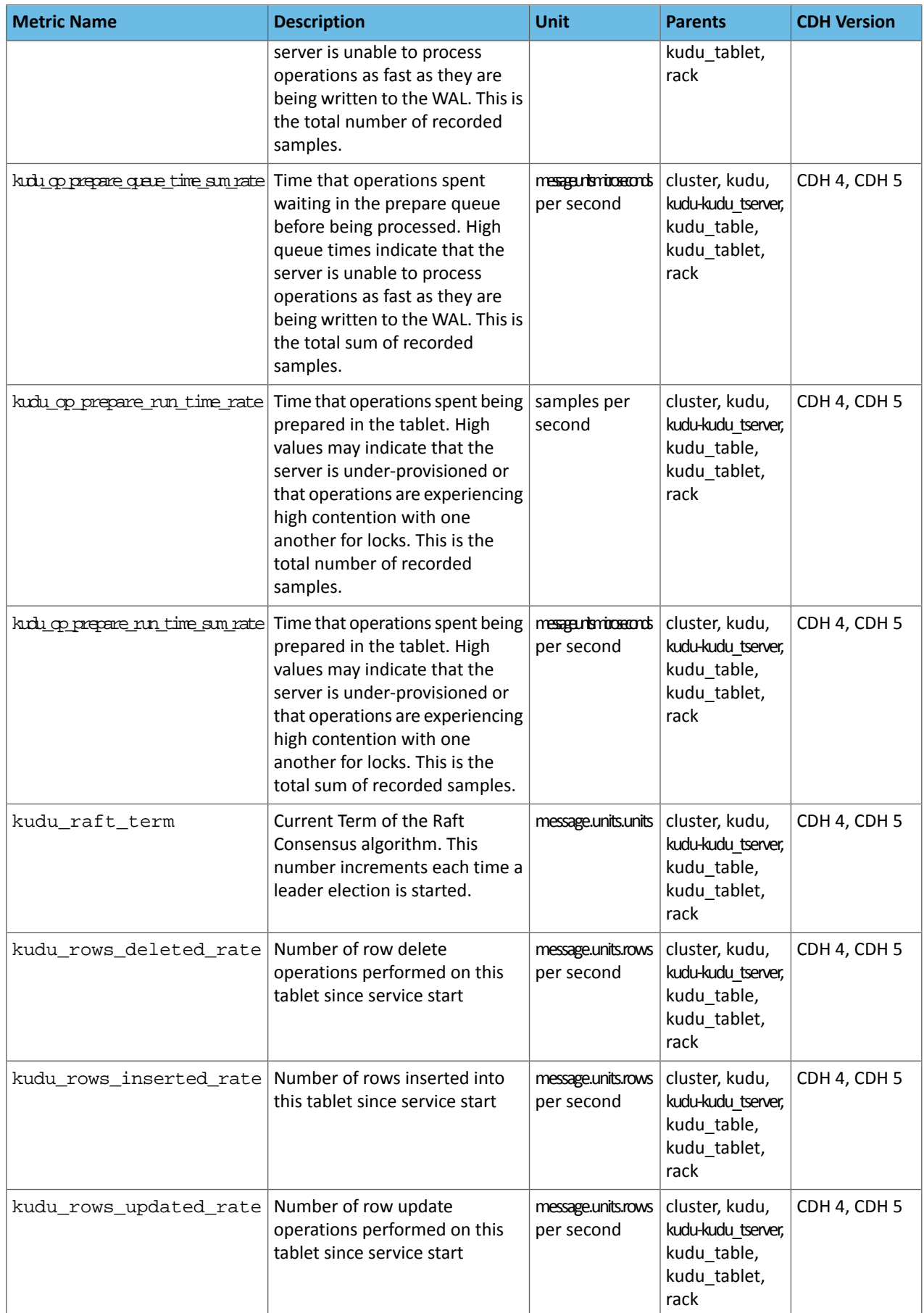

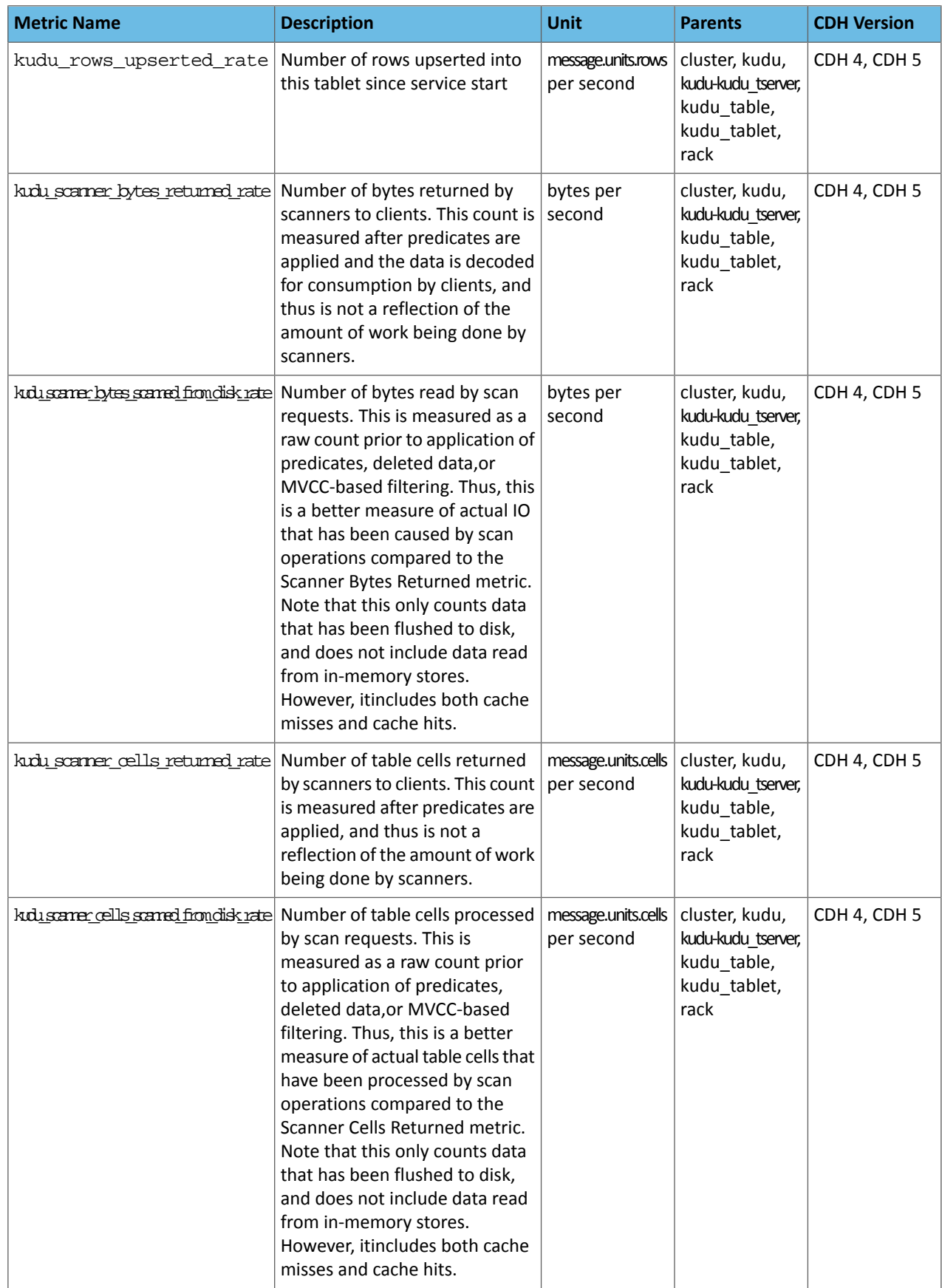

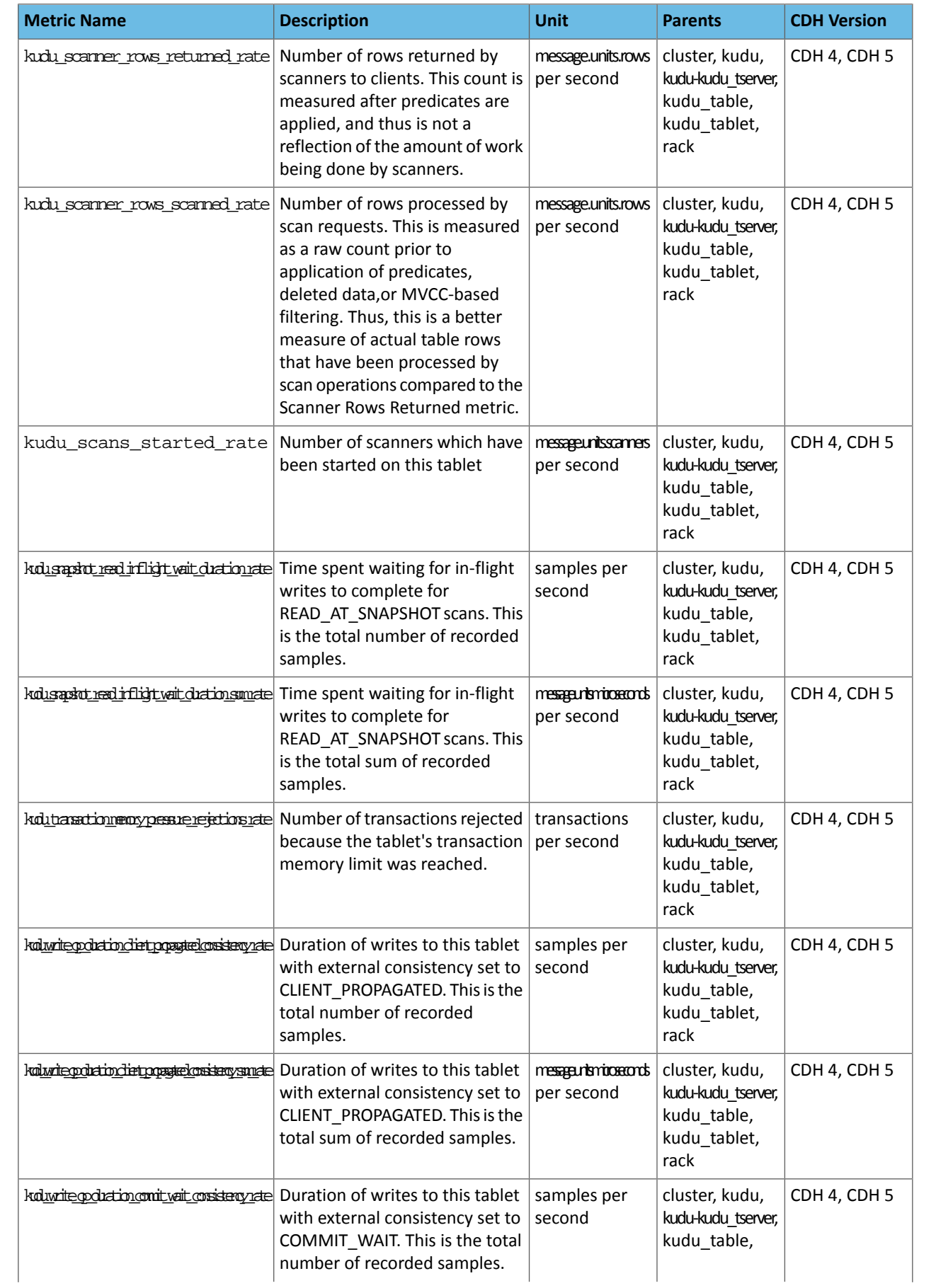

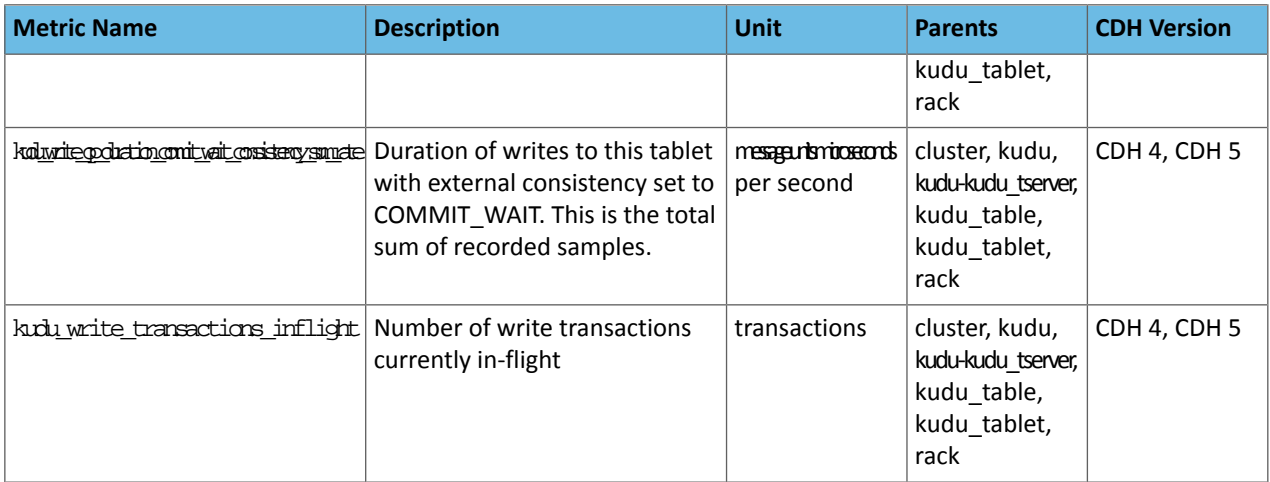

# Tablet Server Metrics

In addition to these base metrics, many aggregate metrics are available. If an entity type has parents defined, you can formulate all possible aggregate metrics using the formula *base\_metric*\_across\_*parent*s.

In addition, metrics for aggregate totals can be formed by adding the prefix total\_ to the front of the metric name.

Use the type-ahead feature in the Cloudera Manager chart browser to find the exact aggregate metric name, in case the plural form does not end in "s".

For example, the following metric names may be valid for Tablet Server:

- alerts\_rate\_across\_accumulos
- total\_alerts\_rate\_across\_accumulos

Some metrics, such as alerts\_rate, apply to nearly every metric context. Others only apply to a certain service or role.

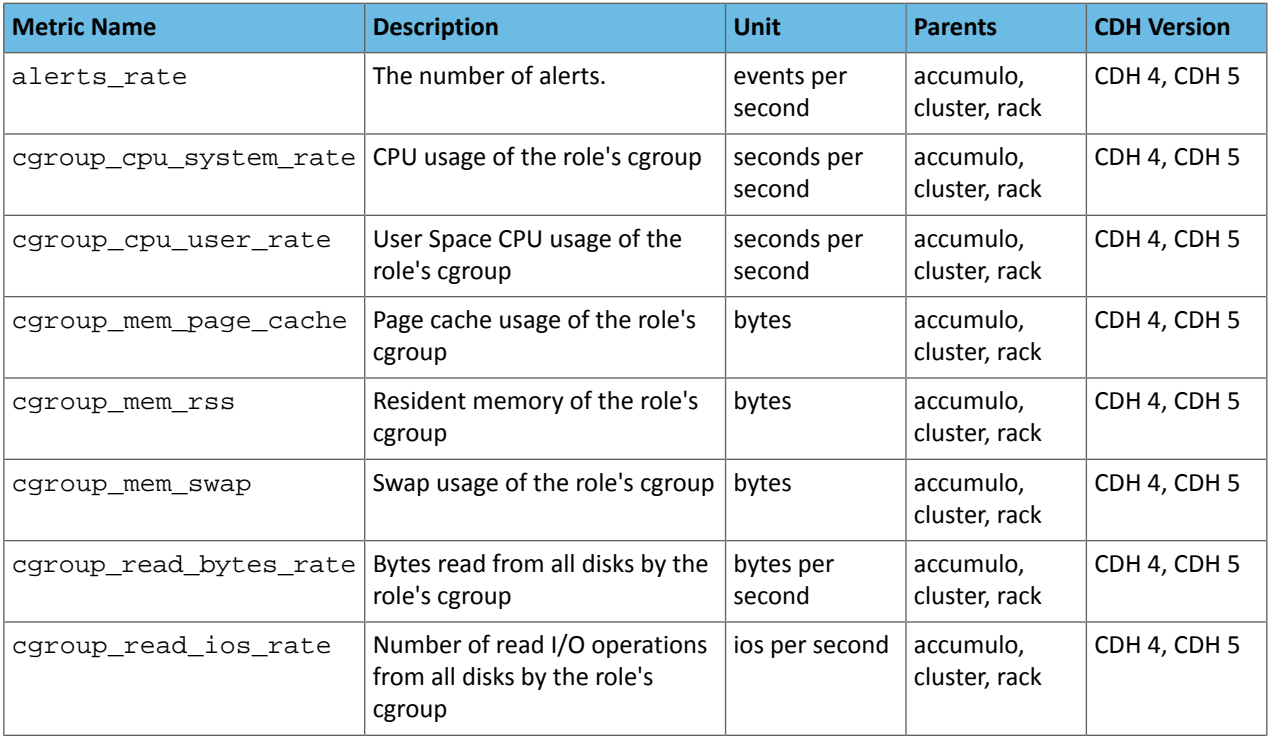

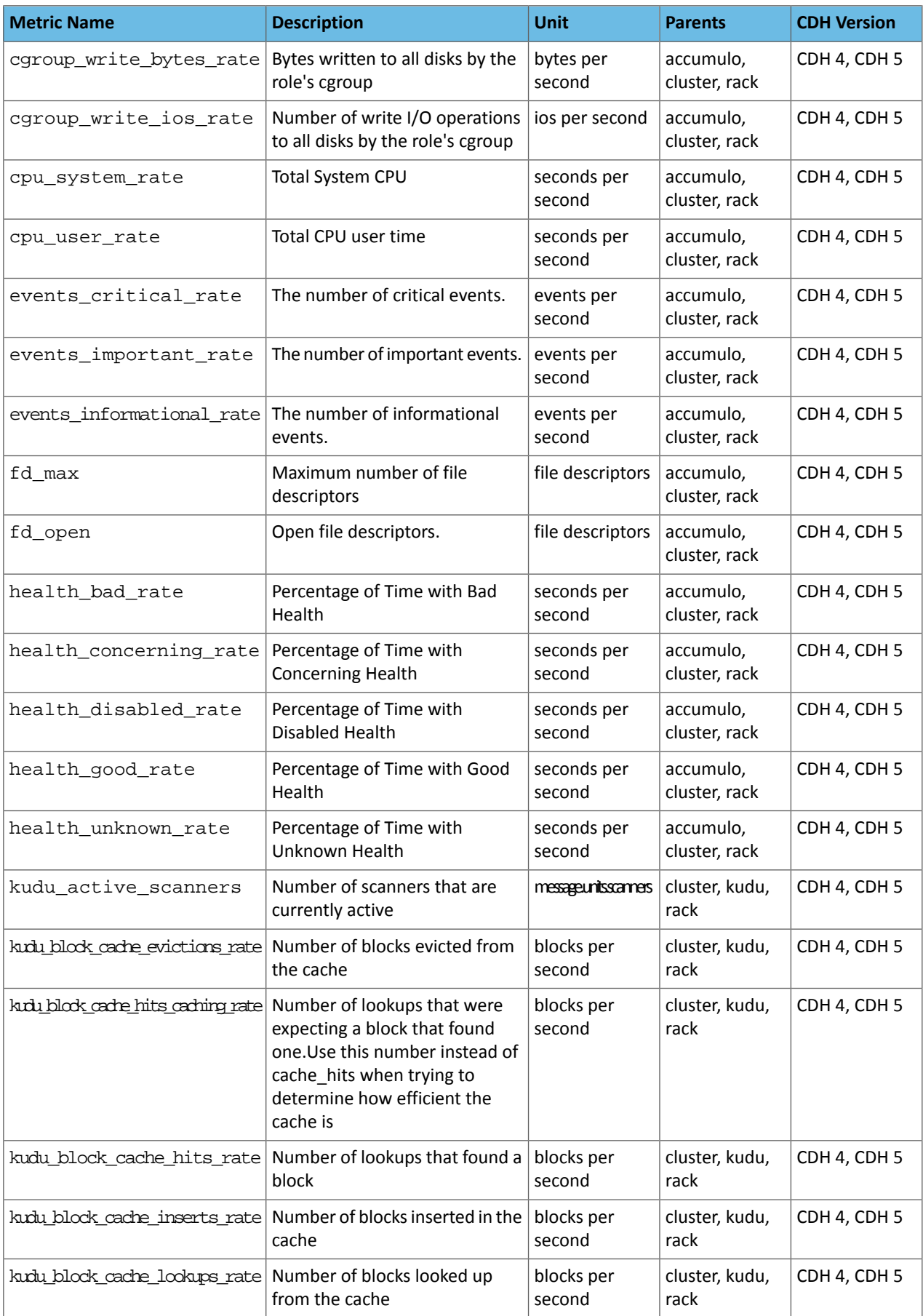

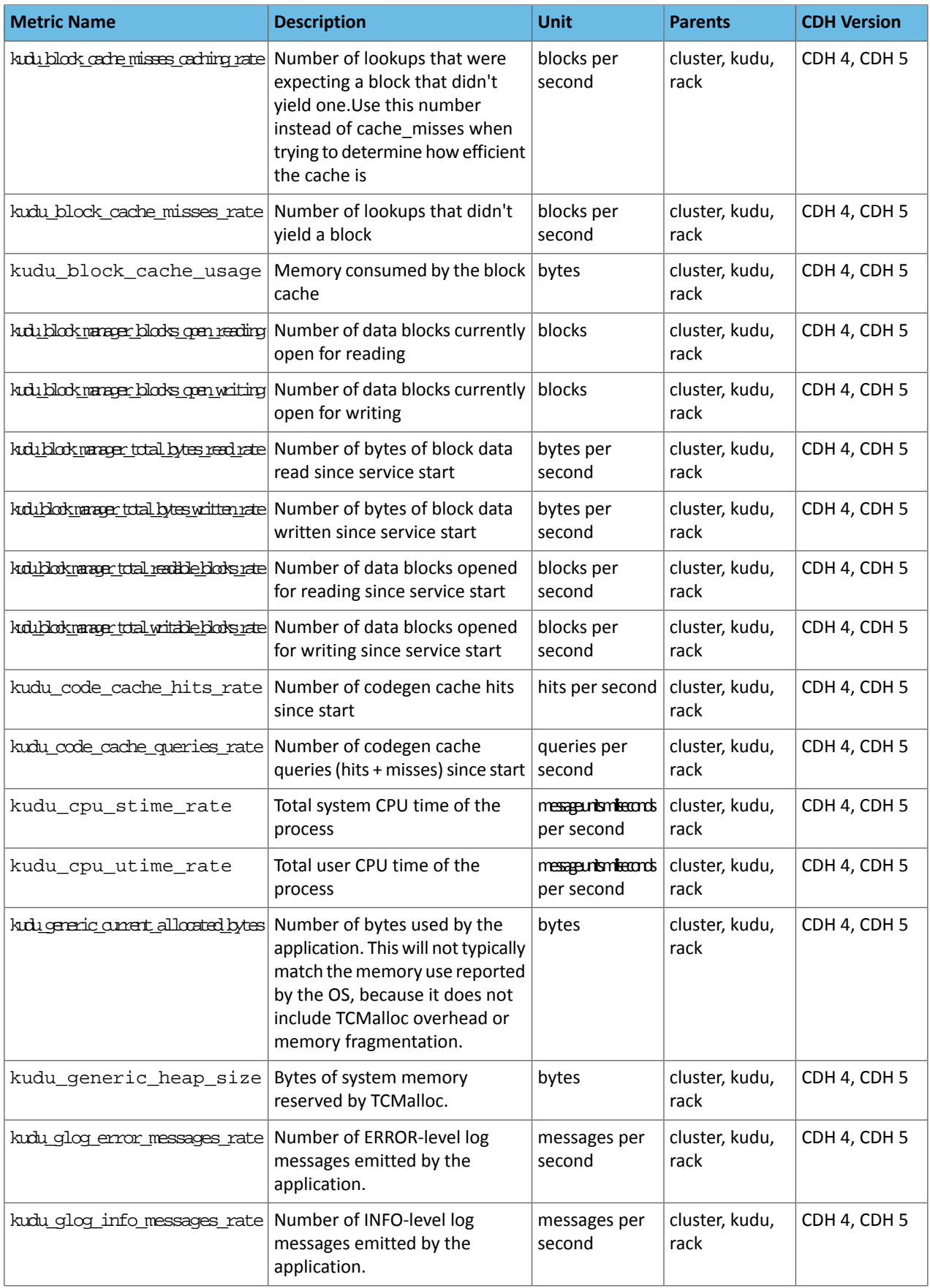

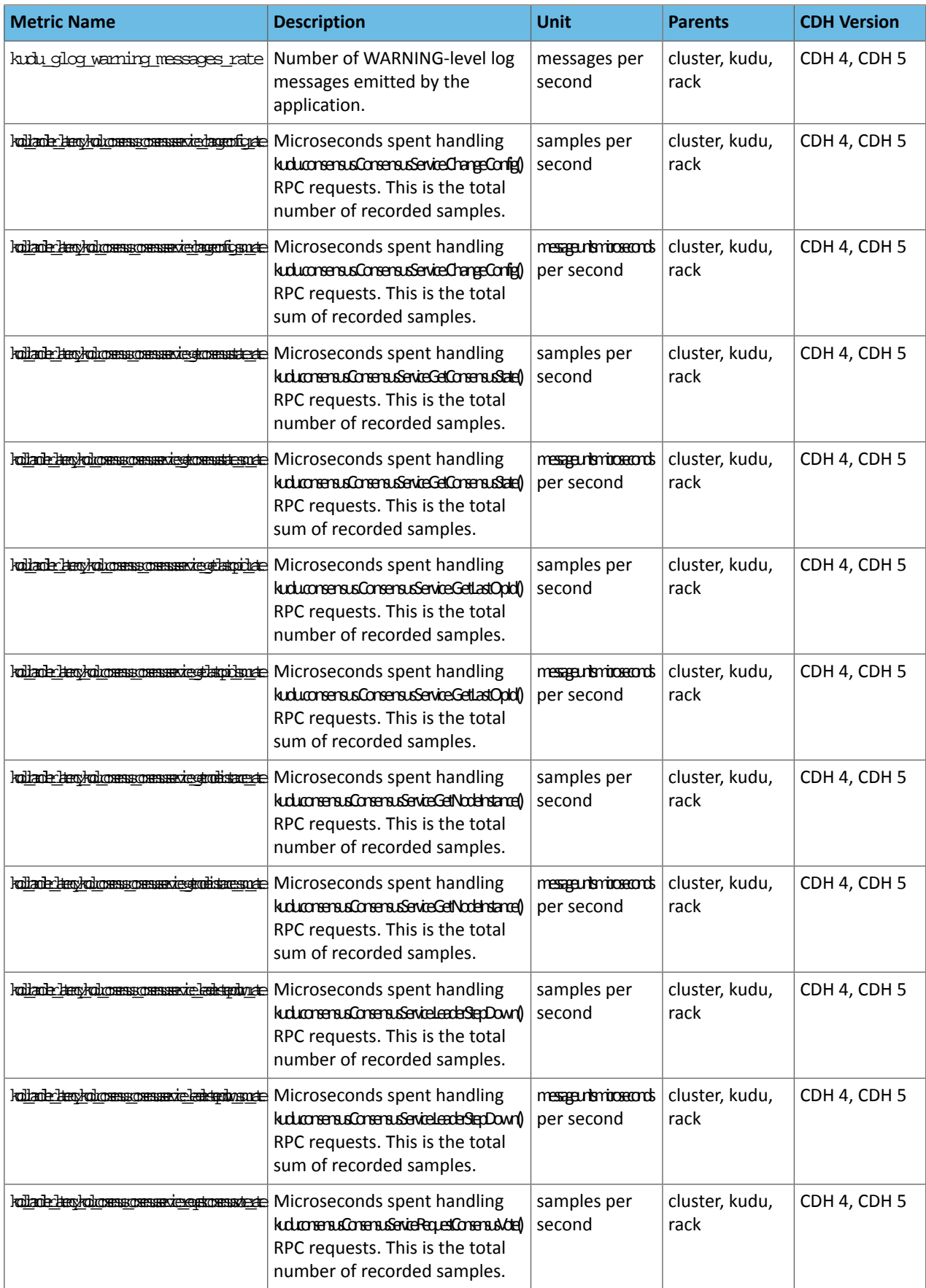

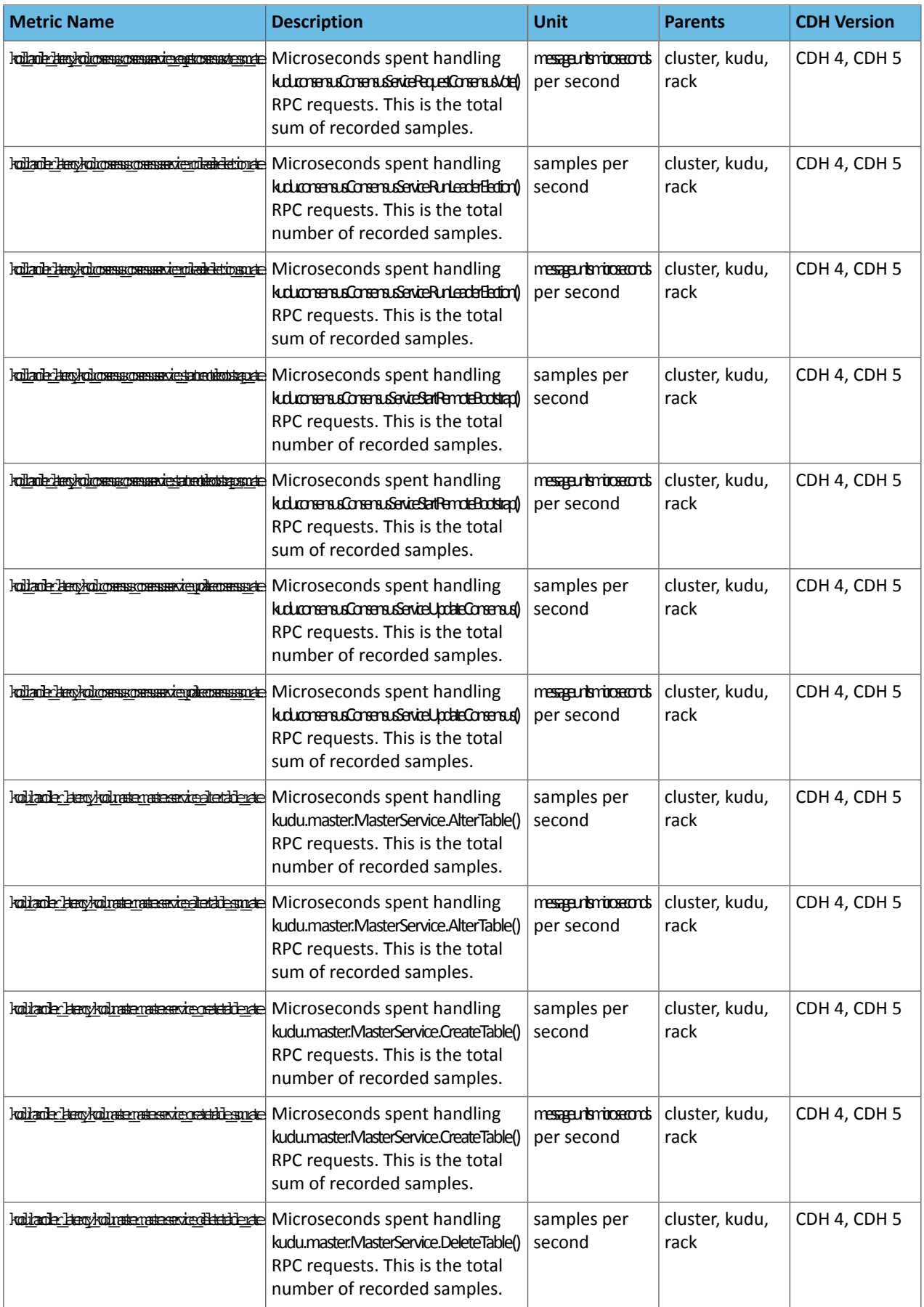

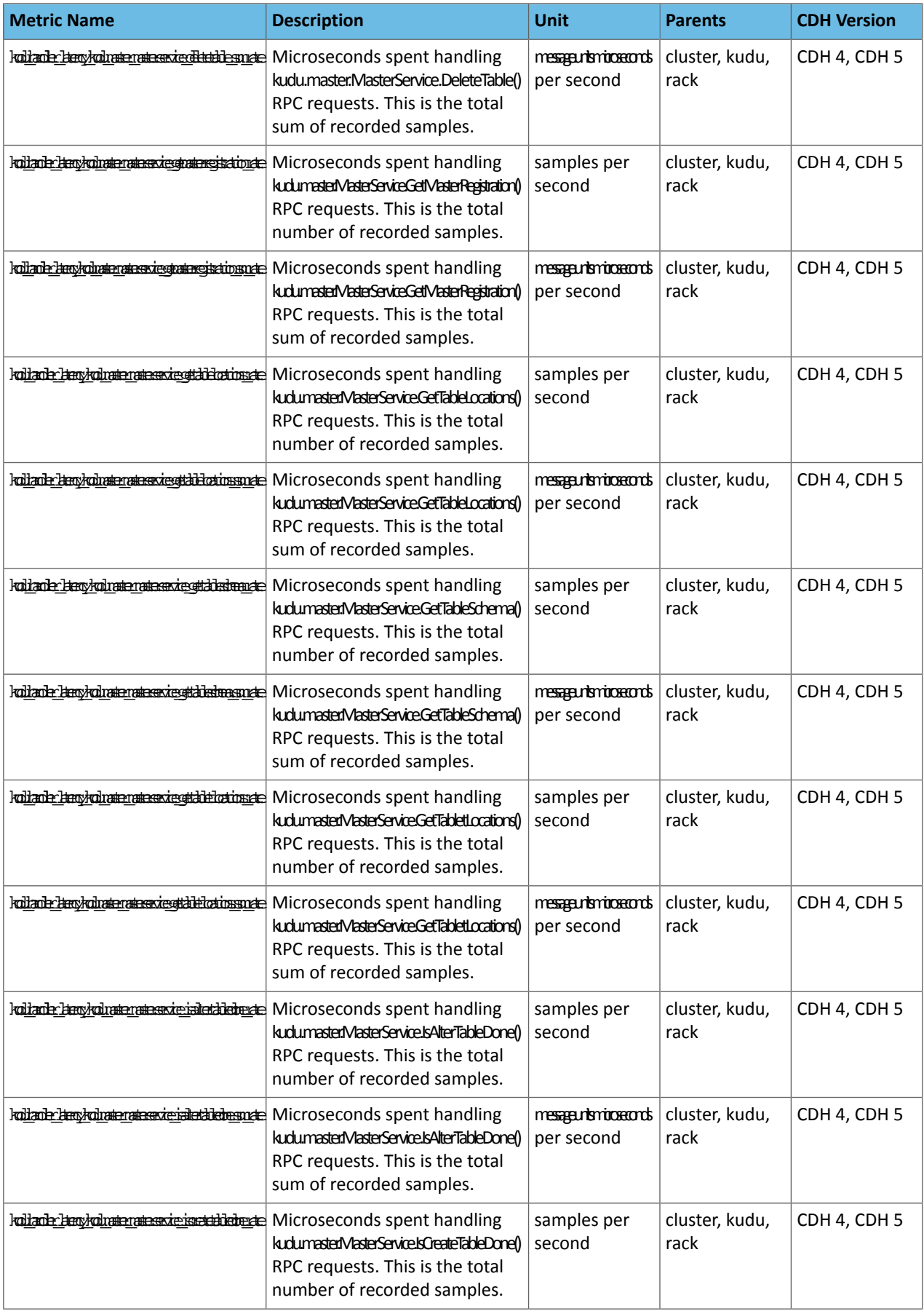

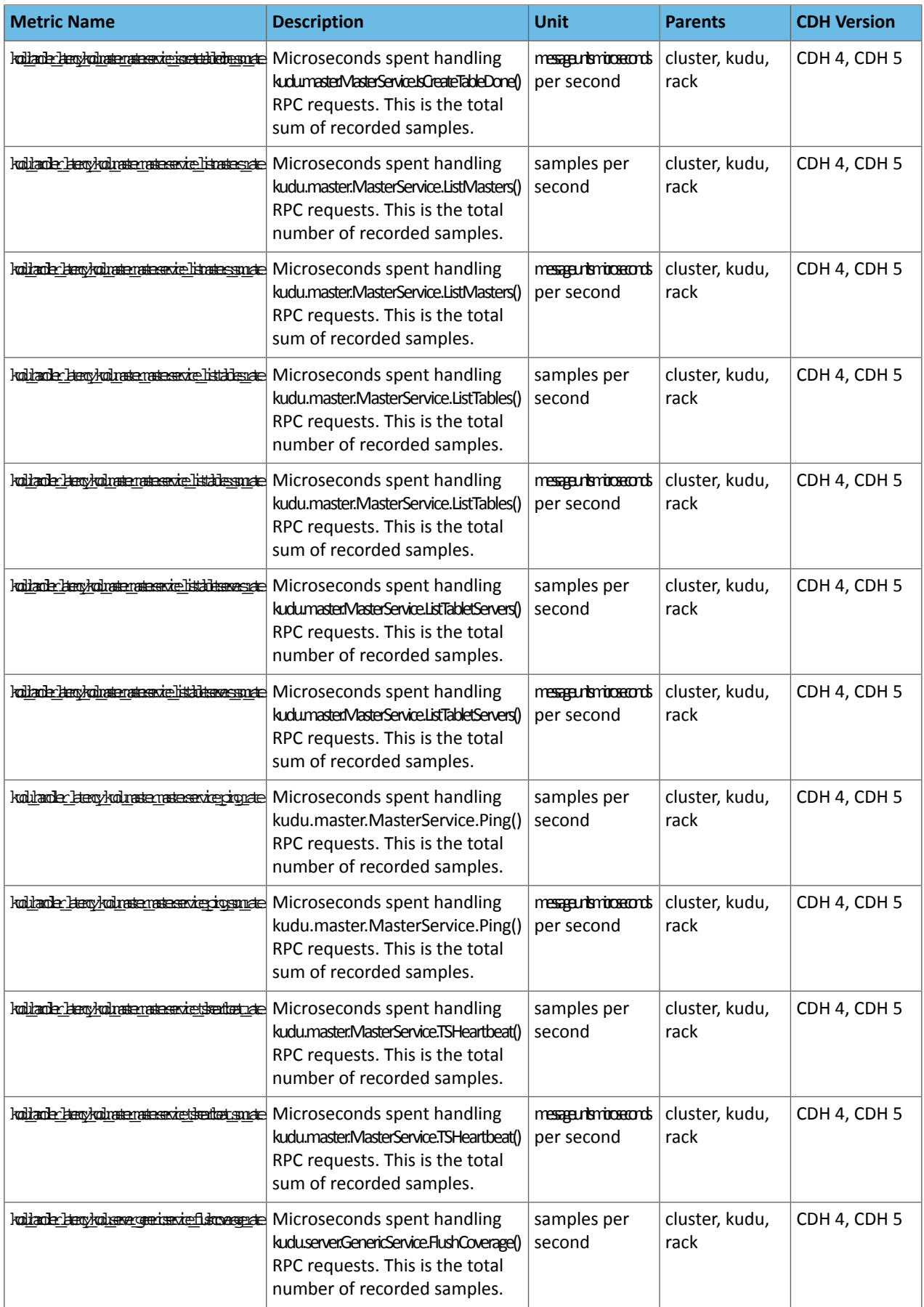

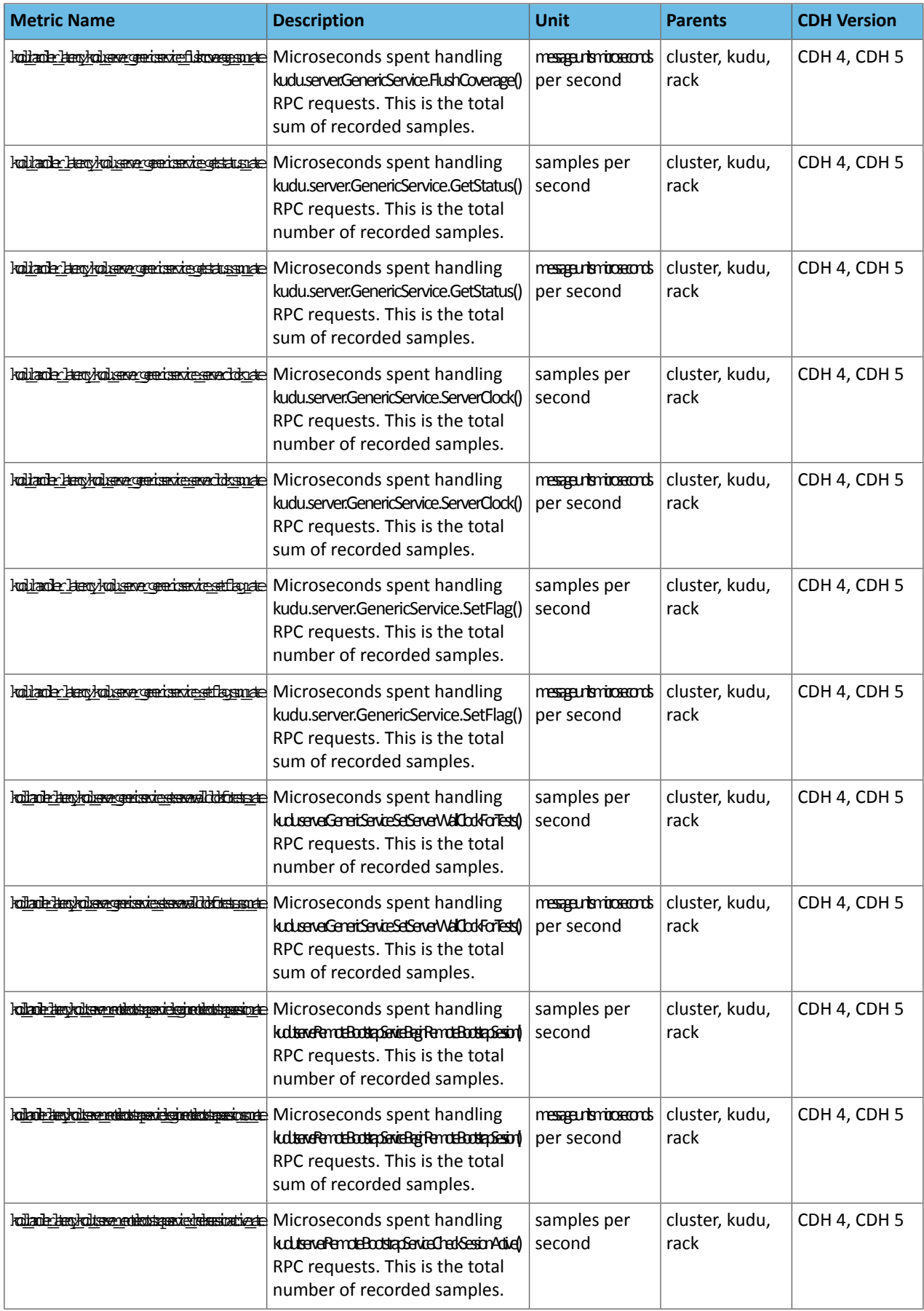

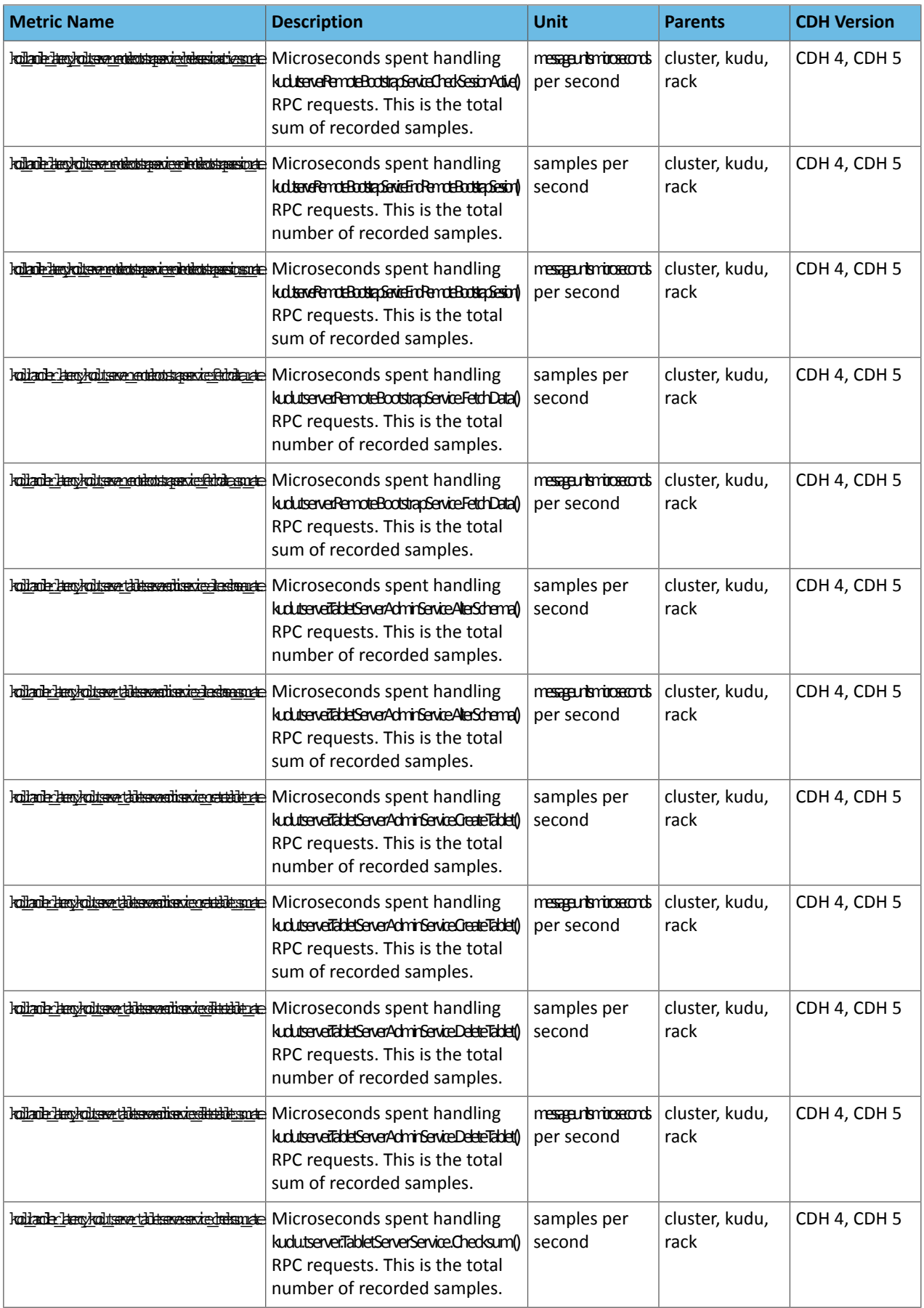

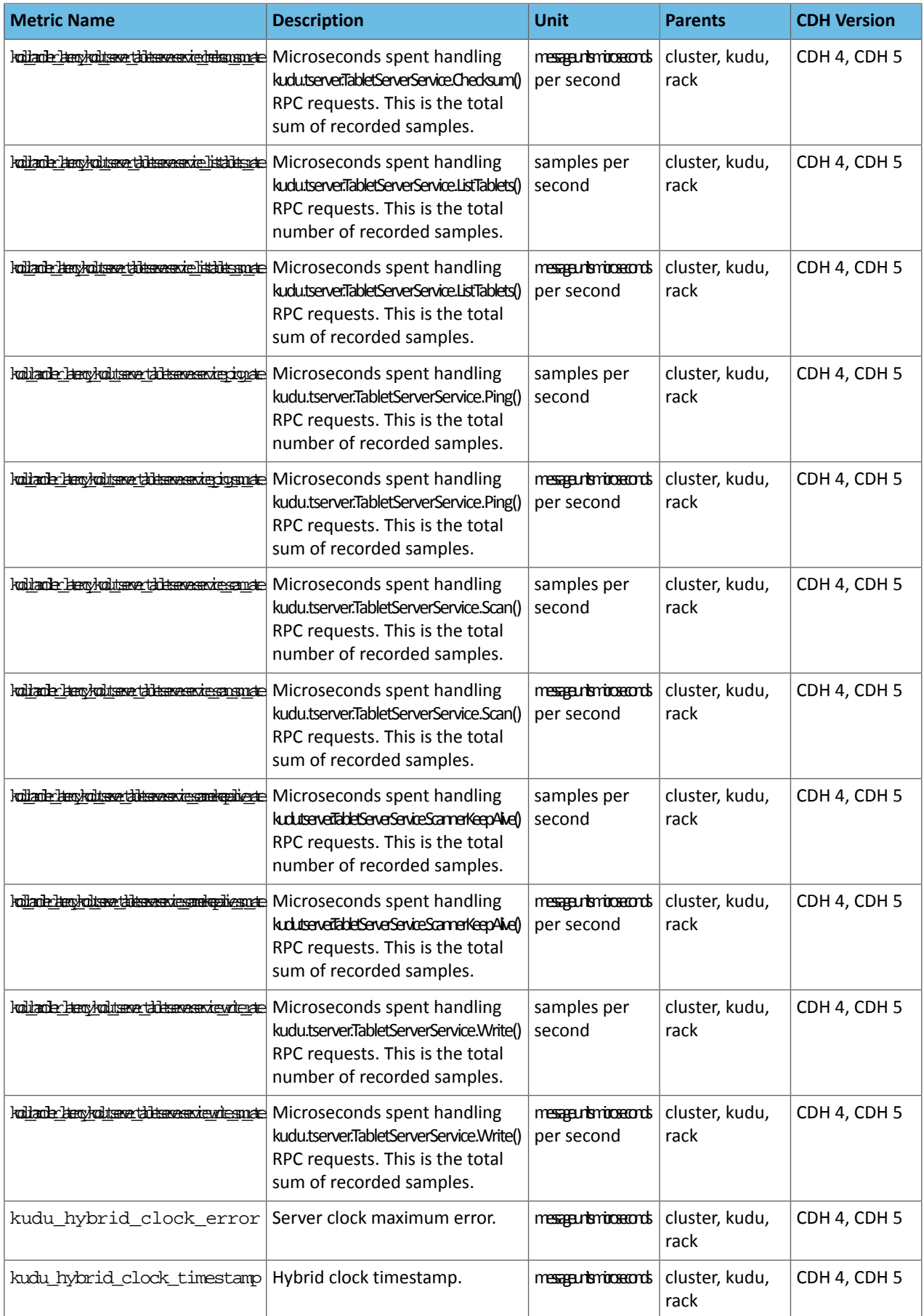

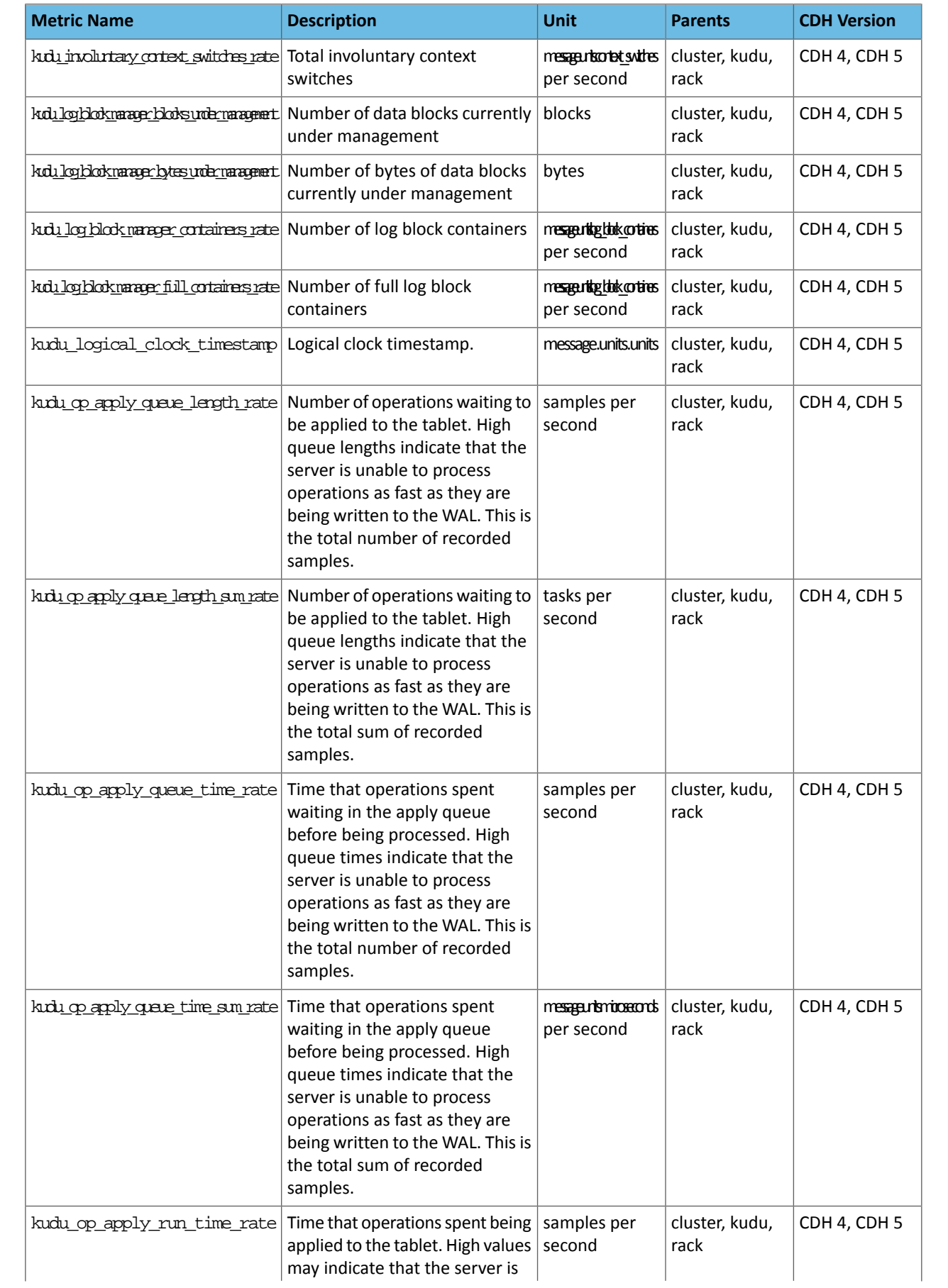

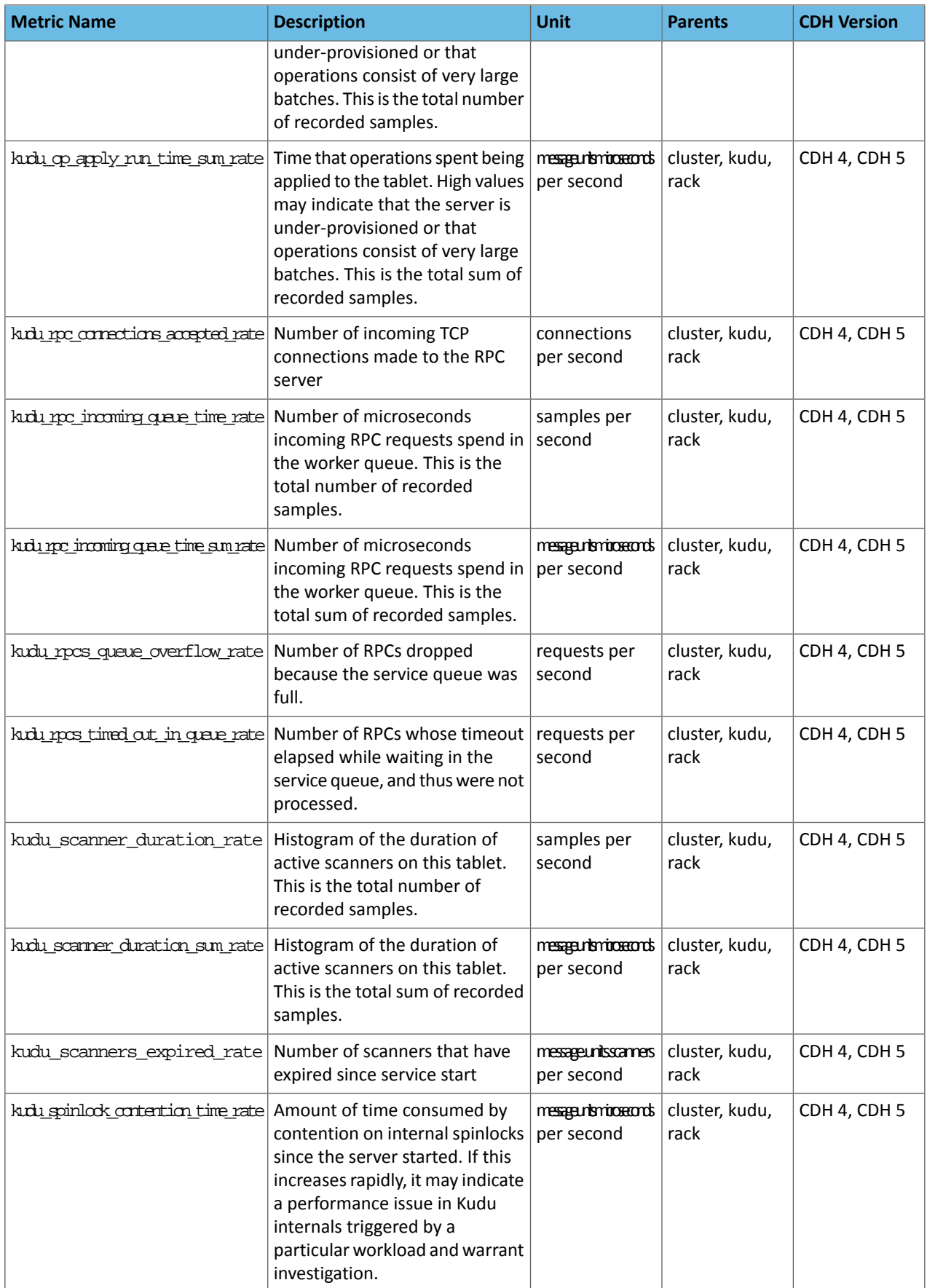

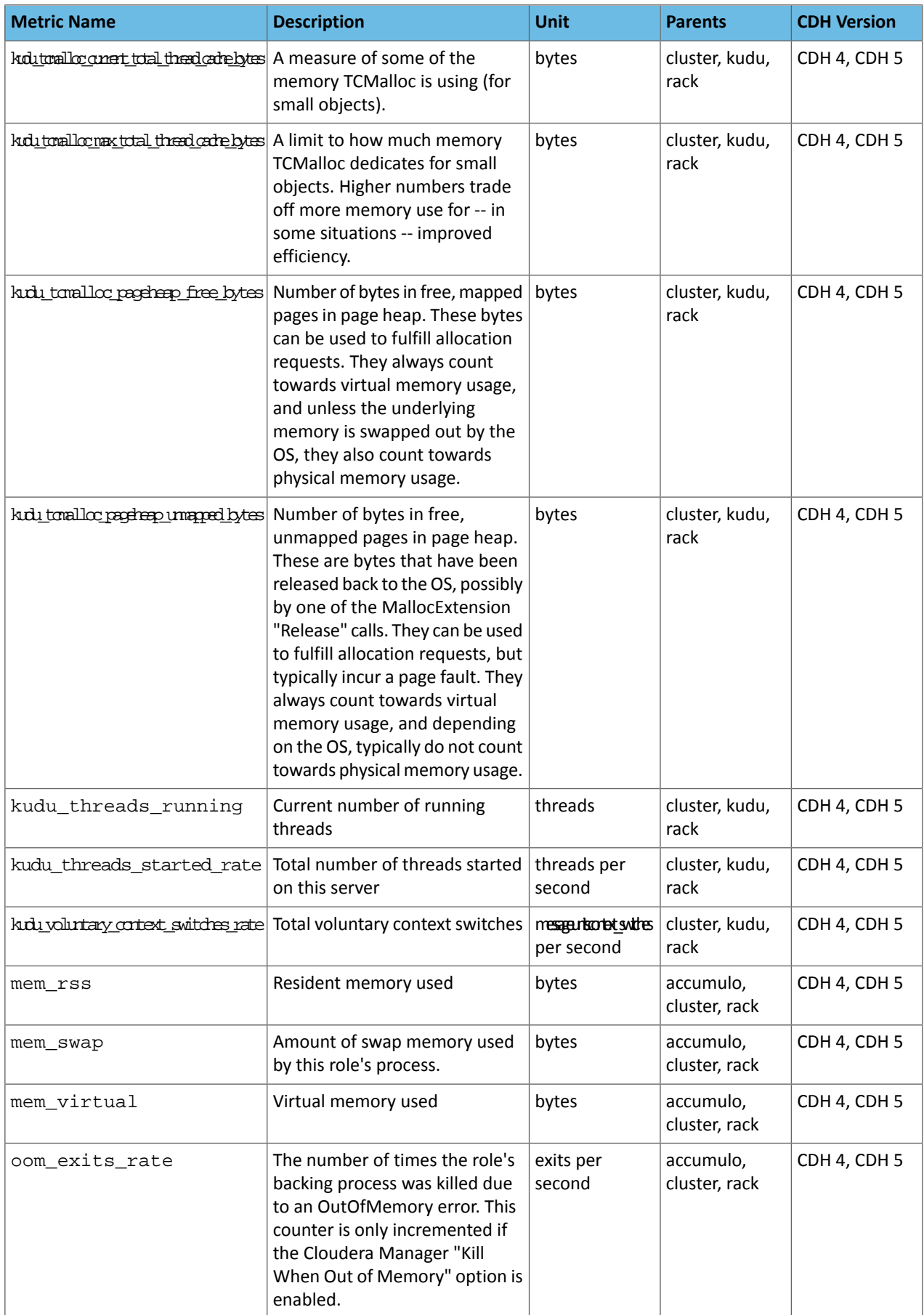

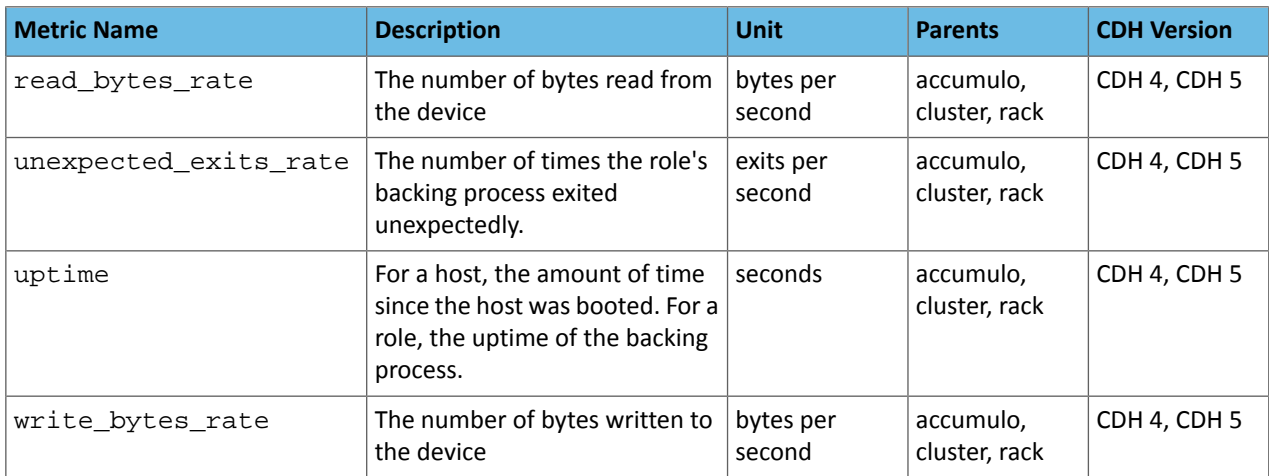

# More Resources for Apache Kudu

The following is a list of resources that may help you to understand some of the architectural features of Apache Kudu and columnar data storage. The links further down tend toward the academic and are not required reading in order to understand how to install, use, and administer Kudu.

### **Kudu [Project](http://kudu.apache.org/)**

Read the official Kudu documentation and learn how you can get involved.

### **Kudu [Documentation](http://kudu.apache.org/docs/index.html)**

Read the official Kudu documentation, which includes more in-depth information about installation and configuration choices.

### **Kudu Github [Repository](http://github.com/cloudera/kudu/)**

Examine the Kudu source code and contribute to the project.

### **[Kudu-Examples](http://github.com/cloudera/kudu-examples/) Github Repository**

View and run several Kudu code examples, as well as the Kudu Quickstart VM.

### **Kudu [White](http://kudu.apache.org/kudu.pdf) Paper**

Read draft of the white paper discussing Kudu's architecture, written by the Kudu development team.

**In Search Of An [Understandable](https://ramcloud.stanford.edu/raft.pdf) Consensus Algorithm,** *Diego Ongaro and John Ousterhout, Stanford University. 2014.*

The original whitepaper describing the Raft consensus algorithm.

**[Column-Stores](http://db.csail.mit.edu/projects/cstore/abadi-sigmod08.pdf) vs. Row-Stores: How Different Are They Really?** *Abadi, Madden, Hachem. 2008.*

A discussion of the characteristics of column-based and row-based datastores and their characteristics under different workloads and schemas.

### Support

Bug reports and feedback can be submitted through the [public](https://issues.apache.org/jira/browse/KUDU/) JIRA, our Cloudera [Community](http://community.cloudera.com/t5/Beta-Releases-Kudu-RecordService/bd-p/Beta) Kudu forum, and a public [mailing](http://mail-archives.apache.org/mod_mbox/kudu-user/) list monitored by the Kudu development team and community members. In addition, a public Slack [instance](https://getkudu-slack.herokuapp.com/) is available to communicate with the team.